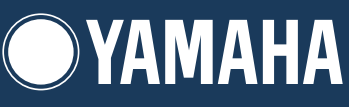

# Clavinova CLP-240/230

# 使用说明书

使用数码钢琴之前, 请务必阅读第 6-7 页上的"注意事项"。

阁 玉 |说明 出

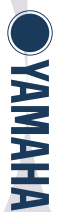

重要事项 — 检查电源-

请务必确保您所在地区的交流电压与钢琴底面板上的额定电压相一致。在某些地区,主键盘底面板上靠近电源线的位置带有电压选择器。请务 必将电源选择器设定为您所在地区使用的电压 战码钢琴出厂时, 电压选择器设定为 240 V。若要改变电压设定, 请使用"一字"螺丝刀转动标 度盘,使正确的电压出现在面板上的指针旁。

有关琴体组装的详细说明,请参阅本书末尾

# **SPECIAL MESSAGE SECTION**

<span id="page-1-1"></span><span id="page-1-0"></span>**PRODUCT SAFETY MARKINGS:** Yamaha electronic products may have either labels similar to the graphics shown below or molded/stamped facsimiles of these graphics on the enclosure. The explanation of these graphics appears on this page. Please observe all cautions indicated on this page and those indicated in the safety instruction section.

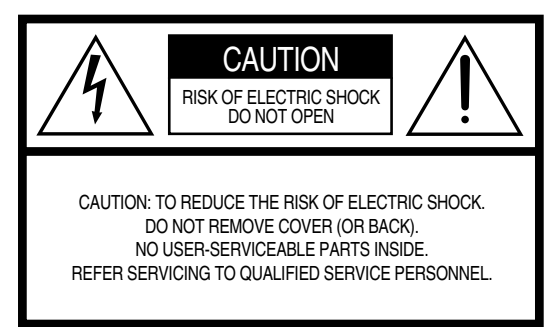

See bottom of Keyboard enclosure for graphic symbol markings.

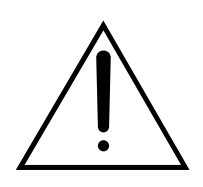

The exclamation point within the equilateral triangle is intended to alert the user to the presence of important operating and maintenance (servicing) instructions in the literature accompanying the product.

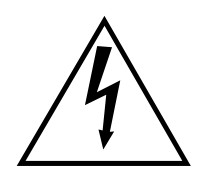

The lightning flash with arrowhead symbol, within the equilateral triangle, is intended to alert the user to the presence of uninsulated "dangerous voltage" within the product's enclosure that may be of sufficient magnitude to constitute a risk of electrical shock.

**IMPORTANT NOTICE:** All Yamaha electronic products are tested and approved by an independent safety testing laboratory in order that you may be sure that when it is properly installed and used in its normal and customary manner, all foreseeable risks have been eliminated. DO NOT modify this unit or commission others to do so unless specifically authorized by Yamaha. Product performance and/or safety standards may be diminished. Claims filed under the expressed warranty may be denied if the unit is/has been modified. Implied warranties may also be affected.

**SPECIFICATIONS SUBJECT TO CHANGE:** The information contained in this manual is believed to be correct at the time of printing. However, Yamaha reserves the right to change or modify any of the specifications without notice or obligation to update existing units.

**ENVIRONMENTAL ISSUES:** Yamaha strives to produce products that are both user safe and environmentally friendly. We sincerely believe that our products and the production methods used to produce them, meet these goals. In keeping with both the letter and the spirit of the law, we want you to be aware of the following:

**Battery Notice:** This product MAY contain a small nonrechargable battery which (if applicable) is soldered in place. The average life span of this type of battery is approximately five years. When replacement becomes necessary, contact a qualified service representative to perform the replacement.

**Warning:** Do not attempt to recharge, disassemble, or incinerate this type of battery. Keep all batteries away from children. Dispose of used batteries promptly and as regulated by applicable laws. Note: In some areas, the servicer is required by law to return the defective parts. However, you do have the option of having the servicer dispose of these parts for you.

**Disposal Notice:** Should this product become damaged beyond repair, or for some reason its useful life is considered to be at an end, please observe all local, state, and federal regulations that relate to the disposal of products that contain lead, batteries, plastics, etc.

**NOTICE:** Service charges incurred due to lack of knowledge relating to how a function or effect works (when the unit is operating as designed) are not covered by the manufacturer's warranty, and are therefore the owners responsibility. Please study this manual carefully and consult your dealer before requesting service.

**NAME PLATE LOCATION:** The graphic below indicates the location of the name plate. The model number, serial number, power requirements, etc., are located on this plate. You should record the model number, serial number, and the date of purchase in the spaces provided below and retain this manual as a permanent record of your purchase.

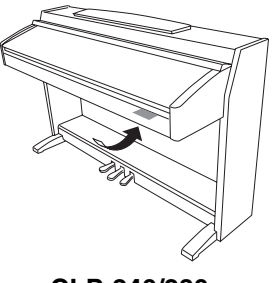

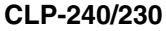

**Model**

**Serial No.**

**Purchase Date**

感谢您购买 Yamaha 数码钢琴!建议您仔细阅读本手册以便充分利用数码钢琴的众多先进便捷功能。 另外也建议您将本手册置于安全且便于取阅的地方以备日后参考。

# <span id="page-2-0"></span>关于本使用说明书

本书由三大主要部分组成: "前言"、"参考指南"和 "附录"。

■前言 (第2[页](#page-1-0)): 请先阅读此章节:

■参考指南 (第[13](#page-12-0)页): 该章节中所述为如何对数码钢琴的各种功能进行详细设定的方法。

■附录 (第 [77](#page-76-0) 页): 该章节中包含有一些参考材料。

\* CLP-240/230 机型在本书中被称为 CLP/ 数码钢琴。

\* 本使用说明书中的插图和 LED 画面仅作参考,与实物可能略有不同。

- \* 本书中的面板插图取自 CLP-240。
- \* 严禁出于非个人用途复制市场上购买的软件或音乐数据。

#### 版权声明

本产品中的电脑程序及内容带有Yamaha版权以及使用其它产品版权的许可。这些受版权保护的材料包括但不仅限于所有 电脑软件和MIDI文件等,未经许可出于非个人用途使用这些程序和内容将违反相关法律。侵犯版权须承担法律后果。严 禁制造、传播或使用盗版。

#### 商标:

- Apple 及 Macintosh 系 Apple Computer, Inc. 的商标。
- Windows 系 Microsoft® Corporation 的注册商标。
- SmartMedia 系 Toshiba Corporation 的注册商标。
- 其它所有商标的所有权均归其各自所有者所有。

# <span id="page-2-1"></span>附件

- "50 首钢琴名曲"(乐谱)
- 使用说明书 本书中详细说明了数码钢琴的使用方法。
- 附带的 Windows CD-ROM
- 附带的 Windows 安装指南 CD-ROM
- 琴凳 琴凳可能附送也有可能需选购, 视购买地而定。

#### ■调音

不同于声学钢琴,数码钢琴无需进行调音。数码钢琴的音调始终保持精准。

搬动

如果您要搬家,您可将数码钢琴连同其它物件一起搬动。您可整体搬动数码钢琴 (不拆卸),也可将其拆卸 后搬动。 请水平搬动键盘。请勿将其靠在墙上或将其直立起来。请勿使数码钢琴受到剧烈振动或冲击。

目录

### 前言

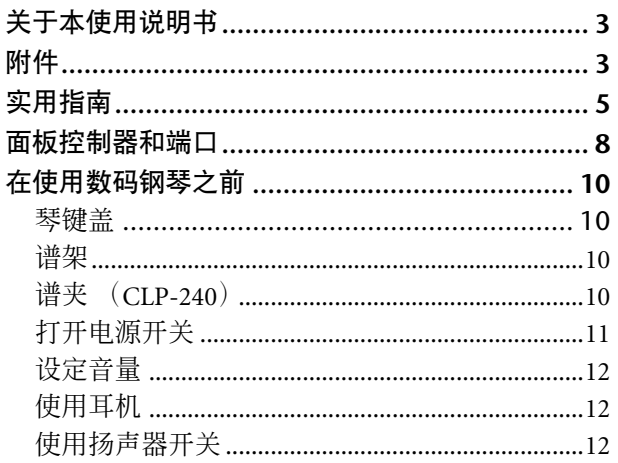

### 参考指南

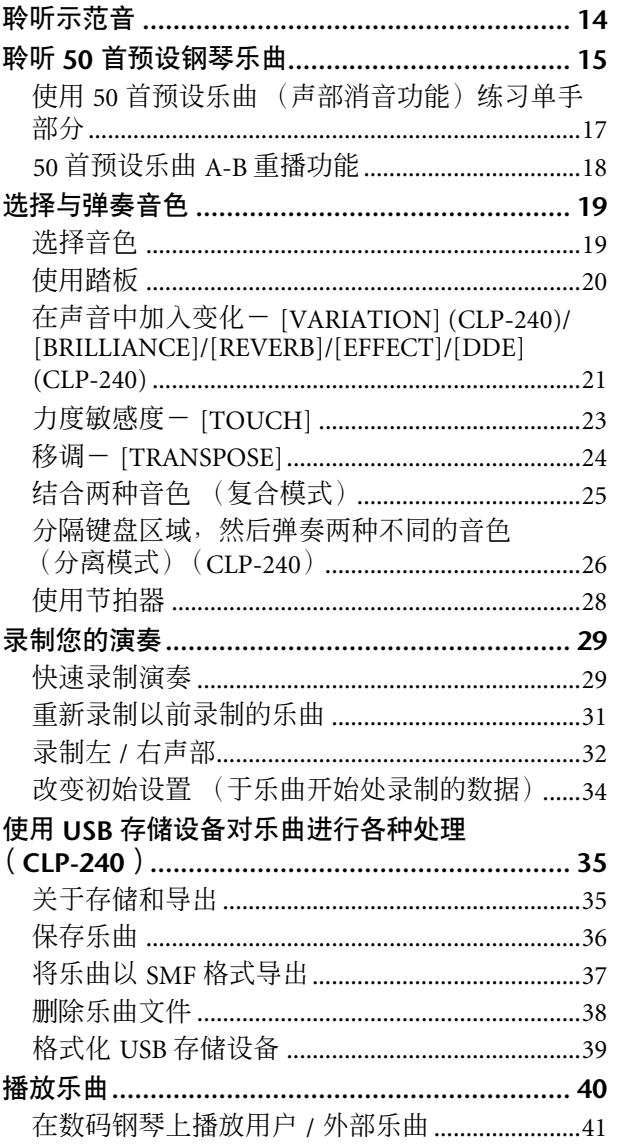

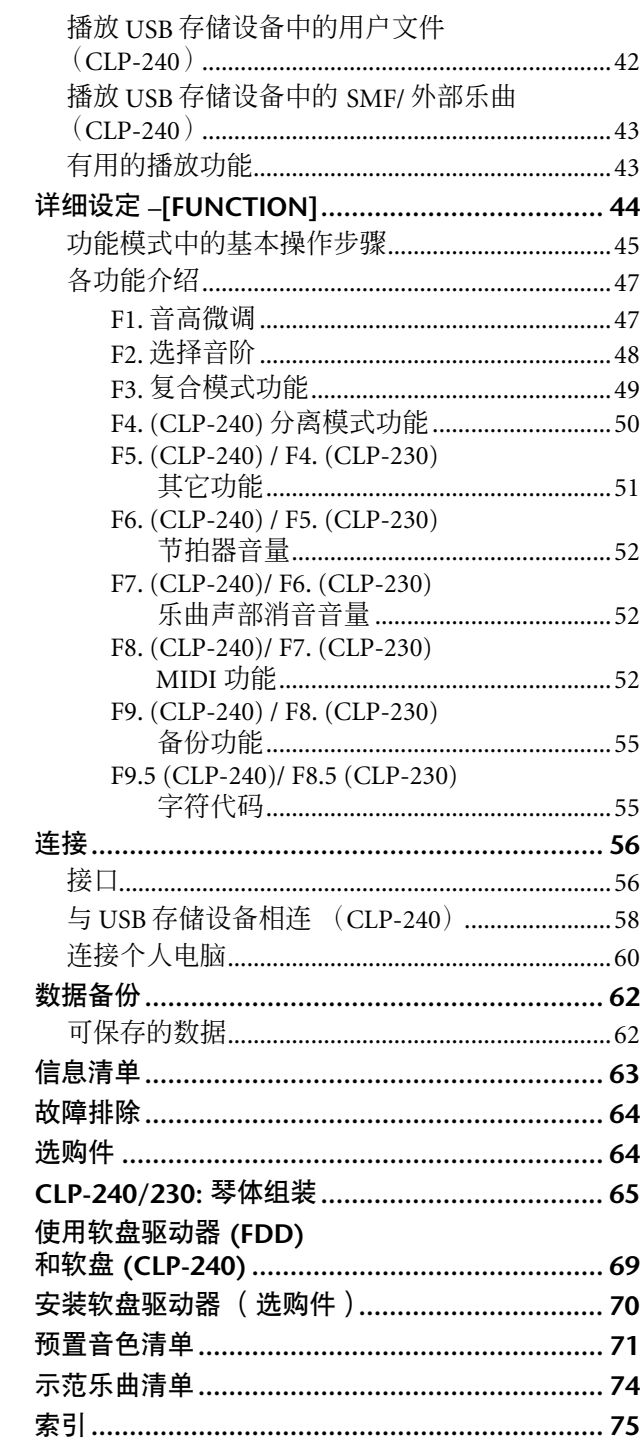

### 附录

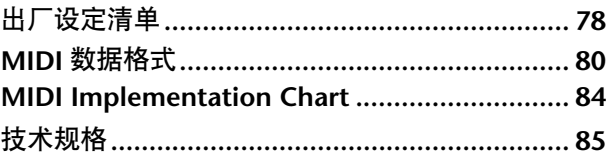

# <span id="page-4-0"></span>实用指南

使用本指南可帮您找到对实际操作有所帮助的参考页。

#### 聆听

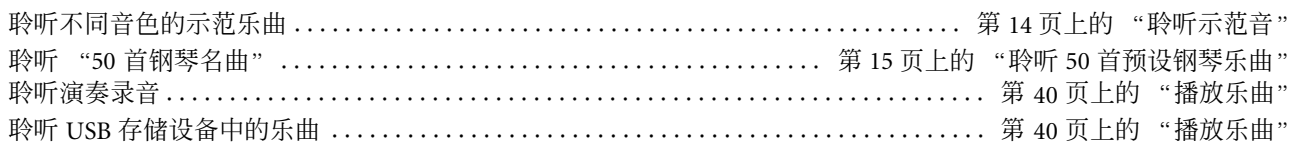

#### 演奏

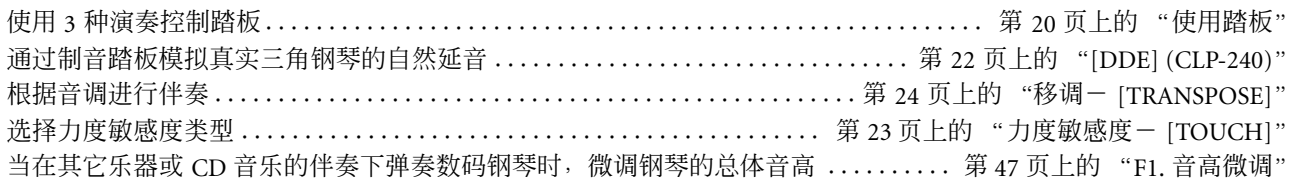

#### 改变音色

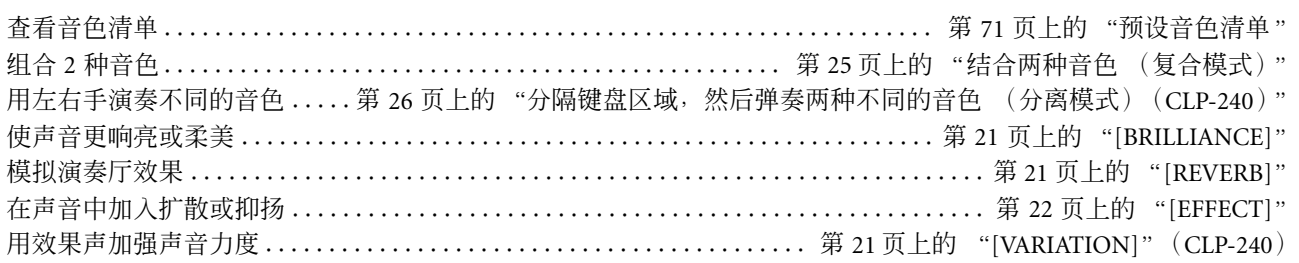

### 练习

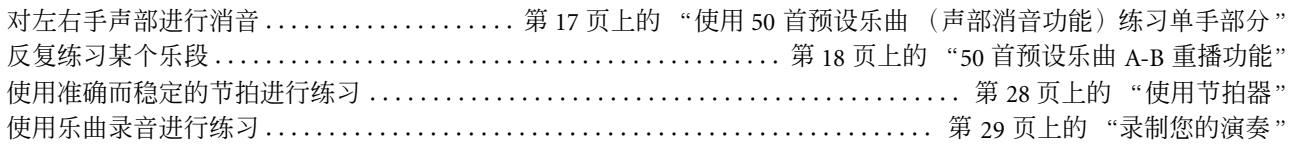

### 录音

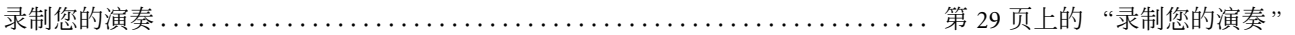

#### 设置

调节数码钢琴的设置 .............................................. 第 44 [页上的 "详细设定](#page-43-1) –[FUNCTION]"

#### 将数码钢琴连接至其它设备

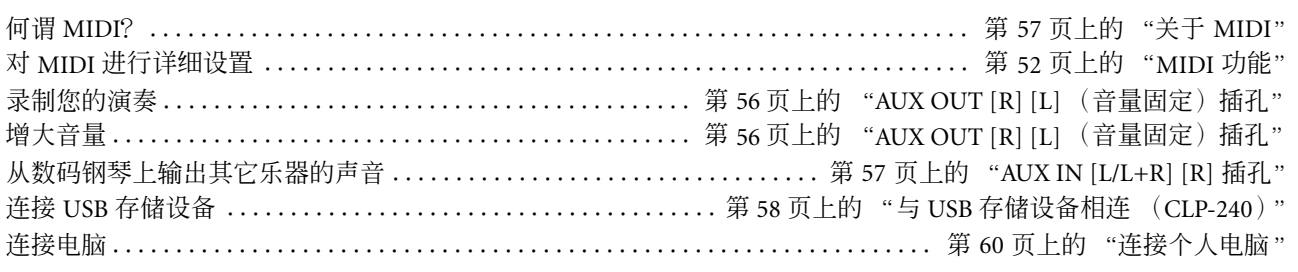

#### 组装

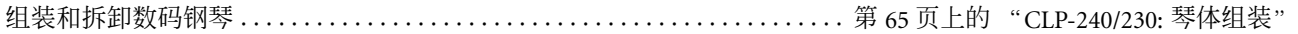

# 注意事项

请在操作使用前,首先仔细阅读下述内容

\* 请将本说明书存放在安全的地方,以便将来随时参阅。

# 警告

为了避免因触电、短路、损伤、火灾或其它危险可能导致的严重受伤甚至死亡,请务必遵守下列基本注意事项。 这些注意事项包括但不限于下列情况:

#### 电源 **/** 电源线

- 只能使用本设备所规定的额定电压。所要求的电压被印在本设 备的铭牌上。
- 定期检查电插头,擦除插头上积起来的脏物或灰尘。
- 只能使用提供的电源线 / 插头。
- 请勿将电源线放在热源如加热器或散热器附近,不要过分弯折 或损伤电源线,不要在其上加压重物,不要将其放在可能被踩踏 引起绊倒或可能被碾压的地方。
- 请务必连接到带有保护接地连接的适当电源插座。接地不当可 能引起触电。

#### 请勿打开

• 请勿打开本设备并试图拆卸其内部零件或进行任何方式的改 造。本设备不含任何用户可自行修理的零件。若出现异常,请立 即停止使用,并请有资格的 YAMAHA 维修人员进行检修。

#### 关于潮湿的警告

- 请勿让本设备淋雨或在水附近及潮湿环境中使用,或将盛有液 体的容器放在其上,否则可能会导致液体溅入任何开口。
- 切勿用湿手插拔电源线插头。

#### 火警

• 请勿在乐器上放置燃烧着的物体,比如蜡烛。 燃烧着的物体可能会掉落,引起火灾。

#### 当意识到任何异常情况时

• 若电源线出现磨损或损坏,使用设备过程中声音突然中断或因 此而发出异常气味或冒烟,请立即关闭电源开关,从电源插座中 拔出电源线插头,并请有资格的 YAMAHA 维修人员对设备进行检 修。

小心

为了避免您或周围他人可能发生的人身伤害、设备或财产损失,请务必遵守下列基本注意事项。这些注意事项包 括但不限于下列情况:

#### 电源 **/** 电源线

- 当从本设备或电源插座中拔出电源线插头时,请务必抓住插头 而不是电源线。直接拽拉电源线可能会导致损坏。
- 长时间不使用乐器时,或者在雷电风暴期间,从插座上拔下电插 头。
- 不要用多路连接器把乐器连接到电源插座上。否则会降低声音 质量, 或者可能使插座过热。

#### 组装

• 请认真阅读解释组装过程的附件。如未能按正确的顺序组装乐 器,可能会损坏乐器,甚至造成伤害。

#### 安放位置

- 为了避免操作面板发生变形或损坏内部组件,请勿将本设备放 在有大量灰尘、震动、极端寒冷或炎热 ( 如阳光直射、靠近加热 器或烈日下的汽车里 ) 的环境中。
- 请勿在电视机、收音机、立体声设备、手机或其他电子设备附近 使用本设备。这可能会在设备本身以及靠近设备的电视机或收 音机中引起噪音。
- 请勿将本设备放在不稳定的地方,否则可能会导致突然翻倒。
- 移动设备之前,请务必拔出所有的连接电缆。
- 设置乐器时,请确认要使用的交流电源插座伸手可及。如果发生 问题或者故障,请立即断开电源开关并从电源插座中拔下插头。

#### 连接

• 将本设备连接到其它设备之前,请关闭所有设备的电源开关。 在打开或关闭所有设备的电源开关之前,请将所有音量都调到 最小。而且,务必将所有元件的音量调到最小值,并且在演奏乐 器时逐渐提高音量,以达到理想的听觉感受。

#### 维护保养

• 清洁乐器时,使用柔软的、干燥的或略微潮湿的布。请勿使用涂 料稀释剂、溶剂、清洁液或浸了化学物质的抹布。

#### 小心操作

- 当心不要让键盖夹住您的手指,请勿在键盖或乐器的间隙中插 入手指或手。
- 请勿在键盖、面板或键盘上的间隙内插入或掉落纸张、金属或其 他物体。万一发生这种情况,请立即关闭电源开关,从 AC 电源 插座中拔出电源插头。然后请有资格的 YAMAHA 维修人员对设备 进行检修。
- 请勿在乐器上放乙烯或塑料或橡胶物体,否则可能使面板或键 盘脱色。
- 请勿将身体压在本设备上或在其上放置重物,操作按钮、开关或 插口时要避免过分用力。
- 请勿长时间持续在很高或不舒服的音量水平使用本设备,否则 可能会造成永久性听力损害。若发生任何听力损害或耳鸣,请去 看医生。

#### 使用长凳 (如果提供的话)

- 请勿将长凳放在不稳定的地方,否则可能会导致突然翻倒。
- 使用长凳时切忌粗心大意,也不要站到上面去。使用长凳作为工 具或梯子或用于任何其他用途可能导致意外事故或伤害。
- 每次长凳上只能坐一人,以防发生意外事故或伤害。
- 如果长时间使用后长凳的螺丝松开了,请定期使用附带的工具 把螺丝拧紧。

#### 保存数据

#### 数据保存和备份

• 如果在未进行数据保存前关闭电源,则面板设定和某些数据将 丢失。请在务必在电源关闭前将数据保存 (备份)至内置闪存 [\(第](#page-54-2) 55 页)。这些数据只是暂时备份,可能会由于故障或操作不 当造成数据丢失。请务必将所有重要数据保存到电脑中以便长 期保存 (第 62 [页\)](#page-61-2)。

对由于不正当使用或擅自改造本设备所造成的损失、数据丢失或破坏, YAMAHA 不负任何责任。

当不使用本设备时,请务必关闭其电源。

# <span id="page-7-0"></span>面板控制器和端口

Yamaha ClavinovaCLP-240/230 数码钢琴可演奏出自然、震撼的声学钢琴声音效果,采用 Yamaha 独有的 "AWM 动态立体声采样(CLP-240)/AWM 立体声采样(CLP-230)"音响发声技术, 可为您带来多姿多彩的音乐体验。 CLP-240/230 Grand Piano 1 和 2 音色采用煞费苦心从真实的三角钢琴演奏会上录制而来的声音。The CLP-240 Grand Piano 1 音色采用三速切换取样 (动态取样)、对踩下制音踏板时声学三角钢琴的音板和琴弦的独特共振 进行取样的特殊 "持续采样"[\(第](#page-50-1) 51 页)以及加入放开琴键时生产的细微声音的 "离键取样"。

CLP-240/230 还采用了根据音域改变琴键重量的 "GH3(模拟击弦 3)"键盘。此外,这种特殊工艺的键盘使您 得以使用只有在三角钢琴上才能体验到的技术,如连续弹奏同一个音符甚至在不使用制音踏板的情况下使声音 流畅混合, 或快速弹奏同一个琴键并发声清楚, 不会出现不自然切音。汇集了以上众多功能, 使得 CLP-240/230 的音质更接近真实的声学钢琴。

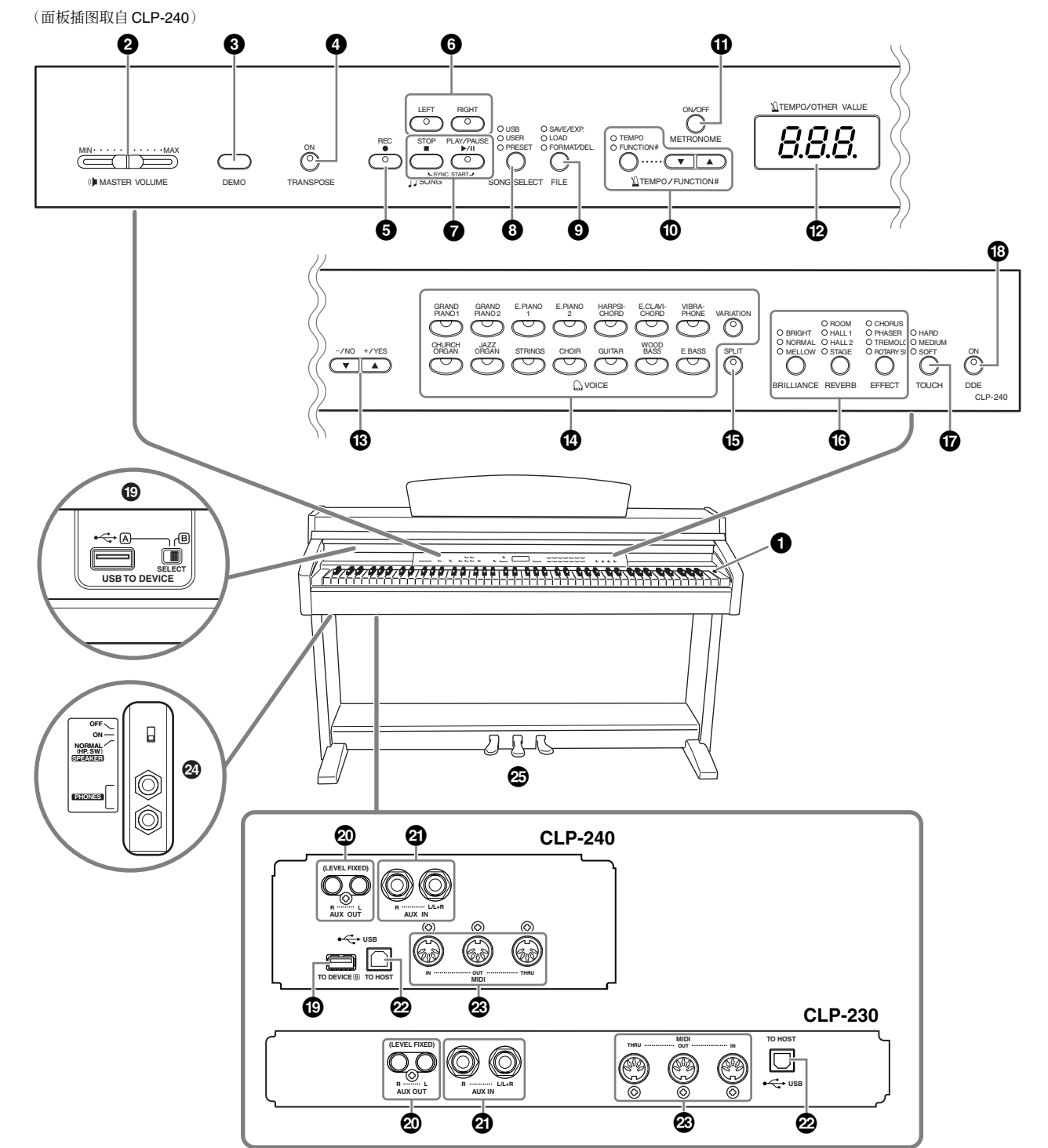

**1 [POWER]** (电源) 开关......... 第 [11](#page-10-0) 页

**2 [MASTER VOLUME]**  (主音量)滑杆 ................ 第 **[12](#page-11-0)** 页 使用此滑杆可调节音量。

**③ [DEMO]** (示范) 按钮 .......... 第 [14](#page-13-1) 页 每种声音都带有示范播放。

**4 [TRANSPOSE]** (移调)按钮 .... 第 **[24](#page-23-1)** 页 您可将整个键盘的音调向上或向下调节,使钢琴 的音调与其它乐器或歌手的音调相匹配,移调后 仍旧使用原有的琴键。

**5 [REC]** (录音)按钮 ............ 第 **[29](#page-28-2)** 页 可对您的键盘演奏进行录音。

**6 [RIGHT]**、 **[LEFT]** 按钮..... 第 **[17](#page-16-1)**, **[32](#page-31-1)** 页 根据需要打开或关闭左右手部分,您可使用键盘 上的相应部分 (关闭的部分)。

#### **7 [PLAY/PAUSE]**、 **[STOP]** 按钮 (播放 **/** 暂停、停止)...... 第 **[15](#page-14-1)**, **[41](#page-40-1)** 页 可播放预设乐曲、您录制的数据或市面上买来的 音乐数据等。

**8 [SONG SELECT]** (乐曲选择)按钮 ......... 第 **[15](#page-14-1)**, **[41](#page-40-1)** 页 可选择所需播放或编辑的乐曲。

**9 [FILE]** 按钮 **(CLP-240)** ..... 第 **[35](#page-34-2)**, **[42](#page-41-1)** 页 用于保存录制的乐曲并管理乐曲文件。也可对 USB 存储设备进行格式化。

#### **) [TEMPO/FUNCTION#]** 按钮

.......................... 第 **[28](#page-27-1), [45](#page-44-1)** 页 用于改变乐曲速度并选择其它有用功能 (第 [44](#page-43-1) - 55 页)。

#### **! [METRONOME]**

(节拍器)按钮 .............第 **[28](#page-27-1), [52](#page-51-4)** 页 用于使用节拍器。

**@** 显示屏........................ 第 **[11](#page-10-0)** 页

小心

当显示屏上出现闪烁的短杠(表示正在执行操作),请 勿关闭数码钢琴的电源。因为这样做可能会破坏数 据。

#### **# [–/NO]**、 **[+/YES]** 按钮

用于设置数值或执行文件操作。对某些数值设置 (移调、节拍等)同时按下两个按钮可恢复到默认 数值。

**\$** 音群按钮 ...................... 第 **[19](#page-18-2)** 页 用于在包括 Grand Piano 1 和 2 在内的 14 种内置 音色中进行选择。您也可合成 2 种音色然后一起 使用。(仅 CLP-240 带有 [VARIATION] 按钮。)

**% [SPLIT]** (分离音色) 按钮 (**CLP-240**).............. 第 **[26](#page-25-1)** 页 用于在键盘上的左右手部分弹奏不同的音色。

- **^ [BRILLIANCE]**、 **[REVERB]**、 **[EFFECT]**  按钮.......................... 第 **[21](#page-20-1)** 页 用于调节声音的亮度并在声音中加入混响和合唱 效果。
- **& [TOUCH]** (力度敏感度)按钮... 第 **[23](#page-22-1)** 页 用于对力度敏感度进行微调。
- **\* [DDE]** 按钮 (**CLP-240**)........ 第 **[22](#page-21-0)** 页 用于打开或关闭 DDE (动态延音效果)功能当 DDE 打开时,数码钢琴将模拟出踩下三角钢琴的 延音踏板时出现的声音延长效果,就如同您踩下 延音踏板并弹奏键盘一样。

#### **( USB [TO DEVICE]** 接口

(**CLP-240**)................... 第 **[57](#page-56-2)** 页 用于将钢琴连接至 USB 存储设备, 可与相连设备 之间进行数据的保存/读取。本数码钢琴带有2个 TO DEVICE 接口: A 和 B, 使用 [SELECT] 开关可 进行指定。

### **º AUX OUT [L] [R]** (音量固定)插孔 .............................. 第 **[56](#page-55-2)** 页

用于将数码钢琴的声音输出至外接音响系统, 或 将其连接至其它设备 (卡带式录音机等)进行录 音。

- **¡ AUX IN [L/L+R] [R]** 插孔........ 第 **[57](#page-56-1)** 页 用于连接外接音频发生器,使您可通过数码钢琴 的内置声音系统和扬声器播放设备的声音。
- **™ USB [TO HOST]** 接口........... 第 **[57](#page-56-3)** 页 用于将数码钢琴连接至电脑,使您可在数码钢琴 和电脑之间进行 MIDI 数据的传送。

#### **£ MIDI [IN] [OUT] [THRU]** 接口

.............................. 第 **[57](#page-56-4)** 页 用于连接外接 MIDI 设备, 使您可使用各种 MIDI 功能。

#### **¢ [PHONES]** 插孔、 **[SPEAKER]** 开关

.............................. 第 **[12](#page-11-1)** 页 用于连接一套标准立体声耳机,便于个人使用。 [SPEAKER] (扬声器)开关可打开或关闭内置扬 声器。

#### **<sup>◎</sup> 踏板 .................................. 第 [20](#page-19-1)页** 用于产生类似于声学钢琴踏板发出的各种强劲效 果。可赋予左踏板各种功能。

# <span id="page-9-0"></span>在使用数码钢琴之前

<span id="page-9-1"></span>▌琴键盖

### 打开琴键盖:

轻轻提起琴键盖,向前推,然后滑动打开。

#### 关闭琴键盖:

将琴键盖朝着您身体的方向滑动,然后在琴键上方轻 轻放下盖子。

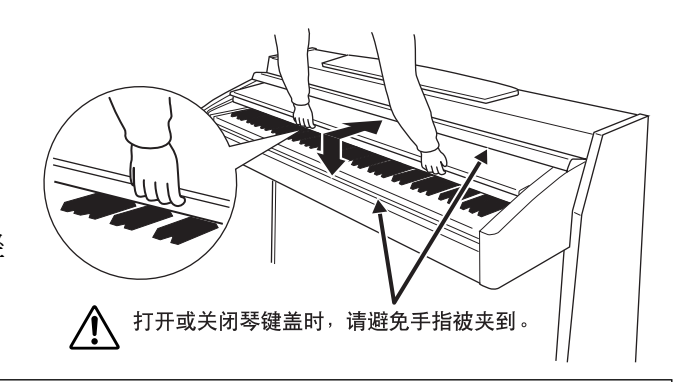

### 小心

打开或关闭琴键盖时,请将其握住。请在完全打开或关闭后再放开盖子。请避免将手指 (您或者其它人特别是儿童的 手指)夹在琴键盖和琴键之间。

#### 小心

请勿将金属物或纸张放置于琴键盖上。放置在琴键盖上的小物件在盖子打开时可能会掉入钢琴内,可能极难拿出来。 这样可能会造成触电、短路、火灾或对钢琴造成其它严重损坏。

<span id="page-9-2"></span>谱架

#### 升起谱架:

- **1.** 将谱架向上拉起,直到完全拉出。
- **2.** 翻下谱架后部左右两侧的金属支架。
- **3.** 降下谱架,使其靠在金属支架上。

#### 降下谱架:

**1.** 将谱架向上拉起,直到完全拉出。

- **2.** 拉起 2 个金属支架 (位于谱架后部)。
- **3.** 将谱架轻轻向后放下直到完全到底。

#### 小心 请勿在谱架升到一半的情况下使用。放下谱架时,在谱架没有 完全放下之前请勿放开您的手。

# <span id="page-9-3"></span>■谱夹 (CLP-240)

这 2 个谱夹用于固定乐谱书页。

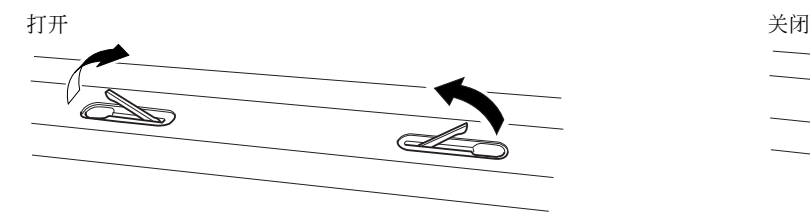

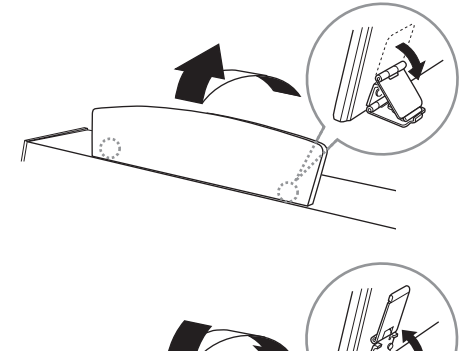

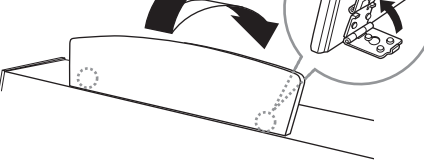

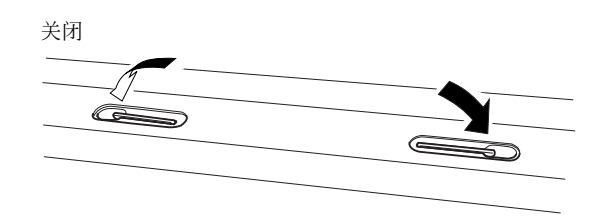

# <span id="page-10-0"></span>■打开电源开关

#### **1.**连接电源线。

将插头插入电源线的两端,一端插入数码钢琴的 AC INLET 接口,另一端插入标准 AC 插座。 在某些地方,可能需要插头转接器才能与墙壁上的 AC 插座插孔相匹配。

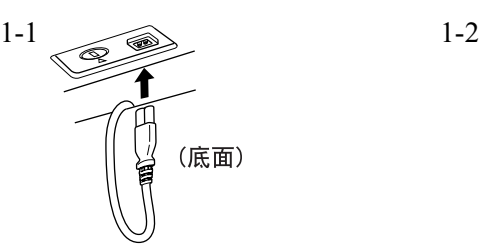

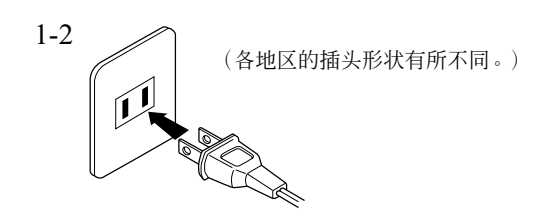

### 小心

请确保您的 CLP-240/230 所使用的电压与您所在地区的交流电压相一致 (额定电压标注在底板的铭牌上)。在某些地区, 在主 键盘底板的电源线旁边可能配备有电压选择器。请务必将电压选择器设定为您所在地区的电压。将钢琴与错误的交流电源相连 可能会造成内部电路的严重损坏,甚至可能会造成触电!

只可使用 CLP-240/230 附带的 AC 电源线。如果附带的电源线丢失或损坏或需要更换,请联系 Yamaha 经销商。如果更换了不 正确的电源线可能会造成火灾和触电!

CLP-240/230 附带的 AC 电源线类型可能有所不同,视您购买所在地而定。(在某些地方,可能需要插头转接器才能与墙壁上的 AC 插座插孔相匹配。)请勿擅自改装 CLP-240/230 附带的插头。如果插头与插座不匹配,请由合格的专业电工安装合适的插 座。

#### **2.**打开电源开关。

#### 按下 **[POWER]** 开关。

• 位于前面板中央的显示屏以及位于键盘左下侧的电源指示灯将亮起。

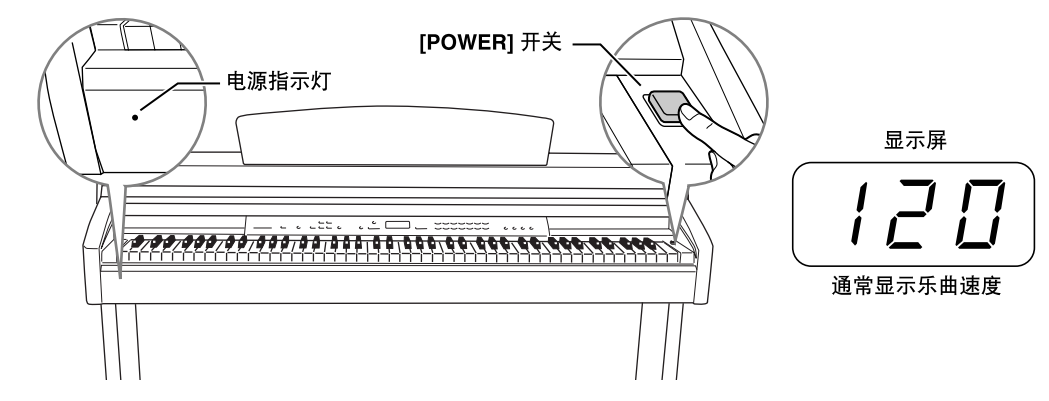

当您想要关闭电源时,请再次按下 **[POWER]** 开关。

• 显示屏及电源指示灯将关闭。

注 电源指示灯

如果您在未关闭电源开关的情况下关上琴键盖,则电源指示灯仍将亮起,表明电源仍未关闭。

<span id="page-11-0"></span>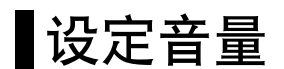

在初始状态下,将 **[MASTER VOLUME]** 滑杆设定在 "MIN"和 "MAX"当中。然后,当您开始弹奏时,可将 **[MASTER VOLUME]** 滑杆重新调节到最合适的音量。

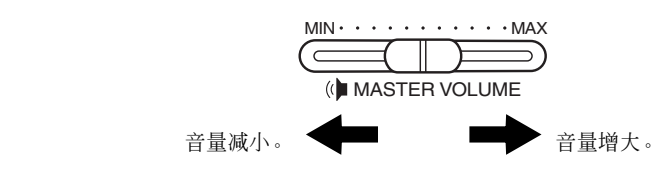

△ 小心

请勿在高音量的状态下长期使用数码钢琴,否则您的听力将受损。

键盘声音的总体音量

术语 主音量:

注 您也可使用 **[MASTER VOLUME]** 滑杆调节 **[PHONES]** 输出电平和 AUX IN 输入音量。

<span id="page-11-1"></span>使用耳机

将一对耳机连接至任意一个 **[PHONES]** 插孔。 本数码钢琴配备有 2 个 **[PHONES]** 插孔。 您可连接 2 套标准立体声耳机。(如果您只使用一 对耳机, 则可插入任意一个插孔内。)

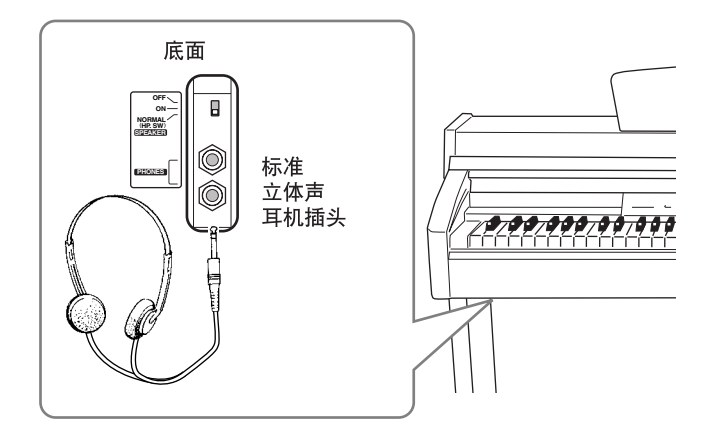

#### 使用耳机挂架

在CLP-240/230的包装盒内附带有一个耳机挂架, 使 您可将耳机挂在数码钢琴上。如右图所示,使用附 带的 2 个螺钉 (4 × 10mm) 安装耳机挂架。

#### 小心

请勿将耳机以外的物件挂到挂架上。否则,数码钢琴或 挂架可能会损坏。

# <span id="page-11-2"></span>■使用扬声器开关

此开关可打开或关闭内置扬声器。 **NORMAL (HP. SW)** ....只要未连接耳机,则扬声器将发出声音。 **ON** ...................扬声器始终发出声音。 **OFF** ..................扬声器不发出声音。

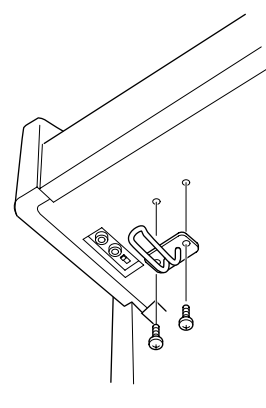

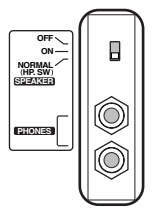

<span id="page-12-1"></span><span id="page-12-0"></span>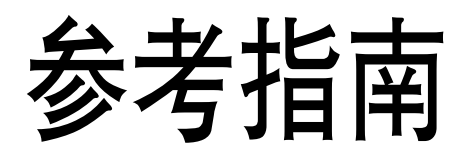

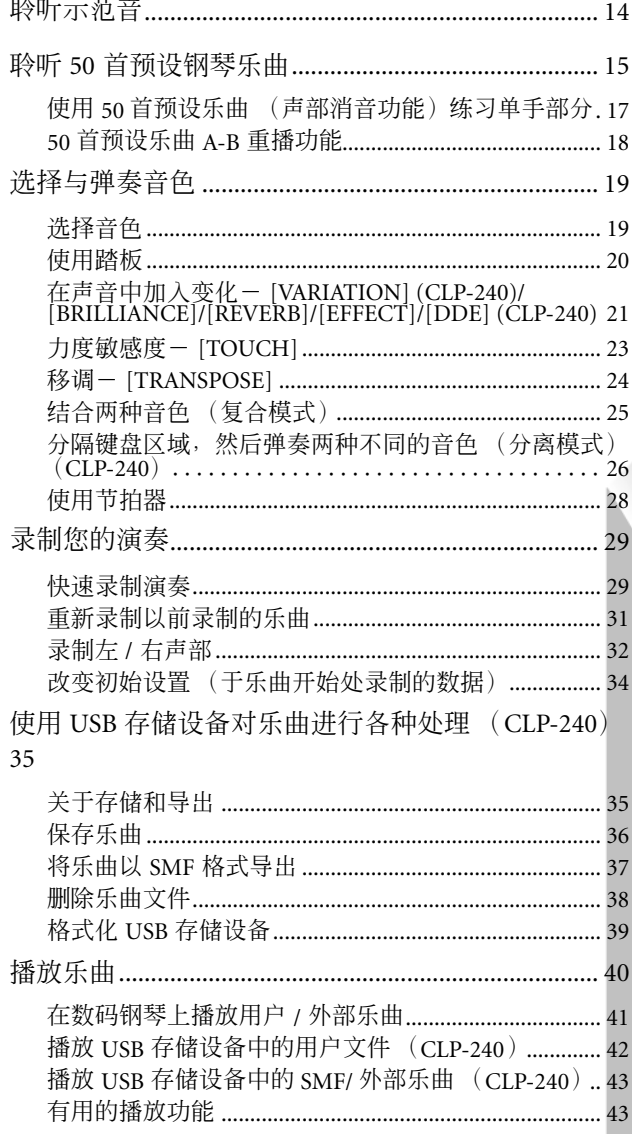

该章节中所述为如何对数码钢琴的各种功能进行详细设 定的方法。

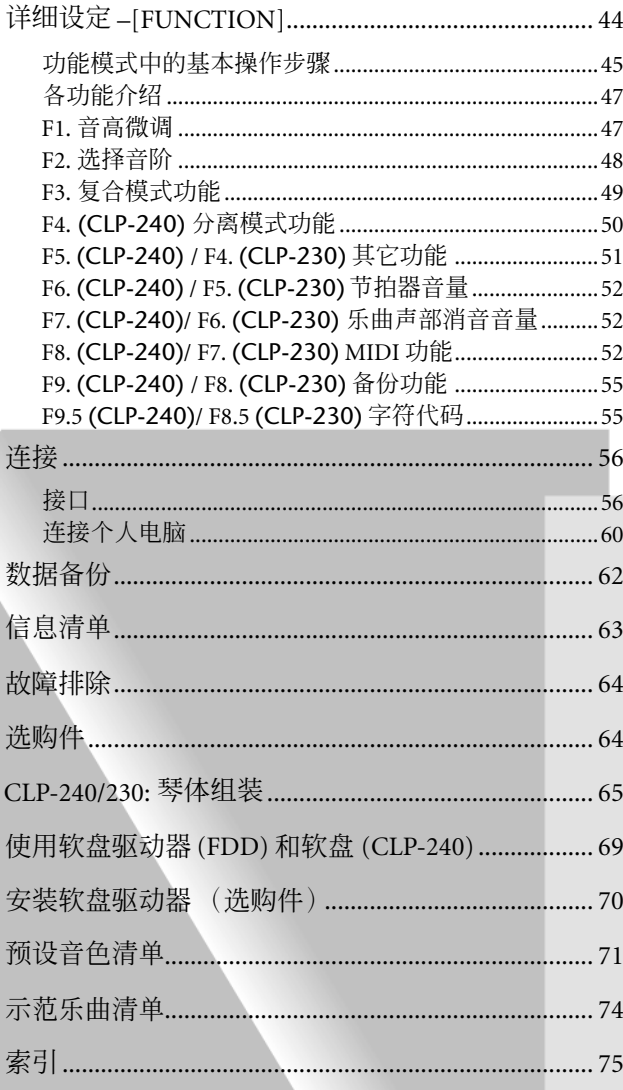

# <span id="page-13-1"></span><span id="page-13-0"></span>聆听示范音

示范音可有效地演示 CLP-240/230 的各种音色。

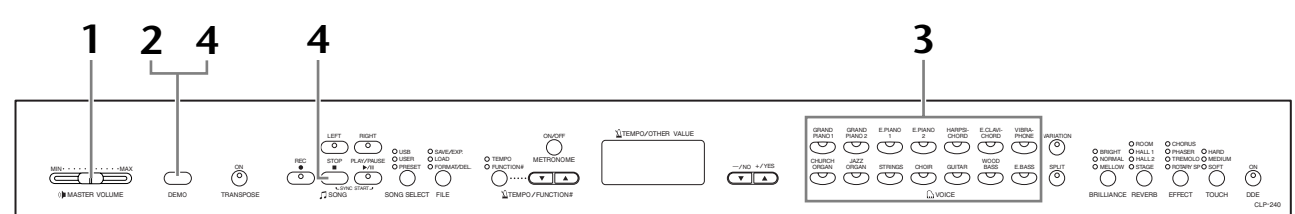

### 操作步骤

### **1.** 打开电源开关。

(当未打开电源开关时)按下 **[POWER]** 开关。 当电源开关打开时,某个声音按钮 LED 将亮起。 在初始状态下,将 **[MASTER VOLUME]** 滑杆设定在"MIN"和"MAX"当 中。然后,当您开始弹奏时,可将 **[MASTER VOLUME]** 滑杆重新调节到最 合适的音量。

# <span id="page-13-2"></span>**2.** 进入示范模式。

按下 **[DEMO]**(示范乐曲)按钮进入示范模式。声音按钮指示灯将依次闪 烁。

# **3.** 播放一首音色示范乐曲

按下一个音色按钮可按照对应的音色示范音调 (该按钮对应的音色)开 始播放所有乐曲。(如果您按下 **SONG [PLAY/PAUSE]** 按钮而不是音色按 钮, GRAND PIANO 1 示范音调将开始播放。)

### **4.** 停止音色示范并从示范模式中退出。

按下 **[DEMO]** 或 **SONG [STOP]** 按钮。

注 有关示范乐曲清单,请参阅第 [74](#page-73-1) [页。](#page-73-1)

#### 注

在示范乐曲模式下无法进行 MIDI 接收。 示范乐曲数据不通过 MIDI 接口 传送。

注

在自定义歌曲录音 (第 [29](#page-28-0) 页) 或使用文件过程(第[35](#page-34-0)页)中, 无法进入示范模式。

#### 术语

#### 模式:

模式指的是执行某种功能所处的 状态。在示范模式下,您可播放 示范音调。

#### 注

您无法对示范乐曲的节拍进行调 节。 您无法在示范模式下使用声部消 音功能 (第[17](#page-16-0)页)或 A - B 重播功能 (第 [18](#page-17-0) 页)。

#### 注

在 CLP-240 上,您可通过按下 [VARIATION] 按钮,然后按下所 需声音按钮来示范各种效果的钢 琴声。有关各种钢琴音效的示范 音清单,请参阅第 [74](#page-73-2) 页上的"钢 琴声示范说明"。

# <span id="page-14-1"></span><span id="page-14-0"></span>聆听 **50** 首预设钢琴乐曲

本数码钢琴带有 50 首钢琴乐曲演奏数据。您可单单欣赏这些乐曲 (第 [15](#page-14-0) 页), 也可进行弹奏练习 (第 [17](#page-16-0) 页)。您也可参阅附带的 "50 首钢琴名曲",其中包含了 50 首预设钢琴乐曲的评分。

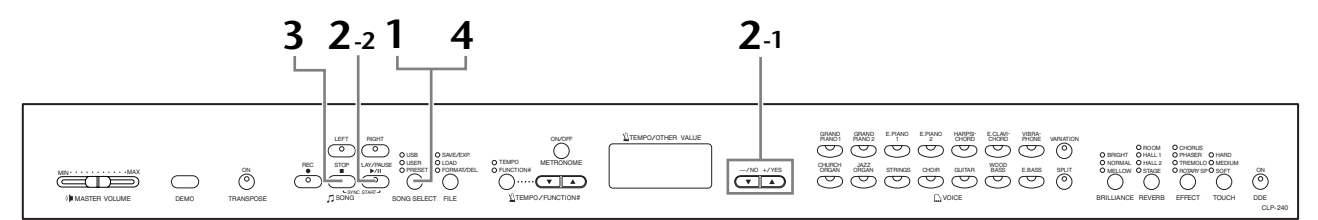

### 操作步骤

**1.** 进入预设乐曲模式。 按下 **[SONG SELECT]** 按钮几次直到 "PRESET"指示灯亮起。

### **2.** 播放 **<sup>50</sup>** 首预设乐曲中的任意一首。

- **2-1** 按下**[–/NO]**、**[+/YES]**按钮选择所需播放的乐曲编号 (编号将显示在 LED 显示屏上)。
	- **1 50:** 选择预设乐曲编号,然后只播放该乐曲。
	- **ALL:** 依次播放所有预设乐曲。
	- **rnd:** 连续随机播放所有预设乐曲。

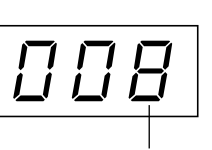

乐曲编号

**2-2** 按下 **SONG [PLAY/PAUSE]** 按钮开始播放。

#### 调节音量

使用 **[MASTER VOLUME]** 滑杆调节音量。

#### 调节节奏快慢

您可使用 **[TEMPO/FUNCTION#** ▼ ▲**]** 按 钮根据需要调节播放节奏快慢。通过同 时按下 **[**▼**]** 和 **[**▲**]** 按钮,可调用默认速 度。

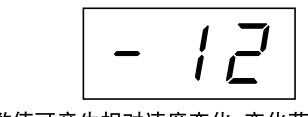

此数值可产生相对速度变化,变化范 围为 "-50" - "50"; 根据所选乐曲的 不同,变化范围也有所不同。

# **3.** 停止播放。

当选定的预设乐曲结束后,将自动停止 播放。在播放(或连续播放)过程中若要停止乐曲,请按下**SONG [STOP]** 按钮。您也可按下 **SONG [PLAY/PAUSE]** 按钮暂停播放。

• 若要连续播放其它乐曲,请参阅上面的步骤 **2**。

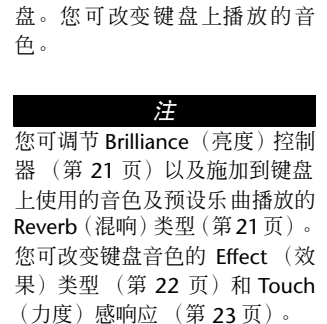

注 钢琴处于示范乐曲模式 (第 [14](#page-13-2) [页](#page-13-2))或在播放乐曲 (第 [41](#page-40-0) 页) 过程中、自定义乐曲录音(第 [29](#page-28-0) [页](#page-28-0))或在文件使用过程 (第 [35](#page-34-0) [页](#page-34-0))中无法进入预设乐曲模式。

术语

在 CLP-240/230 上,演奏数据被 称作 "乐曲"。其中包括示范音

注 您可在预设乐曲的伴奏下弹奏键

调和钢琴预设音调。

乐曲:

#### 注

无论选择哪首新的预设乐曲或是 当"ALL"或"rnd"播放过程中 播放新的预设乐曲,默认节拍都 将自动设定为 "0",

#### 注

当您选择另一首乐曲(或在连锁 播放过程中选择另一首乐曲) , 钢琴将自动选择相应的合适混响 和效果类型。

# **4.** 退出预设乐曲模式。

按下 **[SONG SELECT]** 按钮退出预设乐曲模式。指示灯熄灭,钢琴返回普通 弹奏模式。

#### 如何使用练习功能

您可根据需要打开或关闭左右手声部,使您可练习对应声部 (声部消音功能) 并重复练习乐曲内的指定乐段 (乐曲 A - B 重复功能)。有关详细信息,请参阅 第 [17](#page-16-0) - [18](#page-17-0) 页。

# <span id="page-16-1"></span><span id="page-16-0"></span>■使用 50 首预设乐曲 (声部消音功能)练习单手部分

这 50 首预设乐曲的各部分都有独立的左手和右手弹奏声部。您可根据需要打开或关闭左右手弹奏声 部,以便练习使用键盘上的相应部分 (关闭的声部)。**[RIGHT]** 按钮控制右手弹奏声部, **[LEFT]** 按 钮控制左手弹奏声部。

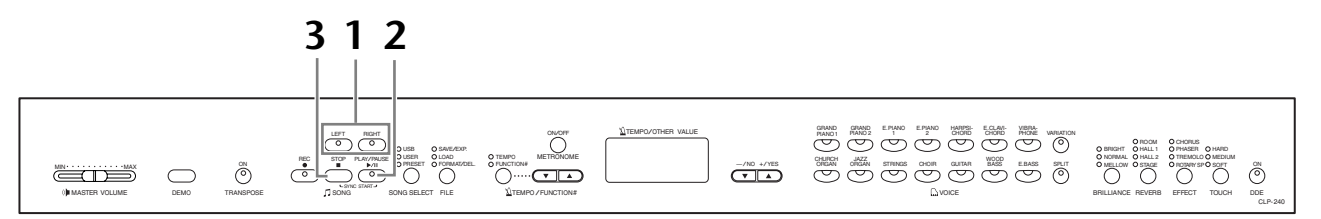

### 操作步骤

### **1.** 关闭您所需练习的弹奏声部。

您选定了练习曲后,按下 **[RIGHT]** 或 **[LEFT]** 按钮关闭对应弹奏声部。 当您刚选定乐曲后, **[RIGHT]** 和 **[LEFT]** 指示灯亮起,表明您可播放两个声 部。当您按下其中的一个按钮关闭播放后,相应的按钮指示灯将熄灭, 对 应的弹奏声部静音。

• 连续按下此按钮可在开和关之间进行切换。

### **2.** 开始播放和弹奏。

按下 **SONG [PLAY/PAUSE]** 按钮开始播放。弹奏您刚关闭的乐曲声部。

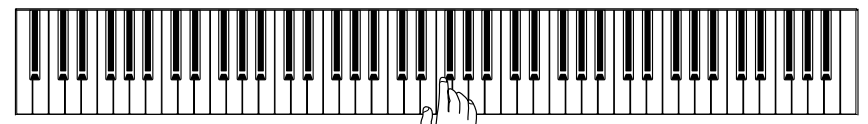

#### 您在弹奏键盘的同时乐曲也将自动播放 (同步开始)

当同步开始功能启用后,您一使用键盘弹奏,选定的预设乐曲将开始自动 播放。

若要启用同步开始功能,请同时按住**SONG [STOP]**和 **[PLAY/PAUSE]**按钮。 (重复之前的操作以取消同步开始功能。) 您一使用键盘弹奏,乐曲又将开始播放。

#### 左踏板播放 **/** 暂停

使用[第](#page-50-2) 51 页上所述的 "左踏板模式"可将左踏板设定为播放和暂停预设 乐曲播放。

### **3.** 停止播放。

播放结束后,乐曲将自动停止,数码钢琴将返回到曲首。如果您想要在乐 曲播放到一半时停止,请按下 **SONG [STOP]** 按钮。您也可按下 **SONG [PLAY/PAUSE]** 按钮暂停播放。

注 乐曲中的相应声道将自动设定到 **[RIGHT]** 和 **[LEFT]**。因此, **[RIGHT]** 可能设定为声道 1 以外 的其它声部,或 **[LEFT]** 设定为声 道 2 以外的声部。

#### 注

在"ALL"或"rnd"( 第 [15](#page-14-0) 页) 播放过程中不可使用预设乐曲声 部消音功能。

注 即使在播放过程中也可打开或 关闭左右手弹奏声部。

注 第 [52](#page-51-5) 页上所述的 "乐曲弹奏声 部消音音量"可用于设定消音的 弹奏声部, 使播放音量在"0" (无声音)到 "20"的范围内。 普通设置为 "5"。

注

选择了新的乐曲后,左右手弹奏 声部都将自动打开。

# <span id="page-17-1"></span><span id="page-17-0"></span>**50** 首预设乐曲 **A-B** 重播功能

A - B 重播功能可用于连续重复播放预设乐曲中的指定乐段。 结合前面所述的声部消音功能,可为您 提供练习高难乐段的极佳机会。

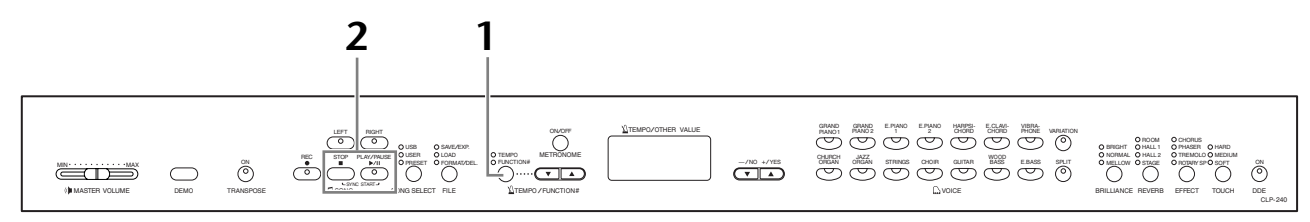

### 操作步骤

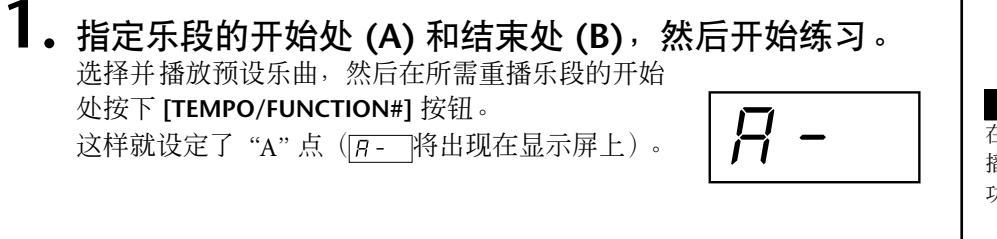

若要指定乐段的结束处 (B),请在乐段的结束处再 按一下 **[TEMPO/FUNCTION#]** 按钮。 这样就设定了"B"点(  $\sqrt{R-5}$  将出现在显示屏上)。 此时,乐曲将反复在指定的A 点和 B 点之间进行播 放。

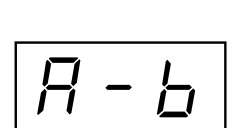

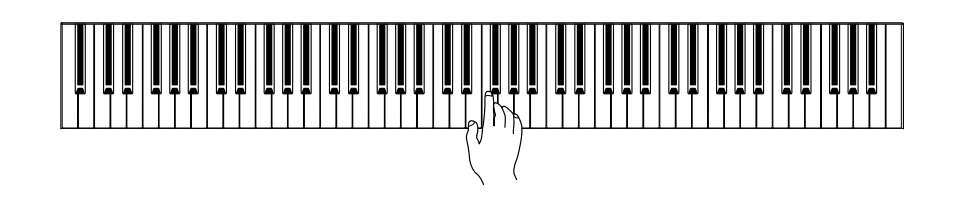

# **2.** 停止播放。

在保留指定的 A 和 B 点的情况下,按下 **SONG [STOP]** 按钮可停止播放。 如果您按下 **SONG [PLAY/PAUSE]** 按钮, A - B 重播将继续。

若要取消 A 和 B 点,请按下 **[TEMPO/FUNCTION#]** 按钮一次。

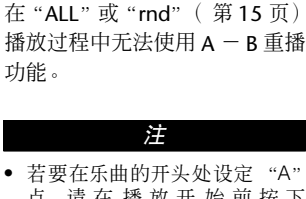

注

- 点,请 在 播 放 开 始前按下 **[TEMPO/FUNCTION#]** 按钮。
- 设定 A 点然后让乐曲播放到结 束,可自动将 B 点设定为乐曲的 结束处。

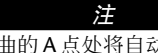

在乐曲的 A 点处将自动开始播放 先导部分 (帮助引导您进入乐 段)。

注

当选择新的乐曲后, A 和 B 点将 自动取消。

# <span id="page-18-0"></span>选择与弹奏音色

<span id="page-18-2"></span><span id="page-18-1"></span>选择音色

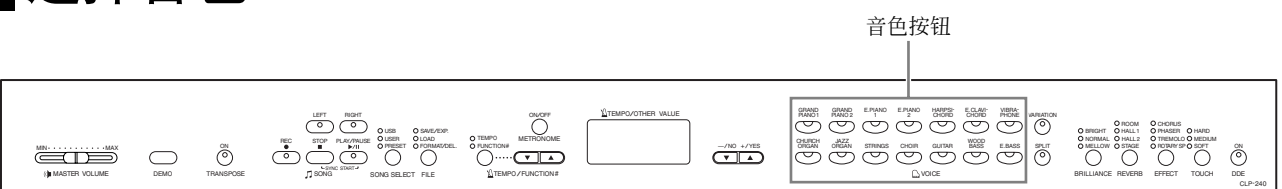

### 操作步骤

按下音色按钮中的任意一个,然后选择所需的音色。

然后,当您开始弹奏时,可将 **[MASTER VOLUME]** 滑杆调节到最合适的音量。

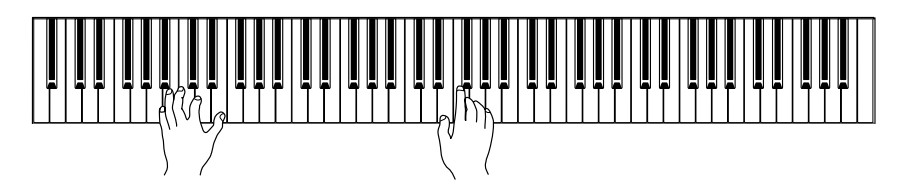

#### 注 若要了解音色的特性,请听一下 各音色的示范乐曲(第 [14](#page-13-0) 页)。 有关各预设音色的详细特性,请 参阅第 [71](#page-70-1) 页上的 "预设音色清 单"。

#### 术语

音色: 在数码钢琴上,音色指的是 "音 调"或 "声音的色彩"。

#### 注

您可通过调节击键的力度来控制 声音的响亮度,虽然不同的弹奏 方式(力度灵敏度)对于某些乐 器影响很小或没有影响。 请参阅第 [71](#page-70-1) 页上的 "预设音色 清单"。

### <span id="page-19-1"></span><span id="page-19-0"></span>使用踏板

本数码钢琴配有 3 个脚踏板,可产生与声学钢琴踏板 相类似的各种强烈效果。

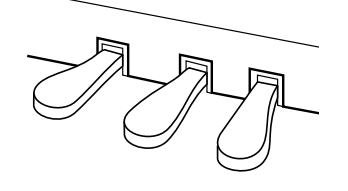

#### 制音 (右)踏板

制音踏板功能与声学钢琴上的制音踏板相同。踩下 制音踏板后,音符将延长。松开踏板可立即停止(抑 制)音符的延长。

当您选择了 CLP-240 上的 **GRAND PIANO 1** 音色,踩 下制音踏板可启用特殊的"持续取样",精确地再现 声学三角钢琴音板和琴弦的独特共振。"半踏板"效 果可帮您利用制音踏板创造出半延音效果,取决于 您踩下踏板的程度。

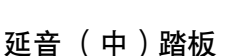

如果您在键盘上弹奏一个音符或和弦并踩下延音踏 板,只要踩着踏板 (就像踩着制音踏板那样), 这些 音符将会延长,但是其后弹奏的音符不会延长。这 样可延长和弦音,而其它音符则为 "断音"。

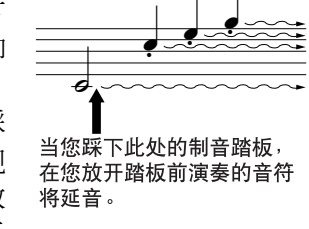

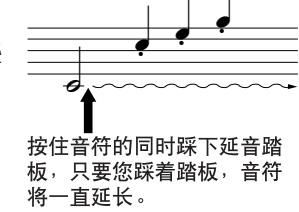

#### 注

如果制音踏板不起作用,请确认 踏板连接线是否正确插入主机 (第 [67](#page-66-0) 页)。

#### 注

"持续取样"产生的效果深度可 通过功能模式中的"踏板功能" (第 [51](#page-50-2) 页)来进行调节。

#### 注

当DDE效果打开时,当您踏下制 音踏板并弹奏键盘时, 您可听到 模拟三角钢琴制音踏板产生的延 音效果 (第 [22](#page-21-3) 页)。

#### 注

只要踩着延音踏板,风琴、弦乐 和合唱声将继续。

#### 柔音 (左)踏板

踩下柔音踏板可减小音量并稍稍改变所弹奏的音符的音色。踩下柔音踏板不会 影响已经弹奏的音符。

注

使用第 [51](#page-50-2) 页上所述的 "左踏板 模式"可将左踏板设定为播放 / 暂停乐曲或换曲功能(CLP-240)。

# <span id="page-20-0"></span>在声音中加入变化- **[VARIATION] (CLP-240)/ [BRILLIANCE]/[REVERB]/[EFFECT]/[DDE] (CLP-240)**

<span id="page-20-5"></span><span id="page-20-4"></span><span id="page-20-3"></span><span id="page-20-2"></span><span id="page-20-1"></span>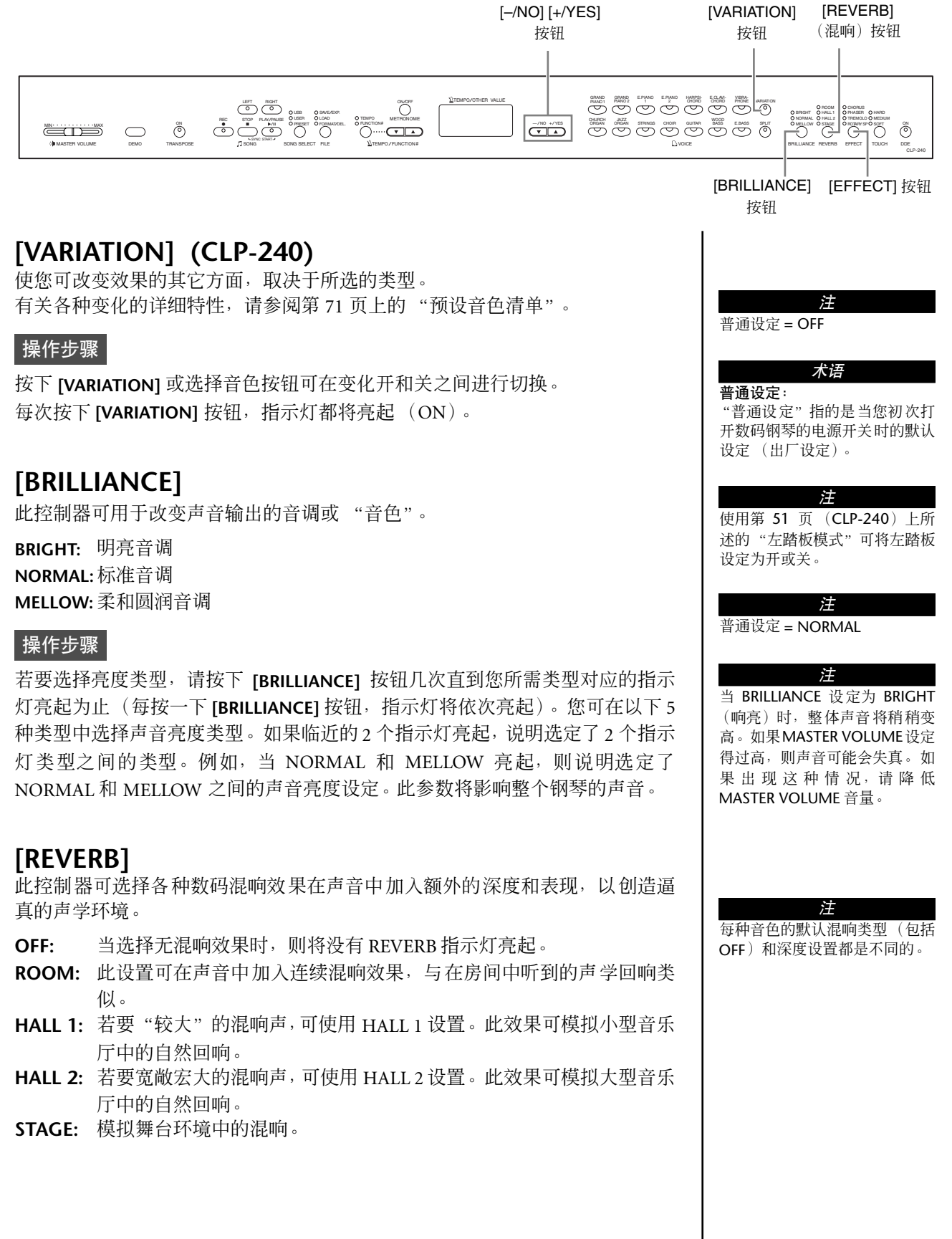

#### 操作步骤

连续按下 **[REVERB]** 按钮可在混响开和关之间进行切换。 每次按下 [REVERB] 按钮, 指示灯将依次亮起。当所有指示灯都熄灭时, 将没有 任何效果声。

#### 调节混响深度

按住 **[REVERB]**按钮的同时使用 **[–/NO] [+/YES]**按钮可调节选定音色的混响深度。 深度范围为 0 - 20。按下 **[REVERB]** 按钮后,当前深度将显示在 LED 显示屏上。

### <span id="page-21-2"></span><span id="page-21-1"></span>**[EFFECT]**

**[EFFECT]** 按钮可选择给声音赋予更大深度和动感的效果。

**OFF:** 当选择无效果时,则没有 EFFECT 指示灯亮起。 **CHORUS:** 一种起伏宽广的效果 **PHASER:** 在声音中加入移相效果。 **TREMOLO:** 颤音效果 **ROTARY SP:**加入旋转扬声器的颤音。

#### 操作步骤

若要选择效果类型,请按下 **[EFFECT]** 按钮几次直到您所需类型对应的指示灯亮 起为止 (每按一下 **[EFFECT]** 按钮,指示灯将依次亮起)。当所有指示灯都熄灭 时,将没有任何效果声。

#### 调节效果深度

按住 **[EFFECT]** 按钮的同时使用 **[–/NO]** 和 **[+/YES]** 按钮可调节所选音色的效果深 度。

深度范围为0 - 20。按下**[EFFECT]**按钮后,当前深度设置将显示在LED显示屏上。

### <span id="page-21-3"></span><span id="page-21-0"></span>**[DDE] (CLP-240)**

DDE (动态延音效果)在您踩下制音踏板并弹奏键盘时,使您听到模拟三角钢 琴制音踏板产生的延音效果。此效果将影响整个钢琴的声音。

#### 操作步骤

连续按下 **[DDE]** 按钮可在 DDE 开和关之间进行切换。

#### 调节 **DDE** 深度

按住 **[DDE]** 按钮的同时使用 **[–/NO]** 和 **[+/YES]** 按钮可调节 DDE 深度。 深度范围为 0 - 20。按住 **[DDE]** 按钮后,当前深度设置将显示在 LED 显示屏上。 注

松开 **[REVERB]** 按钮可改变混响 类型。 如果您要通过按住 **[REVERB]** 按 钮 来 改 变 混 响 深 度, 按 下 **[REVERB]** 按钮将不会改变混响 类型。

注 **Depth 0:** 无效果 **Depth 20:** 最大混响深度

注 每种音色的默认深度设置是不同 的。

注 每种音色的默认效果类型(包括 OFF)和深度设置都是不同的。

注 松开**[EFFECT]**按钮可改变效果类

型。 如果您要通过按住**[EFFECT]**按钮 来改变深度设置,按下 **[EFFECT]** 按钮将不会改变效果类型。

注

**Depth 0:** 无效果 **Depth 20:** 最大效果深度

注 每种音色的默认深度设置是不同 的。

注 普通设定 = ON

**Depth 0:** 无效果 **Depth 20:** 最大 DDE 深度

注

# <span id="page-22-1"></span><span id="page-22-0"></span>力度敏感度- **[TOUCH]**

您可选择 4 种不同的键盘力度敏感度:HARD、 MEDIUM、SOFT 或 FIXED 来配合不同的弹奏风格和 喜好。

- **HARD:** 需要用力弹奏才能发出较大的声音。
- **MEDIUM:** "标准"键盘响应。
- **SOFT:** 相对较轻的按键压力就可产生较大的响声。
- **FIXED:** 无论弹奏键盘的力度多大,所有音符都产生相同的音量。(无指示灯 亮起。)可改变固定音量。

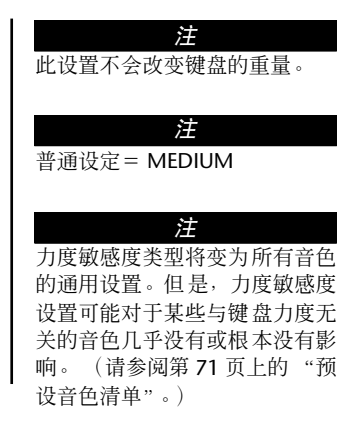

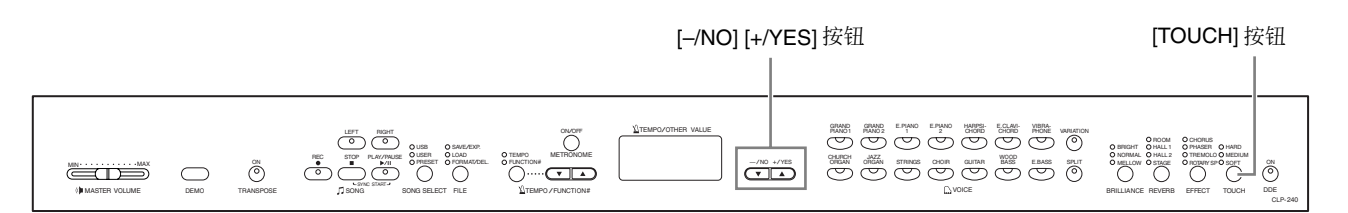

### 操作步骤

若要选择力度感响度类型,请按下 **[TOUCH]** 按钮几次直到您所需类型对应的指 示灯亮起为止(每按一下 [TOUCH] 按钮, 指示灯将依次亮起)。选择"FIXED" 后,没有指示灯亮起。

#### 选择 **FIXED** 时改变音量的方法

当您选择 FIXED,您可在按住 **[TOUCH]** 按钮的同时使用 **[–/NO]** 和**[+/YES]**按钮来设定FIXED模式下弹奏的音符音 量。当前音量将出现在显示屏上。音量范围为 1 - 127。 默认设置为 64。

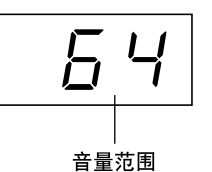

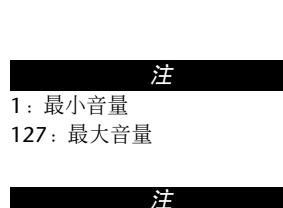

在 FIXED 模式中设定的力度将变 为所有音色的通用设置。

#### 注 松开 **[TOUCH]** 按钮可改变力度

类型。 如果您要通过按住 **[TOUCH]** 按 钮来改变音量,按下 **[TOUCH]** 按钮将不会改变力度敏感度类 型。(FIXED 模式将仍旧保持选 定状态。)

# <span id="page-23-1"></span><span id="page-23-0"></span>移调- **[TRANSPOSE]**

数码钢琴的移调功能可将整个键盘的音调以半音为单位向上或向下调节,可便于您弹奏有难度的音 调,使您可轻松地配合键盘的音调以及歌手或其它乐器的音域。例如,如果您将移调量设定为"5", 弹奏 C 调将转为 F 调。这样您就可以像在 C 大调下那样弹奏, 而数码钢琴将移调至 F 调。

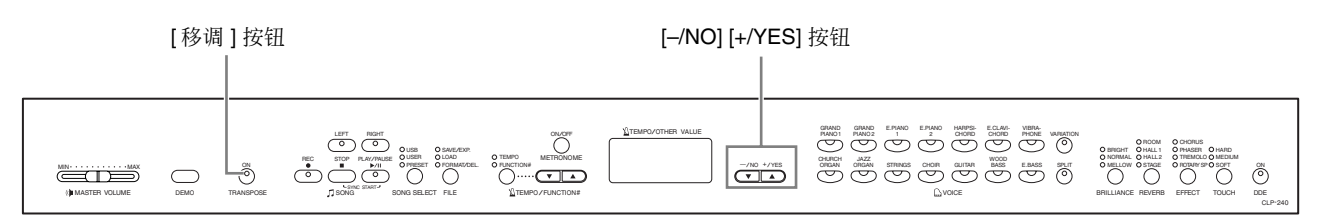

### 操作步骤

按住 **[TRANSPOSE]** 按钮的同时使用 **[–/NO]** 和 **[+/YES]** 按 钮可根据需要向上或向下移调。按下 **[TRANSPOSE]** 按钮 后,移调量将显示在 LED 显示屏上。默认移调设置为 "0"。

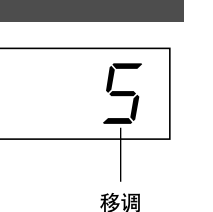

当选择了不为 "0"的移调设置后, **[TRANSPOSE]** 按钮指示灯将仍旧亮起。每次 按下 [TRANSPOSE] 按钮, 可将移调功能切换为开或关。

改变乐曲的调号。 在数码钢琴 上,移调功能可调节整个键盘的

移调:

音调。

术语

#### 注

移调范围: **–12:** –12 半音(向下一个八度) **0:** 普通音调 **12:**12 半音 (向上一个八度)

# <span id="page-24-1"></span><span id="page-24-0"></span>■结合两种音色(复合模式)

您可在键盘上同时弹奏 2 种音色。这样,您就可以模拟二重奏或结合 2 种类似音色来创造出浑厚的 声音。

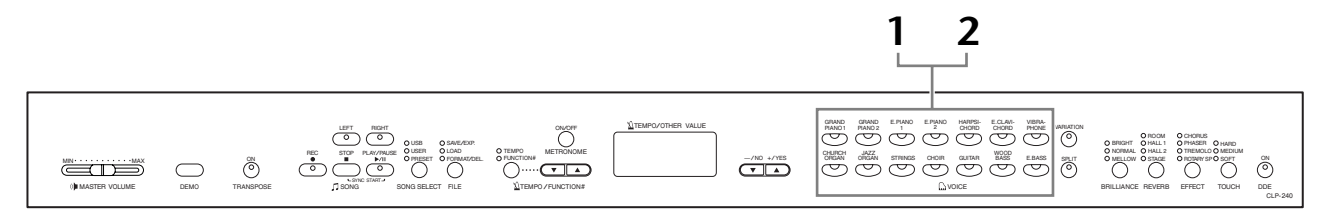

#### 操作步骤

### **1.** 进入复合模式

同时按下两种音色按钮(或在按住一种的同时按住另一种)。当进入复合 模式时,选定的两种音色的指示灯将亮起。

• 根据右图中所示的音色编号优先 顺序,指数较低的音色编号将被 设定为 Voice 1 (另一种音色将被 设定为 Voice 2)。

音色编号优先顺序

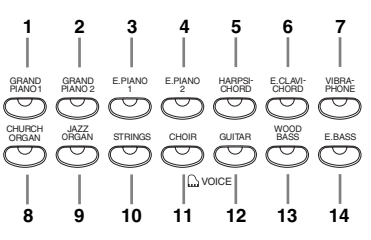

CLP-240/230 功能模式可使您进入众多其它复合模式功能,如音量平衡设 置或八度设置(第 49 [页](#page-48-1))。(如果您未设定复合模式功能,则设置将被设 定各音色默认的设置。)

# 2. 退出复合模式,然后返回到普通演奏模式。

若要返回到普通单音色演奏模式,请按下任意一个单音色按钮。

#### 注 *(CLP-240)*

不可同时进入复合和分离(第 [26](#page-25-0) [页](#page-25-0))模式。

#### 注

#### 在复合模式(**CLP-240**)中 的 **[VARIATION]**

如果复合模式音色中的一种音色 或全部音色都有变化,则 **[VARIATION]**按钮的指示灯将亮 起。进入复合模式后, **[VARIATION]**按钮可用于切换两 种音色的开关变化。若要只切换 一种音色的开 / 关,请按住另一 种音色按钮,然后按下所需进行 切换的音色按钮。

#### 注

#### 复合模式中的 **[REVERB]**

设定为 Voice 1 的混响将优先于 另一种音色。(如果混响设定为 关,则 Voice 2 混响类型将生 效。)通过面板控制器进行的混 响深度设置 (即,在按住 **[REVERB]** 按钮的同时按下 **[–/NO]** 或 **[+/YES]** 按钮-参阅 第[21](#page-20-5)页)将仅在Voice 1上起效。

#### 注

复合模式中的 **[EFFECT]** 视情况而定,一种效果类型可能 会优先于另一种。深度将取决于 音色组合的深度默认值。但是, 使用 F3 功能 (第 [49](#page-48-1) 页), 您可 调节您所需的各种音色的深度 值。 通过面板控制器进行的效果深度 设置 (即,在按住 **[EFFECT]** 按 钮的同时按下 **[–/NO]** 或 **[+/YES]** 按钮-参阅第 [22](#page-21-2) 页)将 仅在 Voice 1 上起效。

# <span id="page-25-1"></span><span id="page-25-0"></span>分隔键盘区域,然后弹奏两种不同的音色 (分离模 式)(**CLP-240**)

分隔模式使您可以在键盘上弹奏两种不同的音色-左手弹奏一种音色,右手弹奏另一种音色。例如, 您可用左手使用 Wood Bass 或 Electric Bass 音色弹奏低音部, 然后用右手弹奏旋律。

[SPLIT]

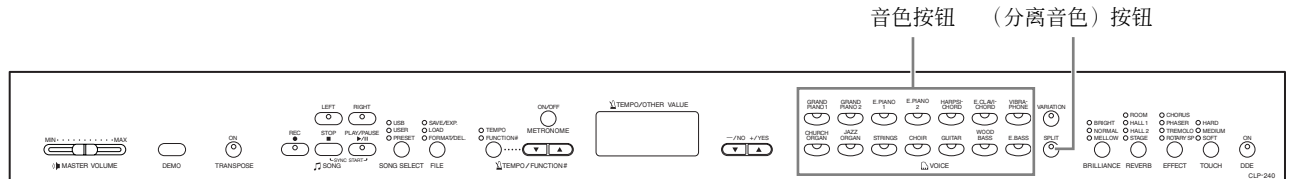

### 操作步骤

### **1.** 进入分离音色模式。

按下 **[SPLIT]** 按钮,使其指示灯亮起。首先默认设置 **(WOOD BASS)** 将被选 定为左手弹奏的音色。

功能模式可进入众多其它分离模式功能([第](#page-49-1) 50 页)。(如果您未设定分离 模式功能,则设置将被设定为各音色默认的设置。)

注 不可同时进入复合 (第 [25](#page-24-0) 页) 和分离模式。

### **2.** 指定分离点 (左手区域和右手区域之间的边界)。 (分离点初始默认设定在 F 2 键。 如果您无需改变分离点,请跳过此步骤。)

在按住 **[SPLIT]** 按钮的同时按另外一个键,可将分离点改变为到另一个键 上。(按住 **[SPLIT]** 按钮时,当前分离点琴键的名称将出现在 LED 显示屏 上。)

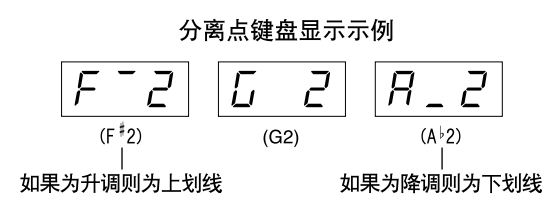

注

点"。

注 在左手区域内包含指定的"分离

通过功能 4 也可设定分离点[\(第](#page-49-1) [50](#page-49-1) 页)。

## **3.** 选择右手部的音色。

按下音色按钮。

### **4.** 选择左手部的音色。

按住 [SPLIT] 按钮的同时按下相应的音色按钮。(按下 [SPLIT] 按钮时, 左 音色按钮指示灯将亮起。) 若要打开或关闭分离音色,请按住 **[SPLIT]** 按钮,然后按下 **[VARIATION]** 按 钮或当前选定的音色按钮。

# 5. 退出分离模式,然后返回到普通演奏模式。

再次按下 **[SPLIT]** 按钮,使其指示灯熄灭。

#### 注 复合模式中的 **[VARIATION]**

您可对分离模式中的音色进行 开 / 关切换。通常, 在分离模式 下右 手 音 色 的 指 示 灯 亮 起。 **[VARIATION]**可用于根据需要对 右手音色进行开 / 关切换。但是 按住 **[SPLIT]** 按钮时, 左手音色 的指示灯将亮起。 在这种状态 下,**[VARIATION]** 按钮可切换左 手音色的开 / 关。

#### 注 分离模式中的 **[REVERB]**

设定为右手音色的混响类型将优 先于另一种音色。(如果混响设 定为关,则左手音色的混响类型 将生效。)通过面板控制器进行 的混响深度设置 (即,在按住 **[REVERB]** 按钮的同时按下 **[–/NO]** 或 **[+/YES]** 按钮-参阅

第 [21](#page-20-5) 页)将仅在右手音色上起 效。

#### 注 分离模式中的 **[EFFECT]**

视情况而定,一种效果类型可能 会优先于另一种。深度将取决于 音色组合的深度默认值。但是, 使用功能 F4 (第 [50](#page-49-1) 页), 您可 根据需要改变各音色的深度值。 通过面板控制器进行的效果深度 设置 (即,在按住 **[EFFECT]** 按 钮的同时按下 **[–/NO]** 或 **[+/YES]** 按钮-参阅第 [22](#page-21-2) 页)将 仅在右手音色上起效。

#### <span id="page-27-1"></span><span id="page-27-0"></span>使用节拍器 数码钢琴带有内置节拍器 (保持节拍正确的设备),可便于您进行练习。 **1 2** [–/NO] [+/YES] 按钮 TEMPO/OTHER VALUE GRAND GRAND E.PIANO HARPSI- E.CLAVI- VIBRA-<br>PIANO1 PIANO2 1 - 2 GHORD CHORD PHONE VARIATION REC STOP PLAY/PAUSE ő **BRIGHT ONE CONORMAL SPAGE ONE CONORMIST ONE CONORMIST ONE CONORMIST ONE CONORMIST ONE CONORMIST ONE CONORMIST ONE CONORMIST ONE CONORMIST ONE CONORMIST ONE CONORMIST ONE CONORMIST ONE CONORMIST ONE CONORMIST ONE CONORMIST** USB Q SAVE/EXP.<br>USER Q LOAD<br>PRESET Q FORMAT/DEL. TEMPO FUNCTION# METRONOME — /NO +/YES CHURCH JAZZ<br>Organ organ strings choir guitar bass e.bass  $\bar{\circ}$  $\equiv$  $\bigcirc$ SYNC START TEMPO /FUNCTION# MASTER VOLUME DEMO TRANSPOSE SONG SONG SELECT FILE VOICE BRILLIANCE REVERB EFFECT TOUCH DDE CLP-240 [TEMPO/FUNCTION# ▲▼] 按钮 操作步骤 **1.** 启动节拍器 按下 **METRONOME [ON/OFF]** 按钮可打开节拍  $\sqrt{2}$ 器声音。  $\mathsf{L}$

节拍指示器上闪烁当前速度。

#### 调节速度

使用 **[TEMPO/FUNCTION#** ▼**,** ▲**]** 按钮可将节拍器的速度和用户乐曲播放 (关于录音器,请参阅下一章节)的速度设定在32 - 280拍/分(当**[TEMPO/ FUNCTION#** ▼**,** ▲**]** 按钮的 **[TEMPO]** 指示灯亮起时)。

#### 调节拍号

按住 **METRONOME [ON/OFF]** 按钮的同时使用 **[–/NO]** 和 **[+/YES]** 按钮可设定节拍器的拍号 (拍 子)。您可在 0 - 15 的范围内设定节拍。当您按 住 **METRONOME [ON/OFF]** 按钮时,当前的设定 值将显示在 LED 显示屏上。

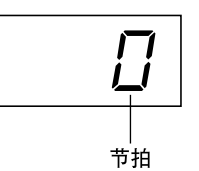

**2.** 停止节拍器。

按下 **METRONOME [ON/OFF]** 按钮可关闭节拍器。

钮的**[FUNCTION#]**指示灯亮起, 请按下 **[TEMPO/FUNCTION#]** 按钮,使 **[TEMPO]** 指示灯亮起。 注

使用功能模式中的节拍器音量功 能可调节节拍器的音量 (第 [52](#page-51-4) [页](#page-51-4))。

注 如果 **[TEMPO/FUNCTION#]** 按

<span id="page-28-2"></span><span id="page-28-0"></span>录制您的演奏

录音并播放您在 CLP-240/230 键盘上的演奏可有效地帮助您练习。例 如,您可只录制左手弹奏声部,然后在播放录制的左手弹奏声部的同时, 练习右手弹奏声部。或者,因为您最多可分别录制两声部,您可分别录 制左手和右手弹奏声部,或者录制二重奏的左右声部,然后聆听播放的 效果。CLP-240/230 上的二声部歌曲录音器最多可录制 3 首用户乐曲 (U01-U03)。在 CLP-240 上,可将用户乐曲保存到选购的 USB 存储设 备上。

术语

录音 **vs.** 存储

录制在磁带上的演奏数据格式与数码钢琴上录制的数据不同。磁带上录制的是音频信号。数码钢 琴"保存"的是有关音符定时、音色和节拍值的信息,而不是音频信号。当您播放录制的乐曲时, 数码钢琴将根据保存的信息发出声音。因此,更确切地说,数码钢琴上的录音应该称为 "保存信 息"。但是,本书通常使用 "录音"一词,因为这样听起来意思更加清楚。

# <span id="page-28-1"></span>快速录制演奏

这种简单便捷的录音方法可让您在不指定录音声部的情况下快速录制您 的演奏,这在录制钢琴独奏时很有用。 这样,演奏将被自动录制到右声部。

注 当数码钢琴处于示范乐曲或文件 使用过程中 (CLP-240), 无法 进入录音模式。

注 您可通过 AUX OUT 插孔将您的 演奏(音频数据)录制到卡带式 录音机或其它录音设备 (第 [56](#page-55-2)

[页](#page-55-2))。

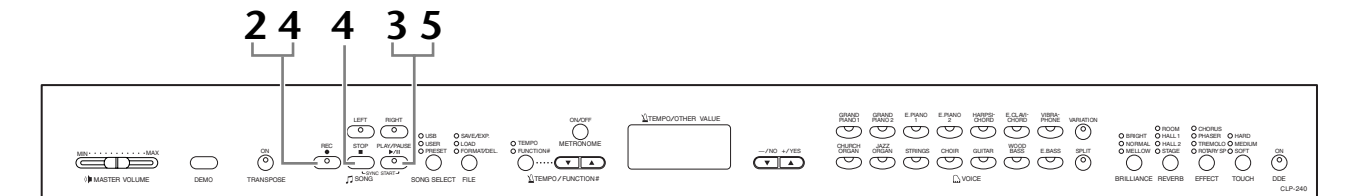

### 操作步骤

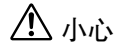

避免删除以前录制的乐曲 **:**

如果乐曲中含有数据,当您选择乐曲时,声部指示灯将亮起。注意:在此声部上 录制新的数据将删除现有的数据。

**(CLP-240)** 不可以将演奏直接录制到相连的 USB 存储设备上。录制的乐曲将自动 保存到数码钢琴上。如果您想要将数据保存到设备上,请在停止录音后进行保 存 (第 36 [页\)](#page-35-0)。

### <span id="page-28-3"></span>**1.** 进行所有初始设置。

在您开始录音前,请选择所需录制的音色 (或您将使用复合或分离模式 的音色)。还要进行其它必要的设置 (混响、效果等)。您可能还要设定 音量。

您也可使用 **[MASTER VOLUME]** 滑杆调节播放音量。

# **2.** 进入录音就绪模式。

按下 **[REC]** 按钮进入录音就绪模式。这样将自动选择用于录音的空乐曲, 然后激活右声部。如果空乐曲不存在,则将选择乐曲U01。实际上录音并 未开始。

录音可用的内存量将以近似 kb 的形式显示在 LED 显示屏上。在当前节拍 器节拍设置中的 **SONG [PLAY/PAUSE]** 指示灯将闪烁。

您可在此步骤中打开节拍器,然后使用 **[TEMPO/FUNCTION#** ▼**,** ▲**]** 按钮 调节节拍。(范围:32 - 280)

再次按下 **[REC]** 按钮可在录音开始前退出录音就绪模式。

### <span id="page-29-0"></span>**3.** 开始录音。

您在键盘上弹奏音符或按下 **SONG [PLAY/PAUSE]** 按钮后,录制将自动开 始。录制过程中,当前小节的编号将显示在显示屏上。

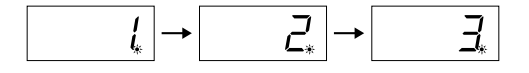

## **4.** 停止录音。

按下 **[REC]** 或 **SONG [STOP]** 按钮可停止录音。当录音停止时,显示屏上将 连续出现短横,表示录制的数据正被自动保存到数码钢琴中。数据保存 后,乐曲名称(U01-U03)将出现在显示屏上。录制声部指示灯将闪烁绿 色,表示其中含有数据。(自动退出录音模式。)

# **5.** 播放演奏录音。

按下**SONG [PLAY/PAUSE]**按钮播放演奏录音。如果您想要在乐曲播放到一 半时停止,请按下 **SONG [STOP]** 按钮。

#### 注 录音可用的内存空间:

这个用 kb (测量数据大小的单 位)表示的数值可表示在数码钢 琴上还剩多少空间可用于录音。 您最多可在CLP-240/230上录制 约 11,000 个音符,视踏板的使 用和其它因素而定。

#### 注

如果您已经在同一首乐曲中选择 了左声部,则在步骤 2 中按下 **[REC]** 按钮时,左声部将被自动 激活。

如果当您开始录音时,节拍器打 开着,那么您在录音时将跟着节 拍器的节奏,但是节拍器的声音 将不会被录制进去。

注

注 如需有关录音的详细信息,请参 阅第 [33](#page-32-0) 页。

注 使用第 [51](#page-50-3) 页上所述的 "左踏板 模式"可将左踏板设定为开始录 音。

#### 注

当录音器内存几乎要满的时候, 录音声部指示灯将开始闪烁。如 果在录音期间内存已满,则在显 示屏上会出现 "Full"的警告信 息并自动停止录音。(在录音停 止之前的所有录制数据将被保留 下来。)

#### 注

按下 **SONG [PLAY/PAUSE]** 按钮 可开始录音,然后按下 **SONG [STOP]**按钮可停止录音,以前录 制在选定声部上的所有数据将被 删除。

# <span id="page-30-0"></span>重新录制以前录制的乐曲

本节所述为当演奏录音不满意时如何重录的方法。

### 操作步骤

**1.** 如有必要,请选择录音时的音色或多个音色 (和其它设 置)。

如果您需要改变以前的设置,请重复[第](#page-28-3) 29 页上的步骤 1。

### **2.** 重新进入录音就绪模式。

再按一次 **[REC]** 按钮。 选定声部的指示灯将亮起红色。

遵照[第](#page-29-0) 30 页上的 "快速进行演奏录音"中的步骤 3 及其后续步骤进行重 新录音。

#### 注

如果您在重新录制一个声部或录 制另一个声部时想要改变速度、 拍号、混响类型或效 果类型,请 在进入录音就绪模式后进行更 改。

注 不可在乐曲播放到一半时进行重 新录音。

# <span id="page-31-1"></span><span id="page-31-0"></span>录制左 **/** 右声部

这样可对左右声部进行分别录音。因为您可在播放右声部的同时录制左声部,该功能在录制二重奏 的左右声部时非常有用。

#### 操作步骤

### **1.** 进行所有初始设置。

与[第](#page-28-3) 29 页 "快速进行演奏录音"中的步骤 1 相同。

### **2.** 选择所需录制的乐曲。

按下 **[SONG SELECT]** 按钮使 "USER" 指示灯亮起, 然后按下 **[–/NO][+/YES]** 按钮选择所需录制的乐曲。

小心 避免删除以前录制的乐曲 **:**

如果乐曲中含有数据,当您选择乐曲时,声部指示灯将亮起绿色。注意:在此声部上录 制新的数据将删除现有的数据。

# **3.** 进入录音就绪模式。

按下 **[REC]** 按钮,然后按下 **[RIGHT]/[LEFT]** 按钮进入录音就绪模式。实际 上录音并未开始。

录音可用的内存量将以近似 kb 的形式显示在 LED 显示屏上。在当前节拍 器节拍设置中的 **SONG [PLAY/PAUSE]** 指示灯将闪烁。

再次按下 **[REC]** 按钮可在录音开始前退出录音就绪模式。

# **4.** 开始及停止录音。

与[第](#page-29-0) 30 页 "快速进行演奏录音"中的步骤 3 - 5 相同。

#### 注 声部按钮指示灯 熄灭:未包含数据 亮起 (绿色):含有数据 亮起 (红色):

录音时使用的声部

#### 注 录音可用的内存空间:

这个用 kb (测量数据大小的单 位)表示的数值可表示在数码钢 琴上还剩多少空间可用于录音。 您最多可在CLP-240/230上录制 约 11,000 个音符,视踏板的使 用和其它因素而定。

注

如果当您开始录音时,节拍器打 开着,那么您在录音时将跟着节 拍器的节奏,但是节拍器的声音 将不会被录制进去。

注 如果您在重新录制一个声部或录 制另一个声部时想要改变速度、 拍号、混响类型或效果类型,请 在进入录音就绪模式后进行更 改。

#### 注

如果您在录音过程中不想听到之 前录制的声部(例如,当您想录 制的乐曲与之前录制的声部不 同),请在按下 **[REC]** 按钮之前 按下播放声部按钮,使该声部的 指示灯熄灭。

注 如需有关录音的详细信息,请参 阅第 [33](#page-32-0) 页。

#### <span id="page-32-0"></span>用户乐曲录音器可录制下列数据:

除了数据以外,您所弹奏的音符以及音色都录制了进去。 该数据中包括了 "单独部分"和 "整首乐曲"。请参见以下清单。

#### 单独声部

- 弹奏的音符
- 音色选择
- [VARIATION]  $\overline{\text{H}}$  / 关 (CLP-240)
- 踏板 (制音 / 柔音 / 延音)
- [REVERB] 深度
- [EFFECT] 深度
- 复合模式音色
- 复合音量平衡 (F3)
- 复合音高微调 (F3)
- 复合模式八度音高移位 (F3)
- 分离模式的音色 (CLP-240)
- 复合音量平衡 (F4: CLP-240)
- 复合模式八度音高移位 (F4:CLP-240)

#### 整首乐曲

- 速度
- 拍号 (拍子)
- [REVERB] 类型 (包括关闭)
- [EFFECT] 类型 (包括关闭)

# <span id="page-33-0"></span>改变初始设置 (于乐曲开始处录制的数据)

录音完成后可更改初始设定(于乐曲开始处录制的数据)。例如,录音完成后,您可改变音色以创造 不同的氛围或将乐曲的速度调整到您喜欢的速度。

您可改变下列初始设定。

#### 单独声部

- 音色选择
- [VARIATION] 开 / 关  $(CLP-240)$
- [REVERB] 深度
- [EFFECT] 深度
- 复合模式的音色
- 分离模式的音色 (CLP-240)
- 制音 / 柔音踏板深度

#### 整首乐曲

- 速度
- [REVERB] 类型 (包括关闭)
- [EFFECT] 类型 (包括关闭)
- 1. 进入录音模式, 然后选择需改变初始设定的声部。

指示灯闪烁红色。(对于两个声部共享的数据,只需改变一个声部的设定即 可。)

#### **2.** 通过面板控制器可更改设定。

例如, 如果您想要将录制的音色从 [E. PIANO 1] 改变为 [E. PIANO 2], 请按下 [E. PIANO 2] 按钮。当您想要改变制音 / 柔音踏板深度, 请踩住踏板。 请勿按下 **SONG [PLAY/PAUSE]** 按钮或键盘上的琴键,否则将开始录音并删除 以前录制在选定声部上的所有数据。

#### **3.** 按下 **[REC]** 按钮退出录音模式。

请勿按下 **SONG [PLAY/PAUSE]** 按钮或键盘上的琴键,否则将开始录音并删除 以前录制在选定声部上的所有数据。

#### 注

您可在步骤 **2** 后通过选择不同的 声部,然后按下 **[REC]** 按钮退出 录音模式的方法来取消对初始设 定的更改。(也可取消对两声部 共享数据进行的更改。)

# <span id="page-34-2"></span><span id="page-34-0"></span>使用 **USB** 存储设备对乐曲进行各种处 理 (**CLP-240**)

您可使用 USB 存储设备对用户乐曲进行各种处理(保存、导出和删除)。 您也可对设备或媒体进行格式化。

# <span id="page-34-1"></span>▌关于存储和导出

### 保存

您可将数码钢琴中的 3 首用户乐曲作为一个文件 (用户文件)保存到 USB 存储 设备中。可将这些乐曲保存到 USB 存储设备中的"存储位置"(或内存位置)。 有 100 个存储位置可供使用- A00-A99。

由于用户乐曲以特殊的数码钢琴格式进行保存,因此这些乐曲不能在其它乐器 (包括其它数码钢琴)上播放。

使用这种文件格式,您可将各声部重新录制到 CLP-240 上。不可从 USB 存储设 备上直接播放乐曲;必须先将乐曲载入数码钢琴。

有关保存操作的详细说明,请参阅第 36 [页上的 "保存乐曲"。](#page-35-0)

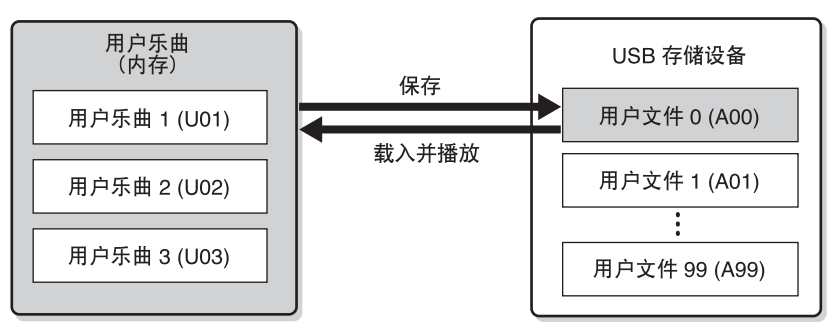

### 导出

您可将数码钢琴中的 1 首用户乐曲作为一个文件 (SMF 乐曲) 保存到 USB 存储 设备中。可将这些乐曲导出到 USB 存储设备中的"存储位置"(或内存位置)。 有 100 个存储位置可供使用- S00-S99。

由于用户乐曲以 SMF 格式进行保存,因此这些乐曲不能在其它乐器 (包括其它 数码钢琴)上播放。

使用这种文件格式,您不可在CLP-240上进行重新录音。这种格式的乐曲可直接 在 USB 存储设备上播放, 无需事先载入到数码钢琴上。

有关导出操作的详细说明,请参阅第 37 [页上的 "将乐曲以](#page-36-0) SMF 格式导出"。

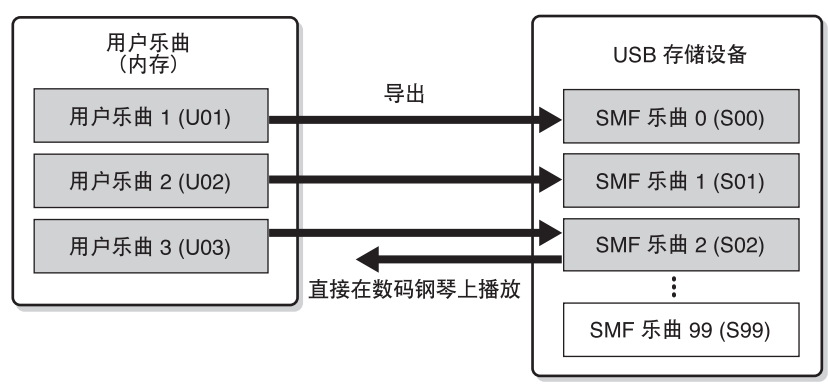

#### 注

有关连接USB存储设备的详细说 明,请参阅第 [58](#page-57-1) 页。

#### 注

在使用USB存储设备对乐曲进行 处理前,请确保设备未处在写保 护状态。 如果设备设定为写保护,您将无 法对其进行访问。

#### 注

如果USB存储设备中没有足够的 剩余容量可供保存或导出数据, 显示屏上会出现一则相应的信 息,并且您将无法保存或导出数 据。请删除设备中不需要的文件 以空出更多的可用空间 (第 [38](#page-37-0) [页](#page-37-0)),或使用其它设备。

#### 注

显示在用户文件名开头的 "A" 代表"所有"-数码钢琴中的所 有 3 首乐曲都保存同一个存储位 置中。

#### 注

本数码钢琴可存储的文件数量为 100 个文件。

• 用户文件名:A00-A99

• SMF 乐曲编号: S00-S99

注 SMF 乐曲名开头的 "S"字母代 表 "SMF"。

#### 术语

**SMF** (标准 **MIDI** 文件) SMF(标准 MIDI 文件)格式用于 保存音序数据,是最常见、兼容 性最广的音序格式之一。格式分 为 2 种:格式 0 和格式 1。许多 MIDI 设备兼容 SMF 0 格式,市面 上可购买到的MIDI音序数据大多 也采用 SMF 0 格式。SMF 格式的 音序文件允许您在不同的音序器 之间进行乐曲数据的交换。录制 在 CLP-240 上的用户乐曲以 SMF 0 格式导出。

<span id="page-35-0"></span>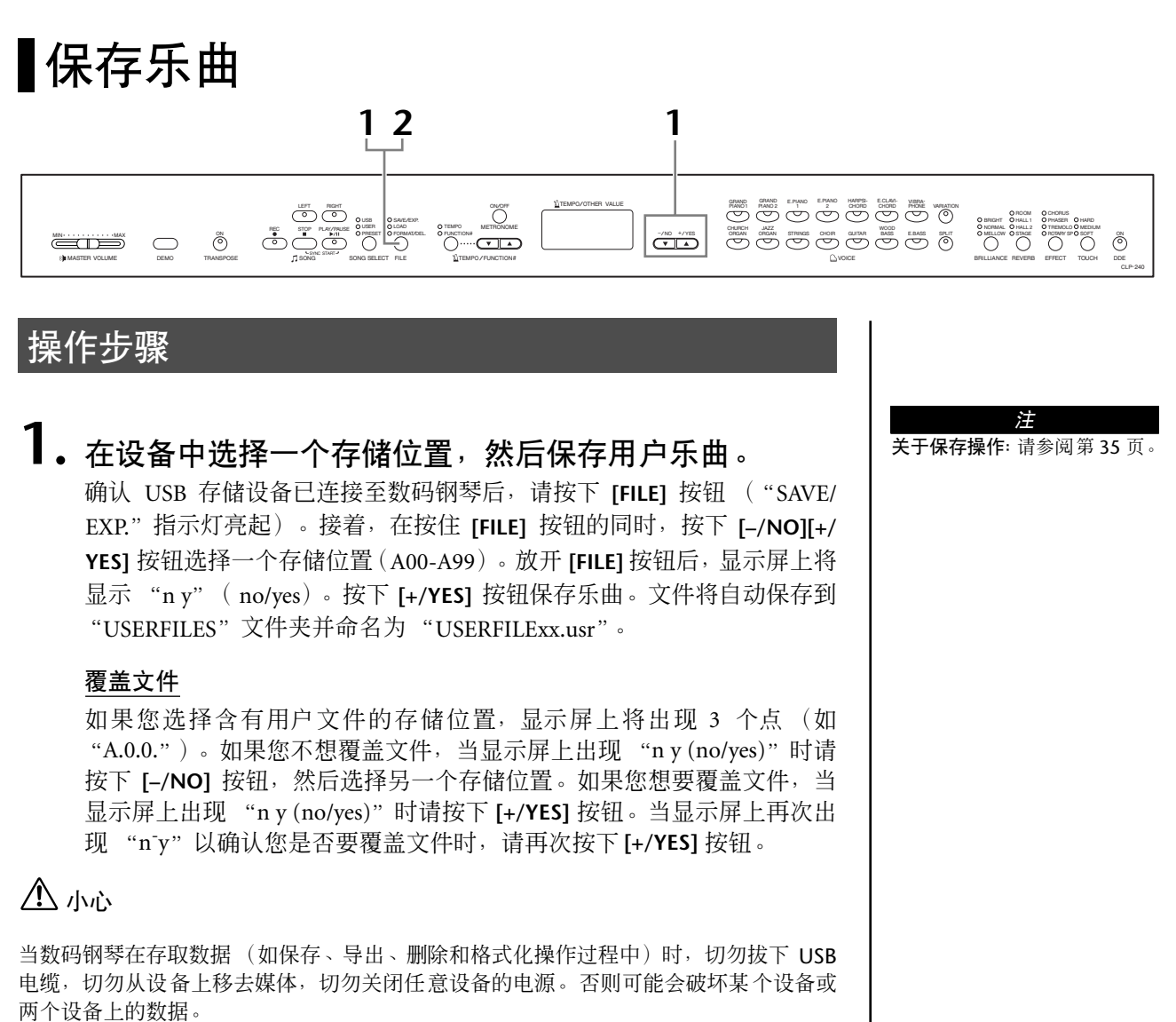

# **2.** 退出文件操作模式。

按下 **[FILE]** 按钮几次以退出文件操作模式。(FILE 指示灯熄灭。)

小心

请勿在电脑上对用户文件进行重命名。如果以这种方式更改文件名,将无法将文件载入 到数码钢琴上。

注 如果您使用电脑从"USER FILES"文件夹中移出用户文件, 文件将无法在数码钢琴上被识别 出。
## 将乐曲以 **SMF** 格式导出

#### 术语

#### **SMF** (标准 **MIDI** 文件):

SMF (标准 MIDI 文件)格式用于保存音序数据,是最常见、兼容性最广的音序格式之一。 格式分 为 2 种: 0 格式和 1 格式。许多 MIDI 设备兼容 SMF 0 格式, 市面上可购买到的 MIDI 音序数据大 多也采用 SMF 0 格式。SMF 格式的音序文件允许您在不同的音序器之间进行乐曲数据的交换。 录 制在 CLP-240 上的用户乐曲以 SMF 0 格式导出。

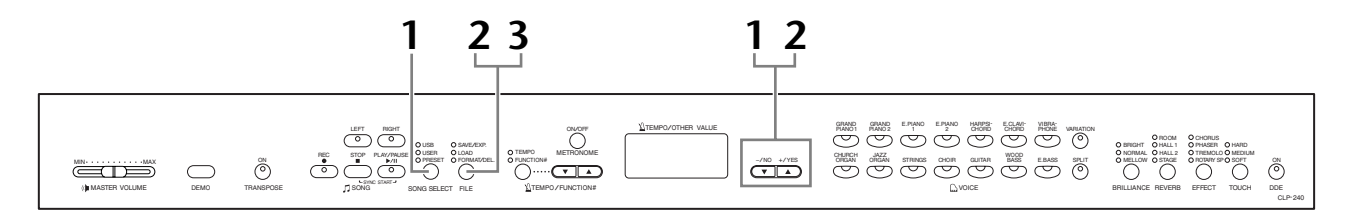

## 操作步骤

## **1.** 选择需导出的用户乐曲。

使用 **[SONG SELECT]** 和 **[–/NO][+/YES]** 按钮,选择需导出的用户乐曲。

## **2.** 在设备中选择一个乐曲存储位置,然后导出用户乐曲。

确认 USB 存储设备已连接至数码钢琴后,请按下 **[FILE]** 按钮("SAVE/EXP." 指示灯亮起)。接着,在按住 **[FILE]** 按钮的同时,按下 **[–/NO][+/YES]** 按钮选 择一个存储位置 (S00-S99)。放开 **[FILE]** 按钮后,显示屏上将显示 "n y" (no/yes)。按下 **[+/YES]** 按钮导出乐曲。导出的乐曲将转换成 SMF 格式,然 后自动导出至 "USER FILES"文件夹并命名为 "USERSONGxx.mid."。

#### 覆盖乐曲

如果您选择含有 SMF 乐曲的存储位置,显示屏上将出现 3 个点 (如 "S.0.0.")。如果您不想覆盖文件, 当显示屏上出现 "n y (no/yes)"时请 按下 [-/NO] 按钮, 然后选择另一个存储位置。如果您想要覆盖乐曲, 请 按下 [+/YES] 按钮。当显示屏上再次出现"n<sup>-</sup>y"以确认您是否要覆盖文件 时,请再次按下 **[+/YES]** 按钮。

## 小心

当数码钢琴在存取数据 (如保存、导出、删除和格式化操作过程中)时,切勿拔下 USB 电缆,切勿从设备上移去媒体,切勿关闭任意设备的电源。否则可能会破坏某个设备或 两个设备上的数据。

## **3.** 退出文件操作模式。

按下 **[FILE]** 按钮几次以退出文件操作模式。(FILE 指示灯熄灭。)

注 关于导出操作:请参阅第 [35](#page-34-0) 页。

#### 注

如果选定的乐曲不含数据,乐曲 将无法导出(您无法选择 SMF 乐 曲存储位置- S00-S99)。通过 查看**[RIGHT]** 或**[LEFT]** 指示灯是 否亮起,可确认选定的乐曲是否 含有数据。

#### 注

如果您用电脑将 SMF 乐曲从 "USER FILES"文件夹中移出,文 件类型将改变-从 SMF 乐曲 (S00-S99)变为内部乐曲。

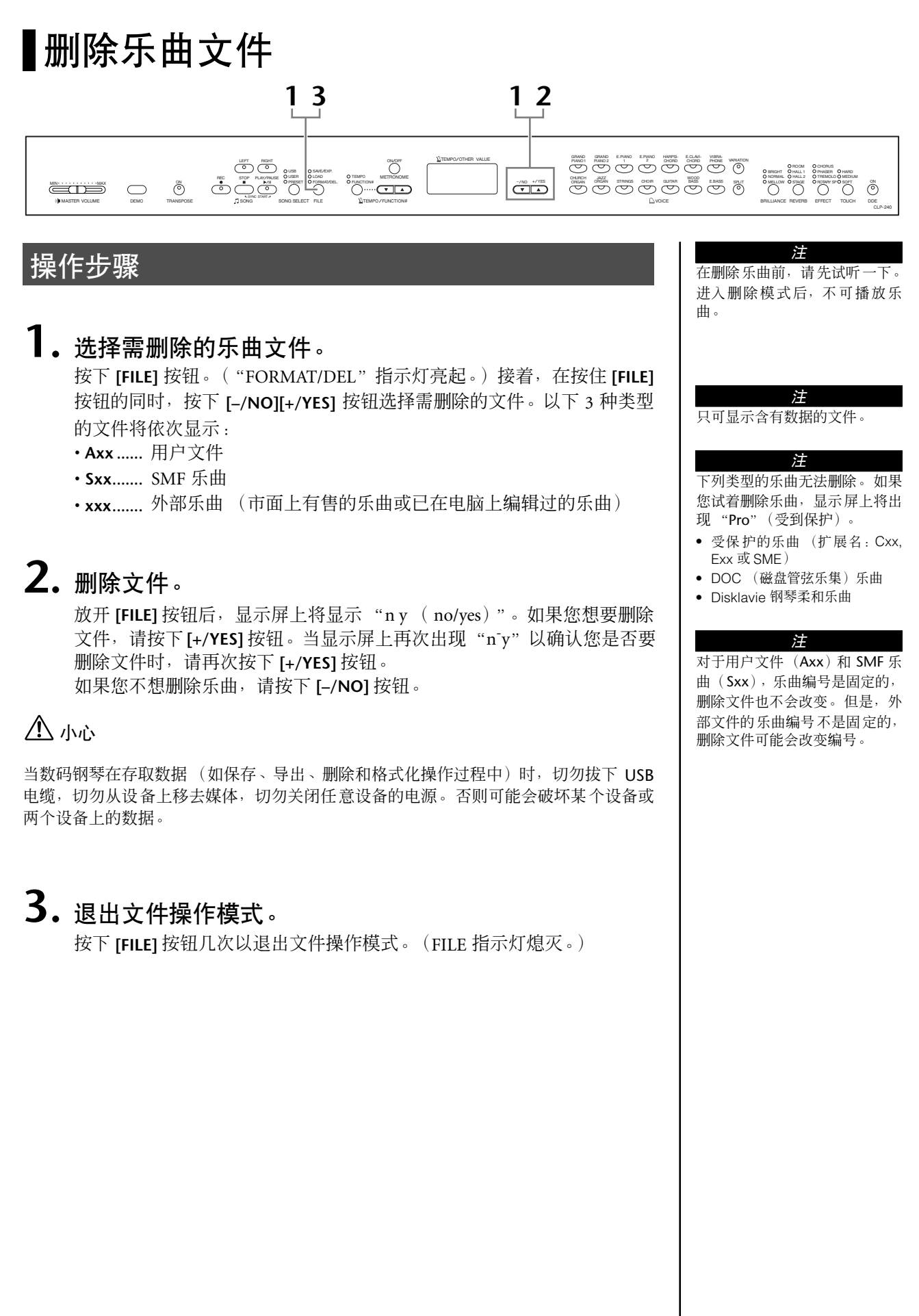

<span id="page-38-0"></span>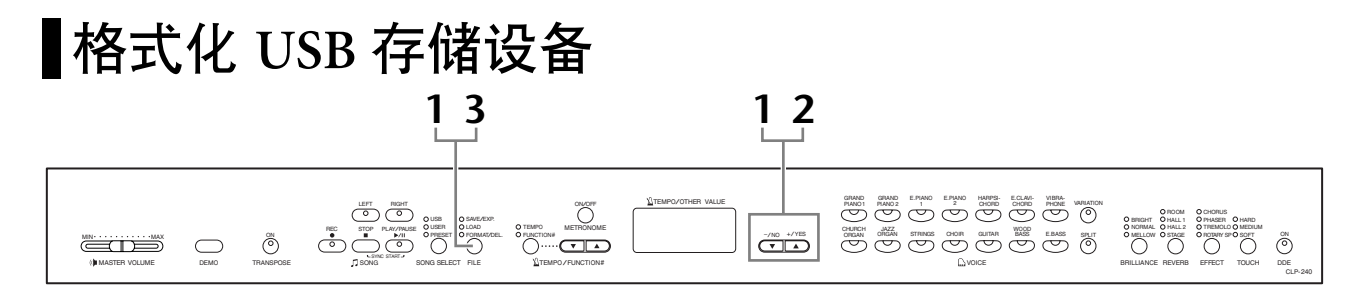

## 操作步骤

## **1.** 进入格式化模式。

按下 **[FILE]** 按钮。("FORMAT/DEL"指示灯亮起。)接着,在按住 **[FILE]** 按钮的同时,按下 **[–/NO]** 和 **[+/YES]** 按钮。当显示屏上出现 "For"(格 式化)时,放开 **[FILE]** 按钮后,显示屏上将显示 "n y" (no/yes)。

## **2.** 执行格式化操作。

显示屏上出现 "n y"(no/yes)后,按下 **[+/YES]** 按钮。当显示屏上再次 出现"n-y"以确认您是否要对设备进行格式化时,请再次按下 **[+/YES]** 按 钮。

如果您不想格式化设备,请按下 **[–/NO]** 按钮。

## 小心

当数码钢琴在存取数据 (如保存、导出、删除和格式化操作过程中)时,切勿拔下 USB 电缆,切勿从设备上移去媒体,切勿关闭任意设备的电源。否则可能会破坏某个设备或 两个设备上的数据。

## **3.** 退出格式化模式。

按下 **[FILE]** 按钮几次以退出文件操作模式。(FILE 指示灯熄灭。)

# 播放乐曲

您可播放使用录音功能 (第 [29](#page-28-0)[-34](#page-33-0) 页)录制的乐曲或市面上有售的乐曲。您可在播放乐曲的伴奏下 弹奏键盘。

- **50** 首预设钢琴曲 (**CLP-240/230**)....................... 第 **15** [页](#page-14-0) 数码钢琴中的 50 首预设乐曲。
- **•** 数码钢琴中的用户乐曲 (**CLP-240/230**)................. 第 **41** [页](#page-40-0) 使用录音功能 (第 29 [页](#page-28-1)) 录制到数码钢琴中的用户乐曲
- **• USB** 存储设备中的用户文件 (**CLP-240**)................. [第](#page-41-0) **42** 页 USB 存储设备中保存有乐曲录音数据的用户文件 (第 35 [页](#page-34-0))。
- **• USB** 存储设备中的 **SMF** 乐曲 (**CLP-240**)................ 第 **43** [页](#page-42-0) USB 存储设备中保存有导出的乐曲录音数据的 SMF 乐曲 ([第](#page-34-0) 35 页)。
- **• USB** 存储设备中的外部乐曲 (**CLP-240**)................. [第](#page-42-0) **43** 页 存储在 USB 存储设备中的市面上购买的乐曲或经过电脑编辑的乐曲等。在数 码钢琴上最多可播放 999 首乐曲 (编号 001-999)。
- **•** 数码钢琴中的外部乐曲 (**CLP-240/230**)................. 第 **41** [页](#page-40-0) 传送自电脑的乐曲(包括市面上购买的乐曲和经过电脑编辑的乐曲)。使用附 带的 Musicsoft Downloader 软件可将乐曲传送(保存)到数码钢琴上。内存中 保存乐曲的区域与保存用户乐曲录音的区域是分开的。在数码钢琴上最多可 播放 255 首乐曲 (编号 001-255)。

### 在 **CLP-240/230** 上可播放的音序格式。

#### **• SMF** (标准 **MIDI** 文件) **0** 格式和 **1** 格式

SMF 格式用于保存音序数据,是最常见、兼容性最广的音序格式之一。格式分为 2 种: 0 格式和 1 格式。许多 MIDI 设备兼容 SMF 0 格式,市面上可购买到的 MIDI 音序数据 大多也采用 SMF 0 格式。SMF 格式的音序文件允许您在不同的音序器之间进行乐曲数 据的交换。录制在 CLP-240 上的用户乐曲以 SMF 0 格式导出。

#### **• ESEQ**

该音序格式兼容众多 Yamaha MIDI 设备, 包括 Clavinova 系列乐器。该格式是兼容各 种 Yamaha 软件的通用格式。

在 ESEQ 文件中, 仅 DOC (磁盘管弦乐集) 文件和 Disklavier 钢琴柔和乐曲可在本数 码钢琴上播放。

注 在示范乐曲模式 ( 第 [14](#page-13-0) 页 ) 或文 件使用过程中 (第[35](#page-34-1)页)不可 选择乐曲。

注 当播放含有各种音色或声部的乐 曲 (如 XG 或 GM 乐曲) 时, 音 色可能听起来不太到位或与原始 声有偏差。若要解决这个问题, 您可将乐曲声道选择设定(第 [51](#page-50-0) [页\)](#page-50-0)改变为 "1&2"使得只播放 声道 1 和声道 2,这样就可以使 播放出来的声音更自然真实。

注 如果无法选择或载入乐曲,您可 能需要改变字符代码设定(第 [55](#page-54-0) [页](#page-54-0))。

注 乐曲数据不通过 MIDI 接口传送。 但是,视乐曲声 道选择设定 [\(第](#page-50-0) [51](#page-50-0)页)而定,DOC乐曲、Disklavier 钢琴柔和乐曲和未受保护的外部 乐曲的 3 - 16 声道将通过 MIDI 接 口传送。

乐曲中的相应声道将自动设定到 **[RIGHT]** 和 **[LEFT]**。因此, **[RIGHT]** 可能设定为声道 1 以外 的其它声部,或 **[LEFT]** 设定为声 道 2 以外的声部。

注

注 对于 USB 存储设备, 数码钢琴最 多可识别 2 层文件夹目录。但 是,不显示层次,乐曲包含的层 次将显示乐曲编号 001-999。

注 如果在播放过程中使用了节拍 器,则当播放停止时节拍器也将 自动停止。

注

如果在播放过程中通过面板控制 器改变混响类型,则播放和键盘 混响效果也将改变。

注 如果在播放过程中通过面板控制 器改变了效 果类型,则有时播放 效果可能被关闭。

#### <span id="page-40-0"></span>在数码钢琴上播放用户 **/** 外部乐曲 **3 2 1 1** TEMPO/OTHER VALUE GRAND GRAND E.PIANO E.PIANO HARPSI- E.CLAVI- VIBRA-<br>PIANO1 PIANO2 E.PIANO E.PIANO GHORD GHORD <sub>PHONE</sub> VARIATION REC STOP LAY/PAUSE  $\bigcirc$ **CONNECTION CONSTRUCTS ON A CONSTRUCT ON A SUBSET ON A CONSTRUCT ON A SUBSET ON A SPLIT ON A SPLIT ON A SPLIT ON A SPLIT ON A SPLIT ON A SPLIT ON A SPLIT ON A SPLIT ON A SPLIT ON A SPLIT ON A SPLIT ON A SPLIT ON A SPLIT ON** USB Q SAVE/EXP.<br>USER Q LOAD<br>PRESET Q FORMAT/DEL. TEMPO OHURCH JAZZ<br>Organ organ strings choir guitar bass e.bass  $\overbrace{\begin{array}{c} \text{if }\\[-10pt] \text{if }\\[-10pt] \$ "co  $\equiv$ T $\equiv$ TEMPO /FUNCTION# MASTER VOLUME DEMO TRANSPOSE SONG SONG SELECT FILE VOICE BRILLIANCE REVERB EFFECT TOUCH DDE CLP-240 操作步骤 **1.** 选择所需的乐曲。 按下 **[SONG SELECT]** 按钮(USER 指示灯亮起)。然后按下 **[–/NO][+/YES]** 按钮选择乐曲。用户乐曲显示为"Uxx", 数码钢琴中的外部乐曲显示为  $\alpha_{\text{XXX}}^*$ ." 用户乐曲名称中的 "U"代表 "用户"。字母 "xx"代表乐曲编号。 **2.** 开始播放。 注 按下 **SONG [PLAY/PAUSE]** 按钮。 当录音器中不含有数据时,用户 播放过程中显示屏上将出现当前播放的乐曲编号。 乐曲无法开始播放。  $\overline{\mathcal{Z}}_{\!\scriptscriptstyle k}$  $|Z| \rightarrow$ 注 您也可录制二重奏或两台钢琴协 • 您可在数码钢琴播放乐曲的同时弹奏键盘。您也可在面板上选择一种 奏曲的一个声部,一边播放录制 的声部一边弹奏,从而一个人完 音色,使弹奏音符的音色与播放的音色不同。 成二重奏。 调节音量 注 如果在数码钢琴中含有外部乐 使用 **[MASTER VOLUME]** 滑杆调节音量。 曲,您可使用重播功能。 **ALL:** 依次播放所有外部乐曲。 **rnd:** 连续随机播放所有外部乐 调节速度 曲。在播放之前或播放过程中,您可使用 **[TEMPO/FUNCTION#** ▼**,** ▲**]** 按钮根 据需要调节播放速度。通过同时按下 **[**▼**]** 和 **[**▲**]** 按钮,可设定默认速度 (乐曲的原始速度)。 **3.** 停止播放。 播放结束后,数码钢琴将自动停止并返回到曲首。如果您想要在乐曲播放 到一半时停止,请按下 **SONG [STOP]** 按钮。您也可按下 **SONG [PLAY/ PAUSE]** 按钮暂停播放。

<span id="page-41-1"></span><span id="page-41-0"></span>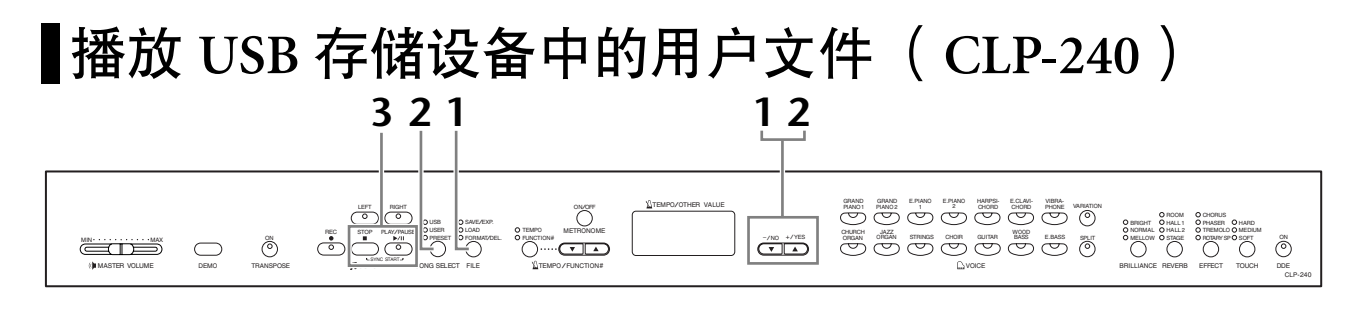

## 操作步骤

## **1.** <sup>从</sup> **USB** 存储设备中载入用户乐曲文件。

确认 USB 存储设备已连接至数码钢琴后,请按下 [FILE] 按钮 (LOAD 指示 灯亮起)。接着,在按住 **[FILE]** 按钮的同时,按下 **[–/NO] [+/YES]** 按钮选 择一个用户乐曲文件 (Axx\*)。放开 **[FILE]** 按钮后,显示屏上将显示 "n y (no/yes)",然后按下 **[+/YES]** 按钮开始载入。当载入开始时,显示 屏上将连续出现短横,表示数据正被载入到数码钢琴中。若要取消操作, 请按下

#### **[–/NO]** 按钮。

\* 字母 "A"表示 "所有"一数码钢琴中的所有 3 首乐曲被保存为 1 个用户乐曲文件。字母 "xx"代表文件编号。

## 小心

当您载入用户乐曲文件时,数码钢琴中的3首用户乐曲将被覆盖。如果您不想覆盖它们, 请在载入前将这些乐曲保存到 USB 存储设备中。

## 小心

当数码钢琴在存取数据(如保存、导出、删除和格式化操作过程中)时,切勿拔下 USB 电缆,切勿从设备上移去媒体,切勿关闭任意设备的电源。否则可能会破坏某个设备或 两个设备上的数据。

## **2.** 选择所需的乐曲。

按下 **[FILE]** 按钮几次以退出文件模式。接着,按下 **[SONG SELECT]** 按钮 (USER 指示灯亮起),然后按下 **[–/NO] [+/YES]** 按钮选择用户乐曲。

## **3.** 开始和停止播放。

与第 41[页上的"在数码钢琴上播放用户](#page-40-0)/外部乐曲"上的步骤 2和 3相同。

注 不含有数据的文件将不会显示出 来。

#### 注

如果您通过电脑对用户乐曲文件 进行重命名,则无法载入乐曲。

TOUCH DDE

CLP-240

## <span id="page-42-1"></span><span id="page-42-0"></span>播放 **USB** 存储设备中的 **SMF/** 外部乐曲 (**CLP-240**) **21 1**

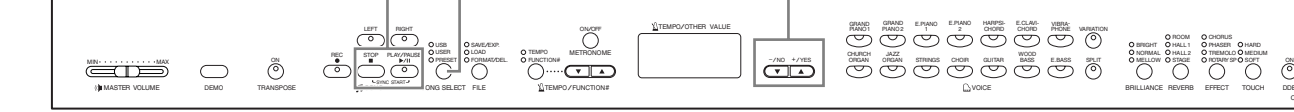

## 操作步骤

## **1.** 选择所需的乐曲。

确认 USB 存储设备已连接至数码钢琴后,请按下 **[SONG SELECT]** 按钮 (USB指示灯亮起)。然后按下 **[–/NO][+/YES]** 按钮选择乐曲。SMF 乐曲显 示为 "Sxx\*", 外部乐曲显示为 "xxx\*."。

\* SMF 乐曲名称中的 "S"代表 "SMF"。字母 "xx"代表乐曲编号。

#### 重播 **USB** 存储设备中的乐曲

选择 "ALL": 依次播放 USB 存储设备中的所有 SMF/ 外部乐曲。 选择 "rnd": 连续随机播放 USB 存储设备中的所有 SMF/ 外部乐曲。

## **2.** 开始和停止播放。

与第 41 [页上的"在数码钢琴上播放用户](#page-40-0)/外部乐曲"上的步骤 2和3相同。

## ■有用的播放功能

### 开启与关闭声部播放

当您在数码钢琴上选择了一首乐曲,则含有数据的声部 对应的指示灯将亮起绿色 ( **[RIGHT] [LEFT]** 中的某一个亮起或两个都亮起)。当 数码钢琴在播放或停止时, 按下声部按钮可关闭指示灯, 钢琴将不会播放这些声 部中的音乐数据。按下声部按钮可在播放开和关之间进行切换。

### 您在弹奏键盘的同时乐曲也将自动播放 (同步开始)

您可在弹奏键盘的同时开始播放乐曲。这一功能称为"同步开始"。 若要启用同步开始功能,请在按住 **SONG [STOP]** 按钮的同时按下 **SONG [PLAY/ PAUSE]** 按钮。 **SONG [PLAY/PAUSE]** 指示灯将闪烁当前曲速。

(重复之前的操作以取消同步开始功能。)

您一使用键盘,乐曲又将开始播放。

当您想要将乐曲播放的开头和您弹奏的开头处相匹配时该功能非常有用。

### 将 **PLAY/PAUSE** 功能赋予左踏板

通过 "踏板的播放 / 暂停"(第 51 [页](#page-50-1)) 也可将乐曲的播放 / 暂停功能赋予左踏 板。该功能在开始弹奏后随时开始播放乐曲时极其方便。

## 注

在播放前或播放过程中可打开或 关闭声部。

#### 注

您可调节乐曲中设定为关闭的某 个声部的音量 (第 [17,](#page-16-0) [52](#page-51-0) 页)。

#### 术语

**Sync**: 同步;同时发生

# 详细设定 **–[FUNCTION]**

您可设定各种参数以便充分利用数码钢琴的功能,如微调音高或选择音阶等。

下列参数可供使用。 CLP-240 具有 9 个主要功能, CLP-230 具有 8 个主要功能。 某些主要功能还带有一套子功能。

#### 参数清单

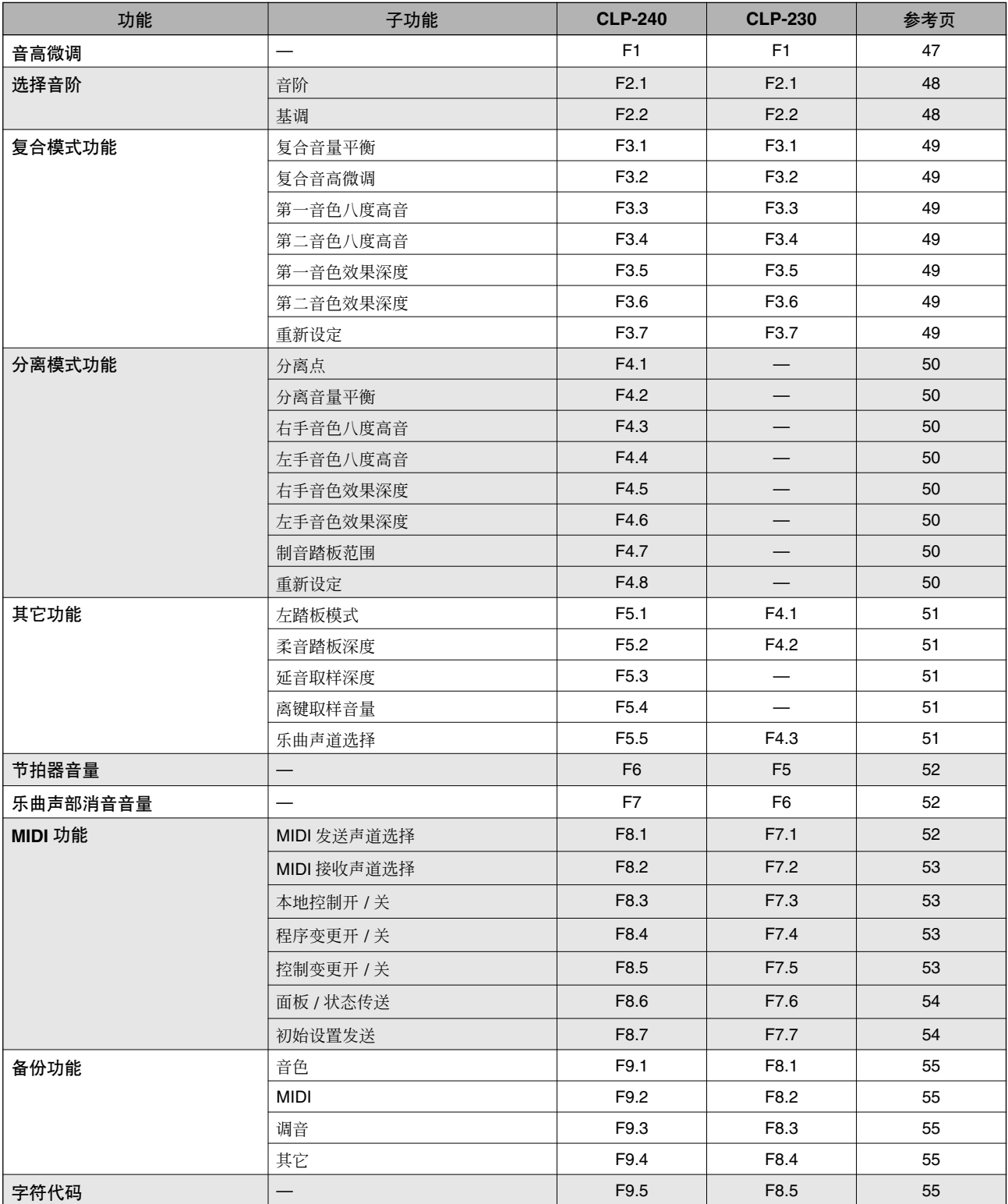

## 功能模式中的基本操作步骤

遵照下列步骤使用各种功能。

(如果您在使用功能时忘记了操作步骤,请返回本页并阅读基本操作步骤。)

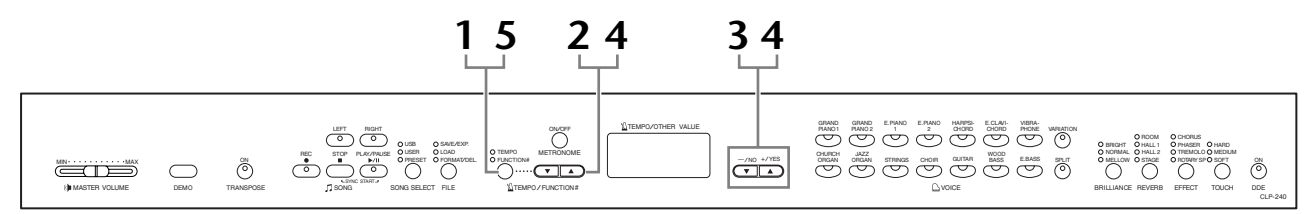

## 操作步骤

## **1.** 进入功能模式。

按下 **[TEMPO/FUNCTION#]** 按钮,使其 **[FUNCTION#]** 指示灯亮起。 显示屏上将出现 下\*\* 。(根据设备状态和用途的不同, "\*\*"将有所变 化。)

## **2.** 选择功能。

使用 **[TEMPO/FUNCTION#** ▼**,** ▲**]**按钮在 F1–F9 (CLP-240)/ F1–F8 (CLP-230) 中选择所需的功能。

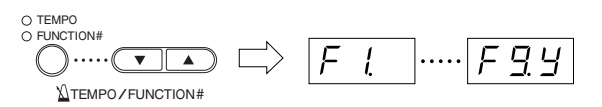

## **3.** 使用 **[–/NO] [+/YES]** 按钮。

如果功能中不含有子功能,请开始设定参数。 如果功能中含有子功能,请按一下 **[+/YES]** 按钮进入各子功能。

## **4.** 使用以下 **<sup>2</sup>** 个按钮使用所需的功能。

- 1 **[TEMPO/FUNCTION#** ▼**,** ▲**]** 选择所需的功能 / 子功能。
- 2 **[–/NO]** 或 **[+/YES]** 选择所需功能或子功能后,请相应地设定开 / 关, 选择类型或改变数 值。

视设置而定,同时按下 **[–/NO]** 和 **[+/YES]** 按钮可调出相应的默认设定 (当您初次打开数码钢琴电源开关时使用的设定)。

注

在示范 / 乐曲选择 / 文件操作 (CLP-240)模式中或用户乐曲 录音器正在使用时,不可选择功 能。

若要取消步骤 2、 3 或 4 中的功 能,随时按下 **[TEMPO/ FUNCTION#** ▼**,** ▲**]** 按钮都可退 出功能模式。

注

选择功能后,初次按下 **[–/NO]** 或 **[+/YES]** 按钮时显示屏上将显 示当前设定。

注

## 操作示例 1 (F1. 音高微调)

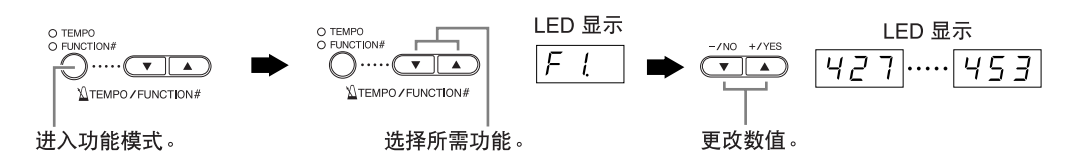

## 操作示例 **2** (**F3.1** "复合音量平衡")

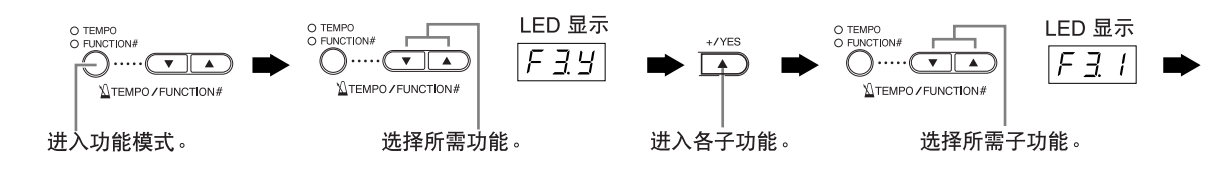

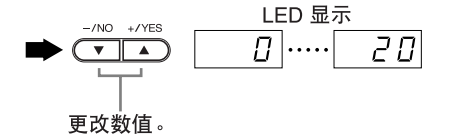

 $5.$ 使用功能后,退出功能模式。 若要退出功能模式,请按下**[TEMPO/FUNCTION#]** 按钮,使其**[TEMPO]** 指 示灯亮起。

## 各功能介绍

## <span id="page-46-0"></span>**F1.** 音高微调

您可对整个数码钢琴的音高进行微调。当您与 其它乐器或 CD 音乐一起演奏时,该功能特别有 用。

- 1. 进入功能模式,然后选择 F [ ]。
- **2.** 使用**[**–**/NO]**和**[+/YES]**按钮降低或升高**A3**键的音 高,以 **0.2 Hz** 为升降幅度。

 $[427]$ ..... $[440]$ ..... $[453]$ 

LED 显示屏上显示1点或 2 点的频率高低和位置, 精确到小数点后 1 位, 如下图所示:

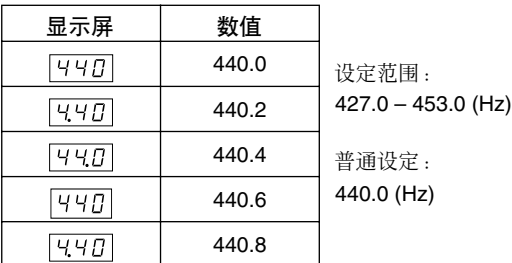

术语

**Hz** (赫兹):

该测量单位指的是声音的频率,表示声波在 1 秒内振动的次 数。

#### 注

您也可使用键盘设定音高 (在任何功能模式以外的模式中)。 调高音高 (以 **0.2Hz** 为单位):同时按住 A-1 和 B-1 键 (在 左端的 2 个白键),并按下 C3 和 B3 之间的任意键。 调低音高( 以 0.2Hz 为单位 ):同时按住 A-1 和 A<sup>i</sup>-1 键 (在 左端的 1个白键和1个黑键),并按下C3和B3之间的任意键。 恢复标准音高:同时按住 A-1 和 Aキ-1 和 B-1 键 (在左端的 2 个白键和 1 个黑键),并按下 C3 和 B3 之间的任意键。

• 每个琴键都有各自的音符名称:如键盘上音高最低 (最左面)的键对应 A-1,音高最高(最右面)的 键对应 C7。

在上述操作步骤中,显示屏上以<[427]...[453]>Hz 的形式显示数值。该操作步骤之后,显示屏上的显 示将返回到之前的显示。

注

您也可以 **1Hz** 为单位进行调音(在功能模式以外的模式中)。 若要以 1Hz 为单位调低或调高音高: 请同时按住 A-1 和 A<sup>t</sup>-1 键(左端的1个白键和1个黑键)或 A-1 和 B-1 键(左端的2 个白键),然后按下 **[–/NO]** 或 **[+/YES]** 按钮。

若要恢复标准音高: 请同时按住 A-1 和 A<sup>t</sup>-1 键 (左端的 1 个 白键和 1 个黑键)或 A-1 和 B-1 键(左端的 2 个白键),然后 同时按下 **[–/NO] [+/YES]** 按钮。

在上述操作步骤中,显示屏上以 < [427]... [453]> Hz 的形式显示数值。该操作步骤之后,显示屏上的显 示将返回到之前的显示。

## **F2.** 选择音阶

### 您可选择各种音阶。

(Equal Temperament) 平均律是最普通的临时 钢琴调音音阶。但是,还有众多其它作为特定 音乐类型基础的音阶。您可在数码钢琴上使用 这些调音音阶。

## **Equal Temperament**

一个八度分为 12 个均等的音程。目前使用最为广泛 的钢琴调音音阶。

### **PureMajor/PureMinor**

基于自然泛音,使用这些音阶的 3 个大三和弦可产生 优美、纯净的声音。

#### **Pythagorean**

这个由希腊哲学家 Pythagorean (毕达哥拉斯)设计 的音阶基于完全五度的音程。 第三度产生声音的抑扬,但是第四度和第五度比较 优美,最适合某些合成主奏。

#### **MeanTone**

该音阶是 Pythagorean 音阶的改良, 第三度的抑扬被 削弱。该音阶在 16 世纪后期至 18 世纪后期极为流 行,曾被汉德尔使用过。

#### **Werckmeister/Kirnberger**

这 2 个音阶将 Mean Tone 和 Pythagorean 以不同方式 结合在一起。使用这些音阶,调制可改变乐曲的印 象和感觉。在巴赫和贝多芬时代这2个音阶被广泛使 用。如今我们经常使用这2个音阶在古钢琴上还原那 个时代的音乐。

- 1. 进入功能模式, 然后选择 F 2 9.
- **2.** 按下**[+/YES]**按钮进入音阶功能的子功能,然后使 用 **[TEMPO/FUNCTION#** ▼**,** ▲**]** 按钮选择所需的 子功能。 按下 **[**–**/NO]** 和 **[+/YES]** 按钮选择所需调音的编 号。

## 子功能

## <span id="page-47-0"></span>**F2.1** 音阶

设定范围:1: Equal Temperament 2: Pure Major 3: Pure Minor 4: Pythagorean

- 5: Mean Tone
- 6: Werckmeister
- 7: Kirnberger

### <span id="page-47-1"></span>普通设定:1: Equal Temperament

### **F2. 2** 基调

如果您选择 Equal Temperament 以外的音阶, 您需要 指定根音。(您可以使用选定的 Equal Temperament 音阶指定根音,但是这不太有效。基音设定对于 Equal Temperament 以外的调音音阶比较有效。)

设定范围:  $C, C^{\sharp}, D, E^{\flat}, E, F, F^{\sharp}, G, A^{\flat}, A, B^{\flat}, B$ 普通设定: C

• 根音显示示例

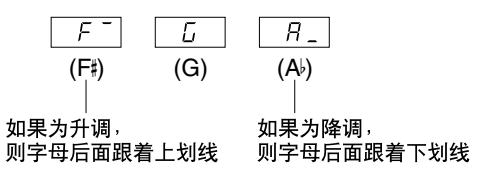

## **F3.** 复合模式功能

您可在复合模式中设定各种参数 (如调节 2 种 音色之间的音量平衡),使得您所弹奏乐曲的设 定最优化。

各音色组合的复合模式功能设定都是单独设定 的。

- **1.** 在复合模式中选择音色,然后进入功能模式并选 择 $|F_1y|$ 。
- 2. 按下 [+/YES] 按钮进入复合模式功能的子功能, 然 后使用 **[TEMPO/FUNCTION#** ▼**,** ▲**]** 按钮选择所 需的子功能。 按下 **[–/NO] [+/YES]** 按钮设定数 值。

#### 注

如果未进入复合模式,显示屏上将出现 F3- 而不是 F35, 您将无法选择复合模式功能。您可从功能模式切换到复合模 式。

### 子功能

#### <span id="page-48-0"></span>**F3.1** 复合音量平衡

设定范围: 0-20 (设定为 "10"时可在两个复合模 式音色之间产生平衡。设定为 "10"以 下时音色 2 的音量将高于音色 1,而设定 为 "10"以上时音色 1 的音量将高于音 色 2。 )

普通设定:各音色组合的设定有所不同。

您可将一种音色设定为主音色,另一个音色设定为 比较柔和的混合音色。

#### <span id="page-48-1"></span>**F3.2** 复合音高微调

设定范围:  $-10 - 0 - 10$  (当设定为正值时, 音色1 的 音高将升高,而音色2 的音高将降低。当 设定为负值时,音色 1 的音高将降低,而 音色 2 的音高将升高。)

#### 注

可用的设定范围在低数值范围内较广(对于 A - 1为± 60分), 在高数值范围内则较窄(对于 C7 为 ± 5 分)。(100 分相当于 1 个半音。)

普通设定:各音色组合的设定有所不同。 在复合模式中微调音色 1 和音色 2,产生出更浑厚的 声音。

#### <span id="page-48-3"></span><span id="page-48-2"></span>**F3.3** 音色 **1** 八度高音

#### **F3.4** 音色 **2** 八度高音

设定范围: -1, 0, 1 普通设定:各音色组合的设定有所不同。 您可分别对音色 1 和音色 2 以 1 个八度为单位上下调 整音高。根据在复合模式中音色组合方式的不同, 如 果将一种音色上调或下调 1 个八度,组合音色可能听 起来更悦耳。

#### <span id="page-48-4"></span>**F3.5** 音色 **1** 效果深度

#### <span id="page-48-5"></span>**F3.6** 音色 **2** 效果深度

#### 设定范围:  $0 - 20$

普通设定: 各音色组合的设定有所不同。

使用这些功能可分别对复合模式中的音色 1 和音色 2 设定效果深度。(只有在 **[EFFECT]** 为开的情况下才可 以改变效果深度设定。只有在退出功能模式后才能 打开 **[EFFECT]**。)

• 有关"音色1"和"音色2"的说明,请参阅[第](#page-24-0)25页。

### <span id="page-48-6"></span>**F3.7** 复位

该功能可将所有复合模式功能复位到默认值。按下 **[+/YES]** 按钮复位数值。

快捷方式: 在按住 2 个复合模式音色按钮的同时按下 **[TEMPO/ FUNCTION#]** 按钮可直接跳到复合模式功能 F3\* 。 若要退出功能模式,仍需按下 **[TEMPO/FUNCTION#]** 按钮, 使 TEMPO 指示灯亮起。

注

## **F4. (CLP-240)** 分离模式功能

使用该菜单可进行分离模式中的各种详细设 定。

通过改变分离点或其它设定, 您可最优化所弹 奏乐曲的设定。

- 1. 在分离模式中选择音色, 然后进入功能模式并选 择  $\overline{F}$   $\overline{V}$   $\overline{V}$
- 2. 按下 [+/YES] 按钮进入分离模式功能的子功能, 然 后使用 **[TEMPO/FUNCTION#** ▼**,** ▲**]** 按钮选择所 需的子功能。按下**[–/NO] [+/YES]** 按钮设定数值。

注

如果未进入分离模式,显示屏上将出现 F q - 7 而不是 F q y , 您将无法选择分离模式功能。另外请注意:你必须退出功能模 式后才能进入分离模式。

### <span id="page-49-0"></span>子功能

#### **F4.1** 分离点

设定范围:整个键盘

普通设定:  $F12}$ 

设定键盘上分割左右手弹奏部分的点(分离点)。按 下的琴键包括在左手弹奏范围内。

- 无需按下 **[–/NO] [+/YES]** 按钮,只需按下键盘上适 当的键就可加入分离点。
- 如果未进入功能模式,您可按住 **[SPLIT]** 按钮并按 下所需的键将分离点改变为任意键 (第 26 [页](#page-25-0))。
- 以下为分离点的键名显示

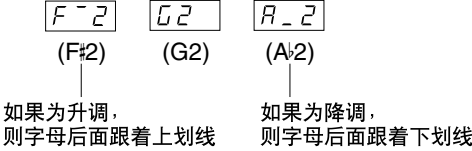

#### <span id="page-49-1"></span>**F4.2** 分离音量平衡

设定范围:  $0 - 20$  (设定为 " $10$ " 时  $2$  种分离模式音 色之间的音量相等。当设定为 "10"以 下时,左声部的音量高于右声部,当设定 为"10"以上时,右声部的音量高于左 声部。)

普通设定:各音色组合的设定有所不同。

可根据需要对分离模式中的组合在一起的两个音色 的音量进行调节。您可分别对各音色组合进行设 定。

<span id="page-49-2"></span>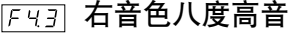

### <span id="page-49-3"></span>**F4.4** 左音色八度高音

设定范围: –1, 0, 1

普通设定: 各音色组合的设定有所不同。 您可分别对左音色和右音色以1个八度为单位上下调 整音高。根据您所弹奏乐曲的音域进行设定。您可 分别对各音色组合进行设定。

### <span id="page-49-5"></span><span id="page-49-4"></span>**F4.5** 右手音色效果深度

#### **F4.6** 左手音色效果深度

设定范围:  $0-20$ 

普通设定:各音色组合的设定有所不同。

使用这些功能可分别对分离模式中的左右音色设定 效果深度。

只有在**[EFFECT]**为开的情况下才可以改变效果深度设 定。您必须退出功能模式后才能打开 **[EFFECT]**。 您可分别对各音色组合进行设定。

#### **F4.7** 制音踏板范围

设定范围: ALL (设定 2 音色) 1 (设定右音色) 2 (设定左音色)

#### 普通设定:ALL

制音踏板范围功能可决定制音踏板影响分离模式中 的右音色、左音色还是两种音色都影响。

## <span id="page-49-6"></span>**F4.8** 复位

该功能可将所有分离模式功能复位到默认值。按下 **[+/YES]** 按钮复位数值。

快捷方式: 在按住 **[SPLIT]** 按钮的同时按下 **[TEMPO/FUNCTION#]** 按钮 可直接跳到分离模式功能 F 4 \* 。 若要退出功能模式,仍需按下 **[TEMPO/FUNCTION#]** 按钮, 使 TEMPO 指示灯亮起。

注

## <span id="page-50-1"></span>**F5. (CLP-240) / F4. (CLP-230)** 其它功能

本节中介绍了各种其它功能,包括让您将左踏 板操作设定到几个模式中的一个,以及允许您 选择特定乐曲的播放声道。

- 1. 进入功能模式,然后选择 **F59 (CLP-240)** / F49 **(CLP-230)**。
- **2.** 按下 **[+/YES]**按钮进入其它功能的子功能,然后使 用 **[TEMPO/FUNCTION#** ▼**,** ▲**]** 按钮选择所需的 子功能。

按下 **[–/NO]** 或 **[+/YES]** 按钮选择所需的踏板功能 或设定数值。

### 子功能

<span id="page-50-2"></span>**F5.1 (CLP-240)/ F4.1 (CLP-230)** 左踏板模式

设定范围:

- 1. 柔音踏板 踩下柔音踏板可减小音量并稍稍改变所弹奏的音 符的音色。柔音踏板不会影响已经弹奏的音符。
- 2. 乐曲播放 / 停止 使用此模式可开始或暂停乐曲的播放。在此模式 下,左踏板的功能与面板上的**SONG [PLAY/PAUSE]** 按钮相同。
- 3. Variation (CLP-240) 使用此模式可切换音色变化的开或关。在此模式 下,左踏板的功能与面板上的 **[VARIATION]** 按钮相 同。
- 普通设定:1 (柔音踏板)

#### <span id="page-50-3"></span>**F5.2 (CLP-240)/ F4. ( (CLP-230)** 柔音踏板深度

设定范围:  $1 - 5$ 

普通设定: 3

使用此功能可设定柔音踏板效果的深度。

### <span id="page-50-4"></span>**F5.3 (CLP-240)**

延音踏板深度

设定范围: 0-20

普通设定: 12

**GRAND PIANO 1** 音色具有特殊的"持续取样",踩下 制音踏板后,可还原出声学三角钢琴的音板和琴弦 的独特共振。使用此功能可调节效果的深度。

<span id="page-50-5"></span>**F5.4 (CLP-240)**

离键取样音量

设定范围: 0-20

普通设定:10

您可调节 **[GRAND PIANO1]**, **[HARPSICHORD]**,

**[E.CLAVICHORD]** (包括其变音)音色的离键声 (当 放开琴键时产生的细微声音)的音量。

## <span id="page-50-6"></span><span id="page-50-0"></span> **F5.5 (CLP-240)/ F4. ( (CLP-230)**

乐曲声道选择

设定范围:ALL, 1&2

普通设定:ALL

此处的设定仅影响 DOC (磁盘管弦乐集)乐曲、 Disklavier 钢琴柔和乐曲和未受保护的外部乐曲。您 可指定在数码钢琴上播放的乐曲声道。如果选择 "ALL",钢琴将播放 1 - 16 声道。如果选择"1&2", 钢琴将仅播放声道 1 和 2,而声道 3 - 16 将通过 MIDI 传送。

## <span id="page-51-0"></span>**F6. (CLP-240) / F5. (CLP-230)** 节拍器音量

您可改变节拍器的音量。

使用此功能可调节节拍器音量。

- 1. 进入功能模式,然后选择 **FE (CLP-240)** / FE | **(CLP-230)**。
- **2.** 使用 **[–/NO]** 和 **[+/YES]** 按钮根据需要设定节拍器 音量。

设定范围:  $1 - 20$ 

普通设定:10

## 快捷方式:

在按住 **METRONOME [ON/OFF]** 按钮的同时按下 **[TEMPO/ FUNCTION#]** 按钮可直接跳到节拍器功能 F& (CLP-240)/  $F_5$  (CLP-230).

注

若要退出功能模式,仍需按下 **[TEMPO/FUNCTION#]** 按钮, 使 TEMPO 指示灯亮起。

## <span id="page-51-1"></span>**F7. (CLP-240)/ F6. (CLP-230)** 乐曲声部消音音量

使用此功能可设定在乐曲播放过程中 "消音" 声部播放的音量。将声部音量调节至合适的水 平,并使用 "消音"声部作为伴奏指导。

- 1. 进入功能模式, 然后选择 **F 7 | (CLP-240)** / F 5 | **(CLP-230)**。
- **2.** 使用 **[–/NO]** 和 **[+/YES]** 按钮根据需要设定音量。

注

设定范围:  $0 - 20$ 普通设定: 5

此功能不可对示范乐曲使用。

## **F8. (CLP-240)/ F7. (CLP-230) MIDI** 功能

您可对 MIDI 设定进行详细调节。

有关 MIDI 的更多详细信息,请参阅 "关于 MIDI"章节 (第 [57](#page-56-0) 页)。

下述的所有 MIDI 设定将影响 **USB [TO HOST]** 接口的 MIDI 信号输入和输出。

- 1. 进入功能模式,然后选择 FBY (CLP-240) / F 7 9 **(CLP-230)**。
- **2.** 按下 **[+/YES]** 按钮进入 **MIDI** 功能的子功能,然后 使用 **[TEMPO/FUNCTION#** ▼**,** ▲**]** 按钮选择所需 的子功能。

按下 **[–/NO]** 或 **[+/YES]** 按钮设定选定的参数。

## 子功能

<span id="page-51-2"></span>**F8.1 (CLP-240)/F7. (CLP-230) MIDI** 发送声道选择

在任何 MIDI 控制设置中,发送和接收设备的 MIDI 声道必须匹配正确的数据传送。 使用此参数可指定数码钢琴传送 MIDI 数据所使用的 声道。

设定范围: 1-16, OFF (不传送) 普通设定: 1

#### 注

在复合模式下,音色 1 的数据通过指定的声道进行传送。在分 离模式 (CLP-240) 下, 右音色数据通过指定的声道进行传 送。在复合模式下,音色 2 数据通过比指定声道大 1 个数字的 声道进行传送。在分离模式 (CLP-240)下, 左音色数据通过 比指定声道大1个数字的声道进行传送。在上述任意一种模式 下,如果传送声道设定为 "关",则将无数据传送。

#### 注

乐曲数据不通过 MIDI 接口传送。但是, 视乐曲声道选择设定 (第 [51](#page-50-6) 页)而定, DOC 乐曲、Disklavier 钢琴柔和乐曲和未受 保护的外部乐曲的 3-16 声道将通过 MIDI 接口传送。

#### <span id="page-52-0"></span>**F8.2 (CLP-240)/ F7. (CLP-230) MEDI** 接收声道选择

在任何 MIDI 控制设置中,发送和接收设备的 MIDI 声道必须匹配正确的数据传送。使用此参数可指定 数码钢琴接收 MIDI 数据所使用的声道。

设定范围: ALL, 1&2, 1-16

#### 普通设定:ALL

#### **ALL**:

"多音色"接收模式。使用此模式可通过所有 16 个 MIDI 声道 同时接收不同的声部,使得数码钢琴可播放接收自音乐电脑 或音序器的多声道乐曲数据。

注

**1&2:**

"1&2"接收模式。使用此模式可仅通过声道 1 和 2 进行同时 接收,使得数码钢琴可播放接收自音乐电脑或音序器的 1 和 2 声道乐曲数据。

#### 注

程序变更和其它接收到的类似声道信息将不会影响 CLP-240/ 230 的面板设定或键盘上弹奏的音符。

#### 注

当进入示范模式时或在文件操作过程中 (CLP-240) 将不进行 MIDI 接收。

## <span id="page-52-1"></span>**FB3** (CLP-240) / F 73 (CLP-230) 本地控制开 **/** 关

"本地控制"通常指的是 CLP-240/230 键盘控制其内 置的音频发生器,使内部声源直接通过键盘播放。 该状态即为"本地控制开",因为内置音频发生器由 钢琴本身的键盘直接控制。

也可关闭本地控制,虽然 CLP-240/230 键盘并不播放 内部声源,但是当在键盘上 弹奏音符时,相应的 MIDI信息仍旧通过MIDI OUT端子传送出去。同时, 内置音频发生器对 MIDI IN 端子接收到的 MIDI 信息 进行响应。

设定范围: 开 / 关 普通设定:开

## <span id="page-52-2"></span>**F8.4 (CLP-240)/ F7. (CLP-230)** 程序变更开 **/** 关

通常CLP-240/230将响应接收自外接键盘或其它MIDI 设备的 MIDI 程序变更号码, 使相应声道上选择相应 号码的音色(键盘音色并不改变)。选择了一种音色 后,通常 CLP-240/230 将发送 MIDI 程序变更号码, 使外接 MIDI 设备上选择相应号码的音色或程序(在 MIDI 设备被设定为接收和响应 MIDI 程序变更号码 的情况下)。

使用此功能可取消程序变更号码的接收和传送, 使 CLP-240/230上选定的音色不会影响外接MIDI设备。

#### 注

有关 CLP-240/230 各音色的程序变更号码,请参阅 MIDI 数据 格式章节中的第 [81](#page-80-0) 页。

设定范围: 开 / 关 普通设定:开

<span id="page-52-3"></span>**F8.5 (CLP-240)/ F7. (CLP-230)** 控制变更开 **/** 关

通常 CLP-240/230 将响应接收自外接 MIDI 设备或键 盘的 MIDI 控制变更数据, 使相应声道上的音色受踏 板和其它接收自控制设备 "控制"设定的影响 (键 盘音色不受影响)。

当使用踏板或其它相关控制器时, CLP-240/230 也会 发送 MIDI 控制变更信息。

使用此功能可取消控制变更数据的接收和发送,例 如, CLP-240/230 的踏板和其它控制器的操作可不影 响外接 MIDI 设备。

注 有关可在 CLP-240/230 上使用的控制变更信息,请参阅第 [80](#page-79-0) [页上](#page-79-0)的 MIDI 数据格式。

设定范围: 开 / 关 普通设定:开

### <span id="page-53-0"></span> $\boxed{FBB}$  (CLP-240)  $\boxed{F75}$  (CLP-230) 面板 **/** 状态传送

使用此功能可通过MIDI OUT端子传送所有CLP-240/ 230 当前面板设定 (选定的音色等)。

#### 术语

#### 设置数据:

含有一整套数码钢琴面板设定的数据。

#### 操作步骤

- 1. 根据需要设置面板控制器。
- 2. 将数码钢琴通过 MIDI 连接至音序器,然后将音序 器设置为接收设置数据。
- 3. 进入功能模式, 然后选择 FB5 (CLP-240)/  $F75$  (CLP-230).
- 4. 按下 **[+/YES]** 按钮传送面板 / 状态数据。
- 当数据成功传送后, LED 显示屏上将显示 End。

#### 注

有关使用此功能传送的 "面板数据内容清单",请参阅第 [80](#page-79-0) [页。](#page-79-0)

注

## 接收传送的数据:

1. 通过 MIDI 将数码钢琴连接至之前接收到设置数据的设备。 2. 该设备开始发送设置数据。

数码钢琴自动接收设置数据,该数据将反映在面板设定中。 (关于接收数据,接收设置数据的数码钢琴必须与将设置数据 传送至音序器的数码钢琴机型相同。)

#### 注

有关通过 MIDI 传送和接收设置数据的更多信息,请参阅相连 MIDI 设备的使用说明书。

## <span id="page-53-1"></span>**F8.7: (CLP-240)/F7.7 (CLP-230)**

## 初始设置发送

使用此功能可将面板设置数据发送至电脑。通过在 实际演奏数据之前先传送面板设定并将其记录到 MIDI 音序器的录音器上,当演奏开始时,数码钢琴 将自动恢复到相同的设定。您也可使用此功能将相 连的音频发生器的设定改变成与数码钢琴相同的设 定。

#### 操作步骤

- 1. 根据需要设置面板控制器。
- 2. 将数码钢琴通过 MIDI 连接至音序器,然后将音序 器设置为接收设置数据。
- 3. 进入功能模式, 然后选择 FB 7 (CLP-240)/  $F$  77 (CLP-230)。
- 4. 按下 **[+/YES]** 按钮传送面板 / 状态数据。
- 当数据成功传送后, LED 显示屏上将显示 End.

可传送下列数据。

- 音色选择
- [REVERB] 类型
- [REVERB] 深度
- [EFFECT] 类型
- [EFFECT] 深度
- 分离点
- 调音 (F1)
- 复合音高微调 (F3.2)

## <span id="page-54-5"></span>**F9. (CLP-240) / F8. (CLP-230)**  备份功能

#### 术语

备份: 您可备份某些设定(如音色选择和混响类型),以防关闭数码 钢琴电源时数据丢失。 如果打开备份功能,电源关闭时设定将不会丢失。如果关闭备

份功能,关闭电源时内存中的设定将被删除。在这种情况下, 当您打开钢琴的电源时,将使用默认设定(初始设定)。(有 关出厂默认设定清单,请参阅第 [78](#page-77-0) 页。)

但是,备份设定本身、用户乐曲录音器记录内容和字 符代码设定始终备份着。

您可打开或关闭每个功能群(每个下属子功能) 的备份功能。

- 1. 进入功能模式,然后选择 **Fray (CLP-240)** / Fray **(CLP-230)**。
- **2.** 按下 **[+/YES]**按钮进入备份功能的子功能,然后使 用 **[TEMPO/FUNCTION#** ▼**,** ▲**]** 按钮选择所需的 子功能。

按下 **[–/NO]** 或 **[+/YES]** 按钮可打开或关闭备份功 能。

### <span id="page-54-1"></span>子功能

**F9.1 (CLP-240)/ F8. ( (CLP-230)** 音色

<span id="page-54-3"></span><span id="page-54-2"></span>**F9.2 (CLP-240)/ F8.2 (CLP-230) MIDI**

**F9.3 (CLP-240)/ F8.3 (CLP-230)** 调音

<span id="page-54-4"></span>**F9.4 (CLP-240)/ F8. ( (CLP-230)** 其它

设定范围: 开 / 关 普通设定:音色:关 MIDI – 其它:开

#### 子功能的说明

#### **F9.1 (CLP-240)/F8. ( (CLP-230)** 音色

- 音色 (键盘、复合和分离 <CLP-240>)
- 复合 (各音色组合的开 / 关、音色和复合功能)
- 分离 (CLP-240) (各音色组合的开 / 关、音色和分 离功能)
- 混响 (各音色的开 / 关、类型和深度)
- 效果 (各音色的开 / 关、类型和深度)
- 变量 (CLP-240)(各音色)
- 力度敏感度 (包括固定音量)
- 节拍器 (节拍、音量 < F 5 (CLP-240)/  $F_5$  (CLP-230) 设定 >)
- 乐曲声部消音音量 (F7 <CLP-240>/  $\boxed{F5}$  <CLP-230>设定)

#### **F9.2 (CLP-240)/ F8.2 (CLP-230) MIDI**

MIDI 功能 (FB\* <CLP-240> F7\* <CLP-230> 设 定)

 $(\n$T[FR] [FBB] < CLP-240$ > $|F77] [F7B] < CLP 230>$ )

#### **F9.3 (CLP-240)/ F8.3 (CLP-230)** 调音

- 移调
- 调音 (FI 设定)
- 音阶 (包括基调) (FZ\*)设定)

### **F9.4 (CLP-240)/ F8.4 (CLP-230)** 其它

- 其它功能 (F5\* <CLP-240>/ F4\* <CLP-230> 设 定)
- BRILLIANCE (亮度) 设定
- DDE 设定 (CLP-240) (开 / 关、深度)

#### 出厂预设调用

打开 **[POWER]** 开关时按住 C7 键(键盘最右端的键) 可将所有复合模式、分离模式、混响、效果、力度感 响度、调音设定以及受备份功能影响的设定返回到 原始出厂预设值。这样做也可删除所有用户乐曲录 音器数据,并将所有备份开 / 关设定(F9 <CLP-240>/ F8 <CLP-230>)设定为普通设定。(有关出厂设定清 单,请参阅[第](#page-77-0) 78 页。)

## <span id="page-54-0"></span>**F9.5 (CLP-240)/ F8.5 (CLP-230)** 字符代码

如果无法载入乐曲,您可能需要改变字符代码设定。 设定范围: En (英语) /JA (日语) 普通设定: En

# <span id="page-55-0"></span>连接

## |接|

## △ 小心

将数码钢琴连接至其它电器之前,请切断所有电器的电源。在打开或关闭这些电器之前,请将所有音量调到最小 (0)。否 则,可能会造成触电或电器损坏。

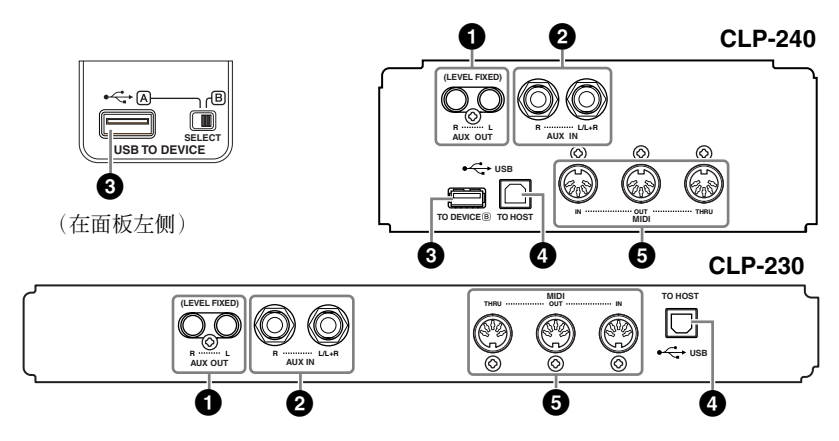

## **1 AUX OUT [R] [L]** 针式插孔 (音量固定)

您可将这些插孔连接至立体声系统对数码钢琴进行功率放大, 或连接至卡带 式录音机对您的演奏进行录音。请参阅下图并使用音频线进行连接。

## 小心

当数码钢琴的 AUX OUT 插孔连接至外接音响系统,请先打开数码钢琴的电源,然后打开 外接音响系统的电源。当关闭电源时,请颠倒该次序。

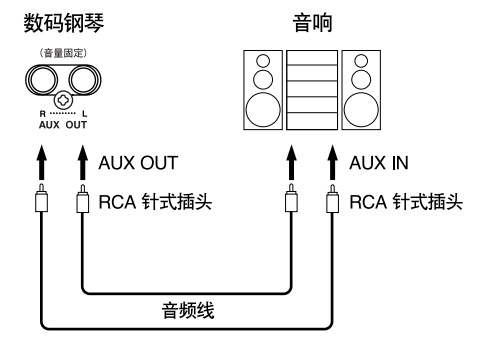

当连接完成后 (连接 RCA 针式插头;音量固定) , 无论 [MASTER VOLUME] 滑杆的设定如何,声音都将以固定音量输出至外接设备。

头。 注 数码钢琴的**[MASTER VOLUME]**

注 使用音频线和不带电阻的转接插

滑杆设定不会影响AUX OUT(音 量固定)插孔的信号输出。

注

当 AUX OUT 插孔输出的声音被 信号路由至 AUX IN 插孔, 则输 入声将从数码钢琴的扬声器输 出。输出声可能会音量过高,并 造成噪音。

## **2 AUX IN [R] [L/L+R]** 插孔

可将其它设备的立体声输出端连接至这些插孔,使外接设备的声音通过数码 钢琴的扬声器发出。请参阅下图并使用音频线进行连接。

## 小心

当数码钢琴的 AUX IN 插孔连接至外接设备,请先打开外接设备的电源,然后打开数码钢 琴的电源。当关闭电源时,请颠倒该次序。

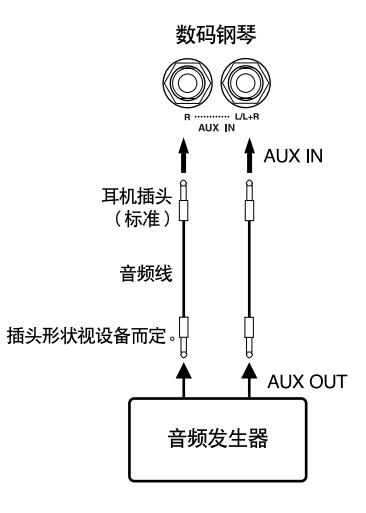

## **3 USB [TO DEVICE]** 端子 (**CLP-240**)

使用此端子可连接 USB 存储设备。 请参阅第 58 页上的 "与 USB [存储设备相连"](#page-57-0)。

## **4 USB [TO HOST]** 端口

使用此端口可直接连接个人电脑。如需有关详细信息,请参阅第 60 [页上的](#page-59-0) ["连接个人电脑"](#page-59-0)。

## **5 MIDI [IN] [OUT] [THRU]** 端口

使用 MIDI 电缆可将外接 MIDI 设备连接至这些端口。 **MIDI [IN]**: 接收 MIDI 数据。 **MIDI [OUT]**: 传送 MIDI 数据。 **MIDI [THRU]**:将 MIDI [IN] 端口接收到的数据原封不动地传送出去。

#### <span id="page-56-0"></span>关于 **MIDI**

MIDI(乐器数字接口)是一种用于数据传送 / 接收的标准格式。使用此格式可在 MIDI 设备和个人电脑之间传送演奏数据和命令。使用MIDI,您可通过数码钢琴控制相连的 MIDI 设备, 或通过相连的 MIDI 设备或电脑控制数码钢琴。

注 数码钢琴的 **[MASTER VOLUME]** 滑杆设定会影响 AUX IN 的输出信 号,但是不会影响 **[BRILLIANCE]**、 **[REVERB]** 和 **[EFFECT]** 的设定。

注 如果您将数码钢琴连接至单声道 设备,请仅使用 **AUX IN [L/L+R]** 插孔。

在数码钢琴上有 2 种不同的 USB 端子:**USB [TO DEVICE]** 和 **USB [TO HOST]**。当心不要搞错这 2 个端子以及对应的电缆接口。请 按照正确方向连接正确的插头。

注

#### 注

MIDI 演奏数据和命令以数值形 式传送。

#### 注

因为 MIDI 设备类型不同,可传 送或接收的 MIDI 数据也有所不 同,请参阅 "MIDI 应用表"查 看您的设备可传送或接收的 MIDI 数据和命令。本数码钢琴 的 MIDI 应用表在第 [84](#page-83-0) 页上。

## 与 **USB** 存储设备相连 (**CLP-240**)

使用标准 USB 电缆将数码钢琴与 USB 存储设备相连后, 您可将创建的数据保存至相连的设备, 也可 从相连的设备读取数据。

## <span id="page-57-1"></span>兼容 **USB** 储存设备

USB [TO DEVICE] 端口可连接 USB 存储设备, 如软盘驱动器、硬盘驱动器、CD-ROM 驱动器、闪存读取器/写入器等。不可使用其它 USB 设备(如电脑键盘或 鼠标)。

本数码钢琴不一定支持所有市面上的 USB 存储设备。Yamaha 并不保证能够兼容您所 购买的 USB 存储设备。在购买 USB 存储设备之前, 请咨询 Yamaha 代理商或授权经销 商 (参见本说明书末尾的清单),也可访问下列网页: **<http://music.yamaha.com/CLP-240/> <http://music.yamaha.com/CLP-230/>**

## 小心

避免频繁打开 / 关闭 USB 存储设备的电源或连接 / 断开电缆。否则可能会造成数码钢琴 "死机"或故障。当数码钢琴在存取数据(如执行保存、复制和删除操作过程中)时,切 勿拔下 USB 电缆, 切勿从设备上移去媒体, 切勿关闭任意设备的电源。否则可能会破坏 某个设备或两个设备上的数据。

## <span id="page-57-0"></span>与 **USB** 存储设备相连

本数码钢琴带有 2 个 USB [TO DEVICE] 端口; 1 个在面板左侧, 另 1 个在底部。

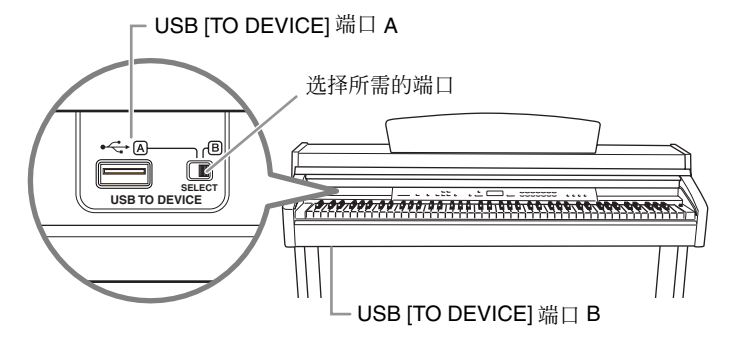

2 个端口是一样的,但是不可同时使用。使用 **[SELECT]** 开关可选择所需的端口。 将开关切换至"A"可选择面板左侧的端口,而切换至"B"可选择底部的端口。 在连接存储设备时, FILE "LOAD"指示灯将闪烁。当连接完成后, 指示灯将熄 灭。

## 小心

在数码钢琴存取数据(如执行保存、导出、载入或格式化操作)过程中,切勿使用 [SELECT] 开关。否则可能会损坏媒体或数据。

## 格式化 **USB** 存储媒体

当执行与相连 USB 存储设备的文件相关操作时, 显示屏上可能会出现"For"信 息,表示设备或媒体可能未格式化。如果出现这种情况,请进行格式化 ([第](#page-38-0) 39 [页](#page-38-0))。

## 小心

格式化操作将覆盖以前已有的数据。请小心执行操作。

注 **CD-ROM** 驱动器

虽然可用 CD-R/RW 驱动器将数 据读取至数码钢琴,但是无法用 其保存数据。

注 请勿使用非 ID SmartMedia 卡。

#### 注 **USB** 存储设备的数量

**USB [TO DEVICE]** 端口只能连接 一台USB存储设备。本数码钢琴 只可识别USB存储设备中的一个 驱动器。如果一台存储设备中带 有 1 个以上的驱动器,则数码钢 琴将自动选择并识别 1 个驱动 器。

#### 注

如果您将 USB 存储设备连接至 2 个 USB [TO DEVICE] 端口, 则设 备可能无法正常工作。

#### 注

虽然本数码钢琴支持 USB 1.1 标 准, 但是您也可连接并使用 USB 2.0 存储设备。但是,请注意传 送速度还是 USB 1.1 的速度。

### 保护数据 (写保护):

为了避免主要数据不慎被删除,请对各存储设备或媒体进行写保护。如果您想将数据 保存至 USB 存储设备, 请务必取消写保护。

## 显示 **USB** 存储设备中的数据

若要在数码钢琴的显示屏上显示USB存储设备中的数据,请按下[SONG SELECT] 按钮几次直到 "USER"指示灯亮起 (第 [42](#page-41-1) - [43](#page-42-1) 页)。

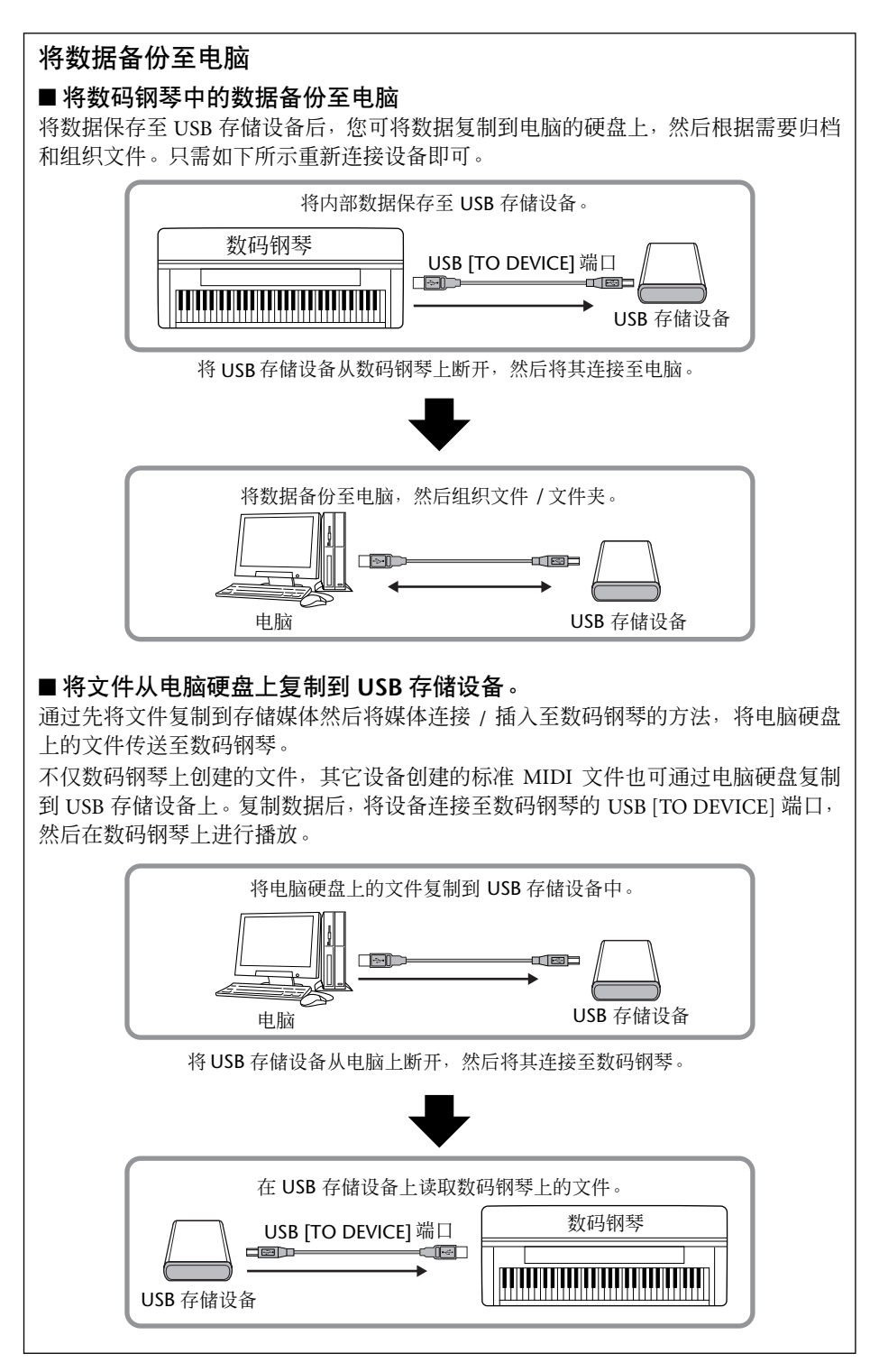

## <span id="page-59-0"></span>连接个人电脑

通过将电脑连接至 USB [TO HOST] 或 MIDI 端口, 您可通过 MIDI 在数码钢琴和电脑之间进行数据传 送。若要进行连接,请使用附带的 CD-ROM安装 USB MIDI 驱动程序和Musicsoft Downloader 软件。

术语

驱动程序指的是可在电脑操作系 统与相连硬件设备之间提供数据 传送接口的软件。您需要安装 USB MIDI 驱动程序以连接电脑

注 • USB 连接完成后,数码钢琴将马 上就开始数据传送。

• 使用 USB 电缆连接数码钢琴和 电脑时,请直接进行连接,不要

• 有关安装音序软件的说明,请参 阅相关软件的使用说明书。

使用 USB 集线器。

驱动程序:

和数码钢琴。

连接数码钢琴和个人电脑可使用下列 2 种方法:

- 1. 将电脑的 USB 端口与数码钢琴上的 USB [TO HOST] 端口相连 (见下图)
- 2. 使用 MIDI 接口和数码钢琴的 MIDI 端口 (第 61 [页](#page-60-0))

如果您要使用带有 USB 接口的电脑, 建议您通过 USB 连接电脑和数码钢琴, 而 不要使用 MIDI。

当通过 USB 连接电脑时, MIDI 信号将被忽视。

相关详细说明,请参阅后续页。

## 小心

当将数码钢琴与个人电脑相连时,请先关闭数码钢琴和电脑的电源,然后再连接电缆。 连接完成后,请先打开电脑的电源,然后再打开数码钢琴的电源。

## 小心

如果要断开数码钢琴和电脑之间的连接,您必须从 USB [TO HOST] 端口断开电缆。如果 还有电缆尚未断开,则数码钢琴可能无法正常工作。

## 将电脑的 **USB** 端口与数码钢琴上的 **USB** 端口相连

使用 USB 电缆将电脑 USB 端口连接至数码钢琴上的 USB [TO HOST] 端口。

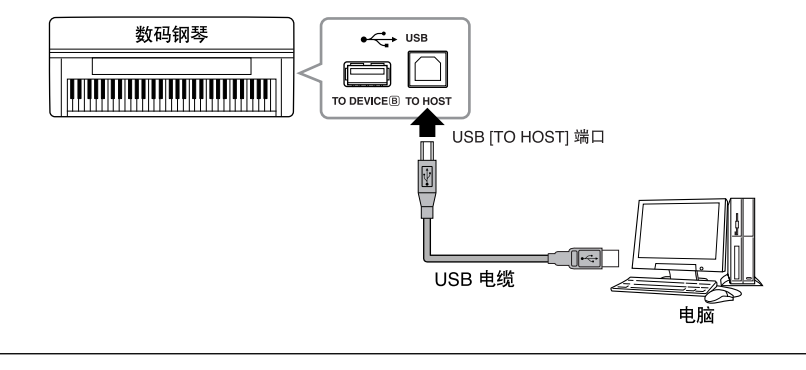

## 小心 使用 **USB [TO HOST]** 端口时的注意事项

将电脑连接至 USB [TO HOST] 端口时, 请务必遵循以下要点。否则可能会造成电脑死 机、系统崩溃或数据丢失。如果电脑或数码钢琴死机,请关闭数码钢琴的电源,然后 重新启动电脑。

- 在连接电脑与 USB [TO HOST] 端口之前, 请先退出任何电脑节能模式 (如暂停、睡 眠、待机),并退出任何运行的应用程序软件,同时还要关闭数码钢琴的电源。
- 在关闭数码钢琴电源或拔下连接数码钢琴 / 电脑的 USB 电缆前请先执行下列操作。 - 退出任何在电脑上运行的应用程序软件
- 确保数码钢琴中没有数据传送出来。(只有弹奏键盘上的音符或播放乐曲时才有数 据传送。)
- 当USB设备与数码钢琴相连时,您必须在执行下列操作之间等待6秒以上:关闭数码 钢琴电源然后再次打开时,交替连接 / 断开 USB 电缆时。

## <span id="page-60-0"></span>使用 **MIDI** 接口和数码钢琴的 **MIDI** 端口

使用 MIDI 接口设备将电脑连接至使用特殊 MIDI 电缆的数码钢琴。

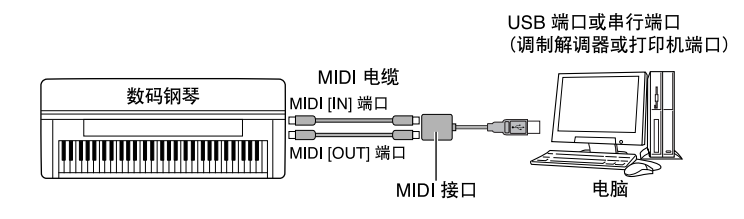

数据备份

为了尽量确保数据的安全, Yamaha 建议您使用附带的 Musicsoft Downloader (MSD)应用程序将 重要数据保存至电脑。如果内存损坏,这种方法可提供便捷的数据备份。

## 可保存的数据

## **1.** 面板设定和录制的用户乐曲

面板设定与使用备份功能 (第 55 [页](#page-54-5))备份的数据是相同的。您可将面板设定和 录制的用户乐曲保存在 1 个文件中。

## **2.** 通过电脑接收的外部乐曲。

## 操作步骤

**1.** 在电脑(**Windows**)上安装 **USB MIDI** 驱动程序以及附 带的 CD-ROM 中的 MSD 程序,然后连接电脑和数码钢 琴。

有关安装说明,请参阅另外的安装指南。 有关连接说明,请参阅第 56 [页。](#page-55-0)

## **2.** 将数据移动到电脑中。

使用 MSD 程序, 将"CLP-xxx.BUP"文件保存到电脑"Electronic Musical Instruments"下的 "System Drive"中。

"CLP-xxx.BUP"文件中含有面板设定及录制的用户乐曲。此外,如果您 将电脑中的外部乐曲存储到数码钢琴中,请使用 MSD 程序将乐曲从 "Electronic Musical Instruments"下的 "Flash Memory"移动到电脑中。 有关 MSD 程序的使用说明, 请参阅 MSD 中的 Help。

若要调用设定并载入乐曲到数码钢琴,请将 "CLP-xxx.BUP"文件和外部 乐曲移动到保存文件的文件夹位置。

注

左侧 #1 中所述的文件不可保存 至 USB 存储设备 (CLP-240)。

当在与数码钢琴相连的电脑上启 动 MSD 时, 显示屏上将显示 "con(电脑连接)"。当出现该 显示时,不可使用数码钢琴。

注

#### 注 当数码钢琴处于以下状态时,无 法使用 Musicsoft Downloader:

• 在示范模式下。

- 播放乐曲期间。
- 在录音模式下。
- 在文件操作([FILE] 按钮指示灯 中的 1 个亮起)过程中。

面板设定和用户乐曲(CLPxxx.BUP 文件)保存到电脑中以 后,这些数据仍旧保留在数码钢 琴中。

注

# 信息清单

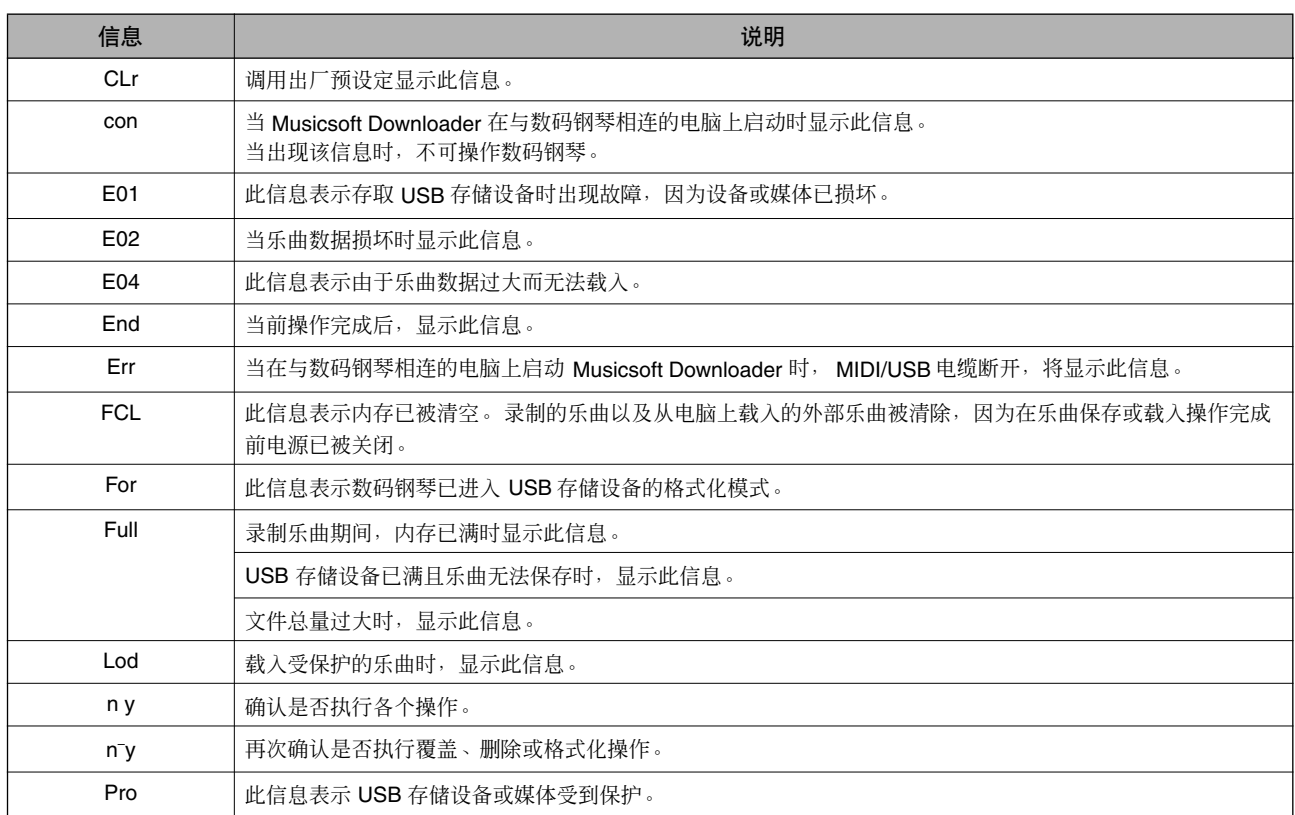

# 故障排除

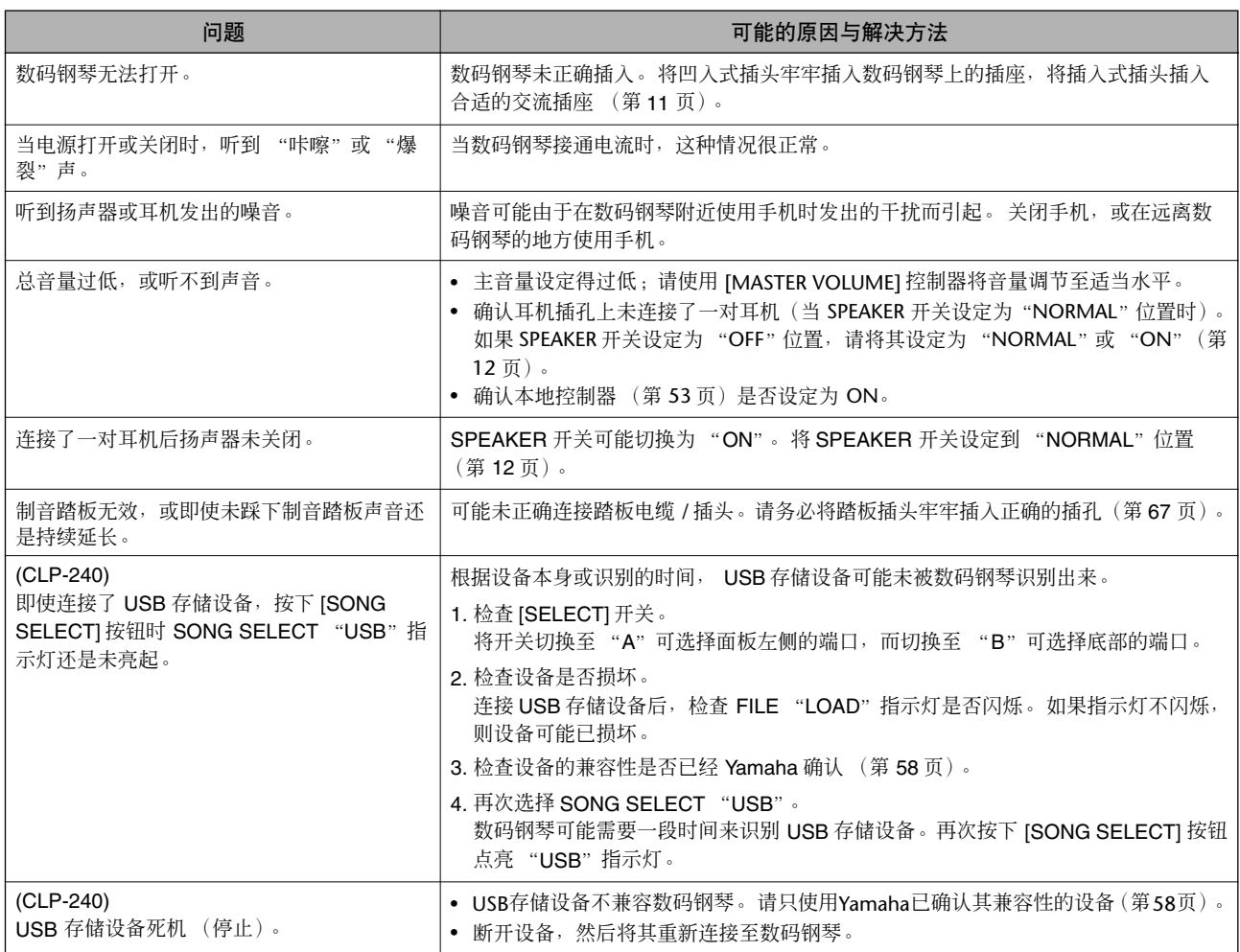

# 选购件

### **BC-100** 琴凳

专为 Yamaha 数码钢琴设计的舒适琴凳。

### **HPE-160** 立体声耳机

带有柔软耳机套的高性能轻便型动态耳机。

## **UX16 USB-MIDI** 接口

用于连接带 USB 接口的电脑与 MIDI 设备 (如本数码钢琴)的 USB-MIDI 接口。

## **UD-FD01 USB-FDD** 装置 (**CLP-240**)

用于连接数码钢琴并保存 / 载入数据的软盘驱动器。

# **CLP-240/230:** 琴体组装

## 小心

- **•** 注意不要混淆各个零部件,请务必按正确的方向安装所有零部件。请按照正确的顺序安装各部件。
- **•** 组装工作至少应该由两人共同执行。
- **•** 请使用正确的螺钉。如果使用的螺钉不正确,可能会导致物件损坏。
- **•** 各部件组装完成后请务必拧紧所有螺钉。
- 若要讲行拆卸,请将组装顺序反向执行。

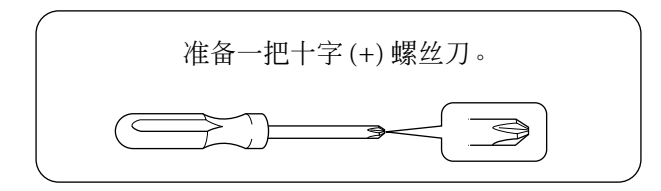

取出包装盒内的所有零部件。确认下图所示的零部件无一遗漏。

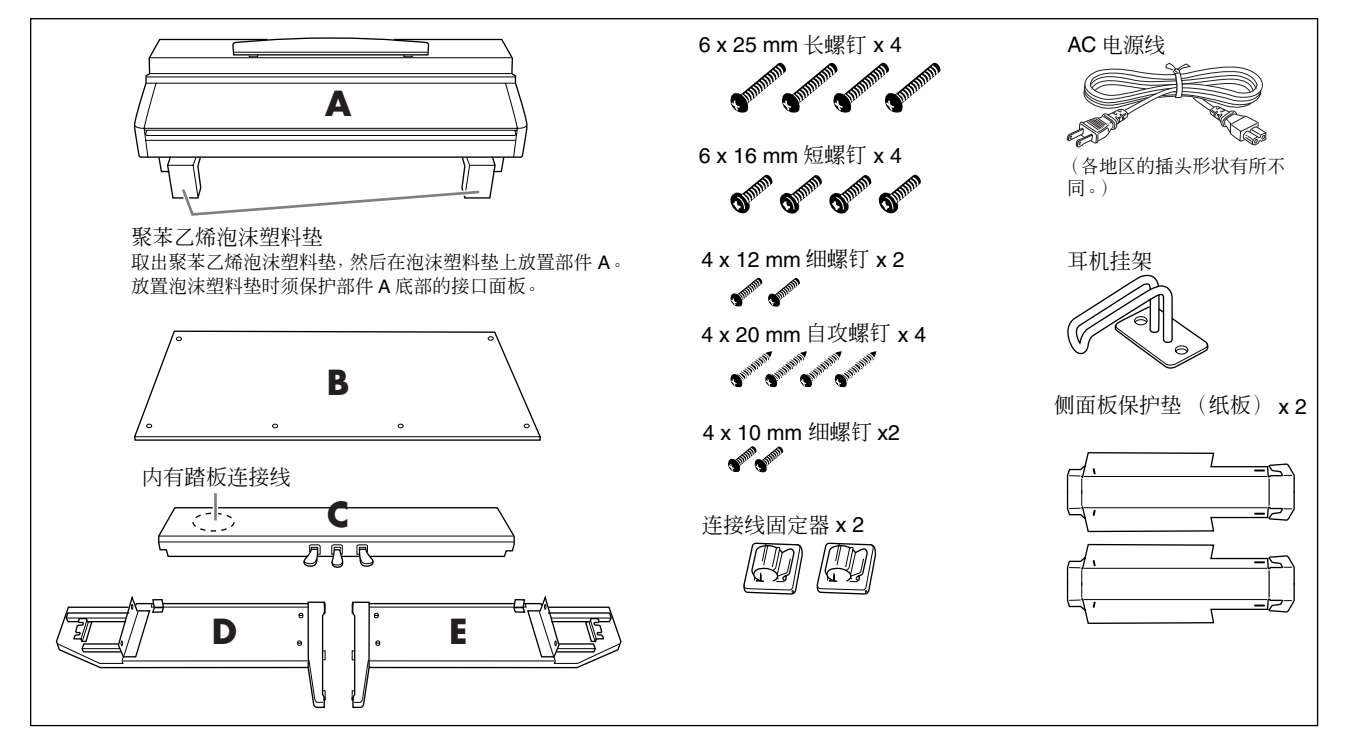

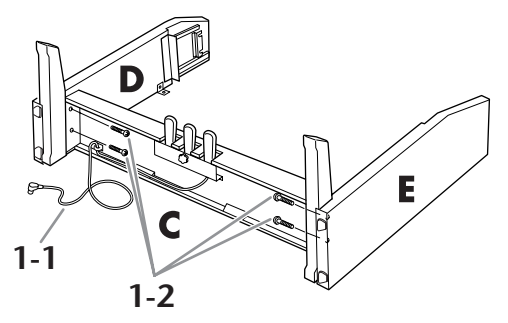

- **1.** 将部件 D 和 E 装配到 C 上。 | 1-1 解开并拉出连接线 。请勿丢弃扎带,因为在步 骤 **5** 中还将使用到。
	- **1-2** 使用 **<sup>4</sup>** <sup>个</sup> **6 x 25 mm** 长螺钉固定部件 **<sup>C</sup>**。
- **2.** 装配部件 **<sup>B</sup>**。
- **2-1**将部件 **<sup>B</sup>** 的底边放在部件**D**<sup>和</sup> **<sup>E</sup>** 底部的突出部 分上,将顶边与 **D**、 **E** 上部的突出部分对齐, 然后拧紧。
- **2-2**临时使用 **4 x 12 mm** 细螺钉固定顶边。

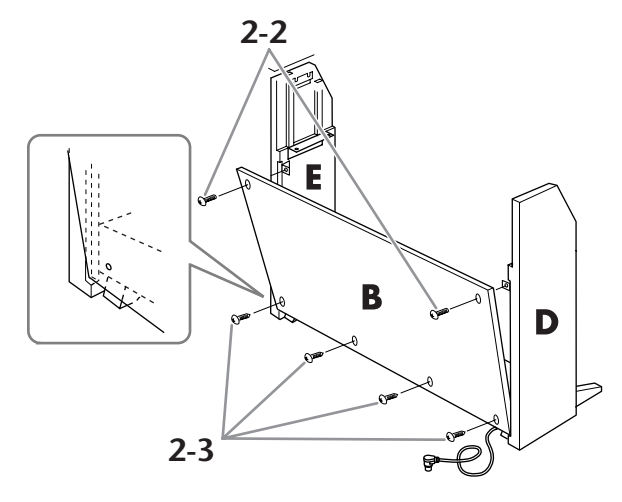

- **2-3**使用 **<sup>4</sup>** <sup>个</sup> **4 x 20 mm** 自攻螺钉固定底边。
- **3.** 装配部件 **<sup>A</sup>**。
- **3-1**如下图所示安装侧面板保护 (纸板)垫。然 后,除去保护垫胶带上的 **2** 张背纸。

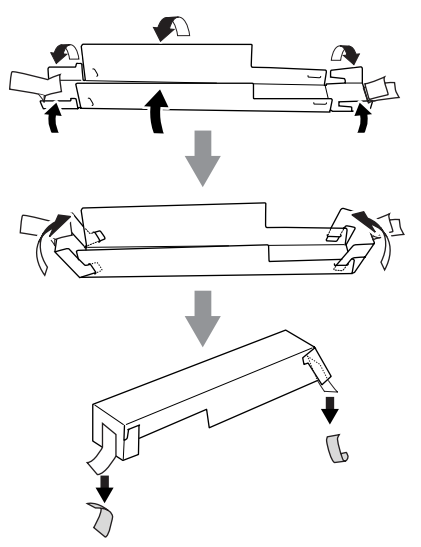

**3-2** 将侧面板保护垫套住部件 **<sup>D</sup>** <sup>和</sup> **<sup>E</sup>** 的顶部。然 后,用胶带固定保护垫。

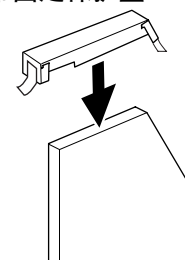

**3-3** 将部件**A**侧面的凹槽对准部件**D**和**E**的内侧。同 时放下部件 **A** 的左右两侧,然后固定到 **D** 和 **E** 上。

### 小心

- **•** 手指可能会被夹在主机和后面板或侧面板之间,切勿 使主机跌落。
- **•** 请务必按照下图所示的位置抓住键盘。

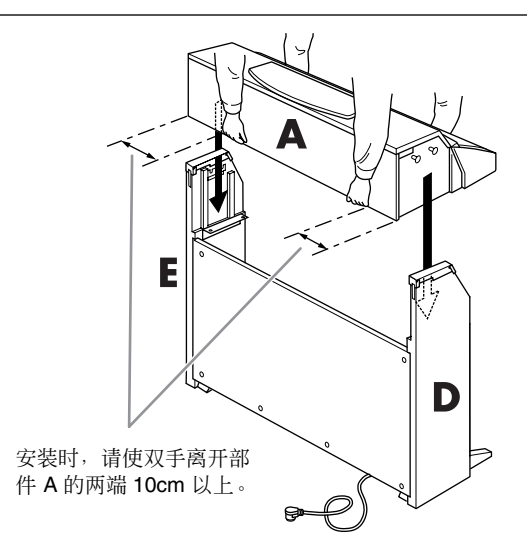

 $3-4$  用手抓住D 和 E的后侧, 然后从键盘侧轻轻将 部件 **A** 按照下图所示方向推入。

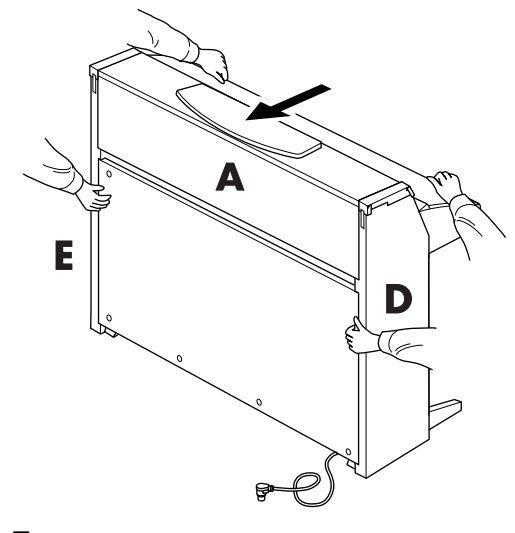

**3-5** 除去侧面板保护垫。

- **4.** 安装部件 **<sup>A</sup>**。
- **4-1**使用 **6 x 16 mm** 短螺钉从前部固定部件 **<sup>A</sup>**。
- **4-2**再次拧紧固定部件 **<sup>B</sup>** 顶边的螺钉(步骤 **2-2**)。

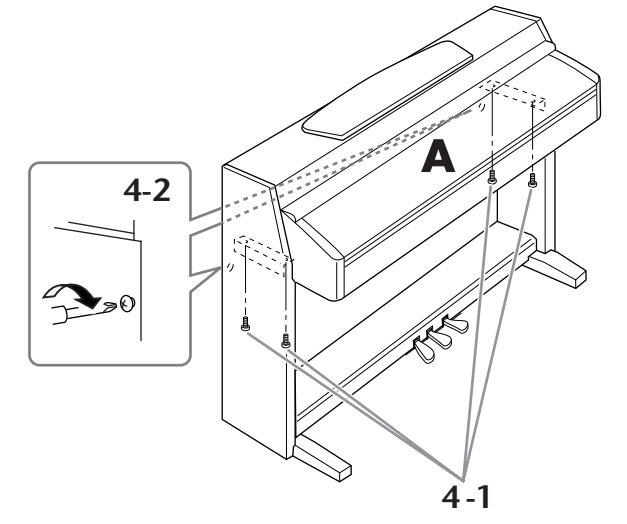

- <span id="page-66-0"></span>**5.** 连接踏板连接线。
- **5-1**将踏板线插头从前面插入踏板接口。
- **5-2**将踏板线固定器安装到部件 **<sup>B</sup>** 上,然后将踏板 线扣入固定器。
- **5-3**使用扎带捆扎踏板线。

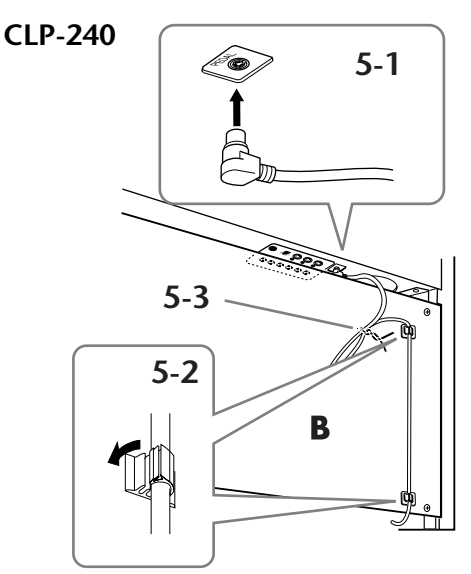

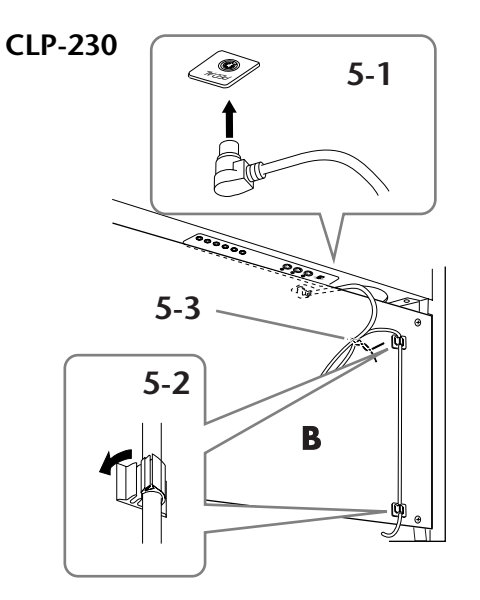

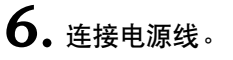

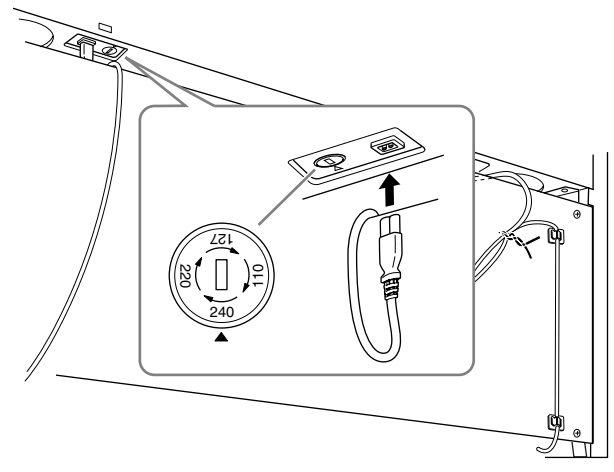

将 **AC** 电源线插头插入 **AC** 插座。 对于带有电源选择器的机型: 将电压选择器设定到合适的电压。

### 电压选择器

在连接 AC 电源线之前,请检查某些地区提供的电 压选择器的设定。若要将选择器设定为 110V、 127V、 220V 或 240V 主电压,请使用 "一字"螺 丝刀转动选择器标度盘,使您所在地区适用的电 压出现在面板上的指示器旁。数码钢琴出厂时, 电 压选择器的初始设定为 240V。选择了正确的电压 后,请将 AC 电源线连接至 AC 插座以及 AC 壁装 电源插座。在某些地方,可能需要插头转接器才能 与墙壁上的 AC 插座插孔相匹配。

警告

如果电压设定不当可能会造成数码钢琴的严重损坏或 使用故障。

**7.** 设定调整器。

转动调整器,直到其紧贴地面为止。

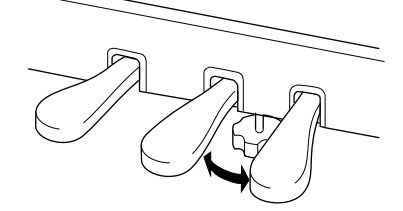

**8.** 安装耳机挂架。

您可在数码钢琴上安装耳机挂架以悬挂耳机。 如下图所示,使用附带的**2**个螺钉(**4 x 10mm**) 安装耳机挂架。

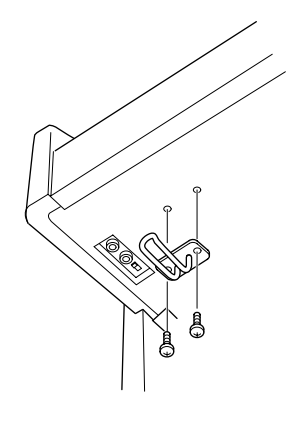

安装完成后,请检查下列事项。

- 是否还有剩下的零部件? 回顾组装步骤并纠正错误。
- 数码钢琴是否远离门及其它可移动设备? 将数码钢琴移动到合适的位置。
- 摇动数码钢琴时,是否会听到卡嗒卡嗒的声响? 拧紧所有螺钉。
- · 踩踏板时,踏板箱是否会发出卡嗒卡嗒的声音或向 下塌陷?

转动调整器,使其紧贴地面。

- 踏板线和电源线是否牢牢插入插座?
- 检查连接情况。 · 如果在弹奏键盘时主机吱吱作响或不稳,请查看组 装示意图并再次拧紧所有螺钉。

组装后移动数码钢琴时,请始终抓住主机的底部。 小心 请勿抓住琴键盖或上部。操作不当可能会导致数码钢 琴的损坏或人身伤害。

请勿抓住此处。

抓住此处。

# 使用软盘驱动器 **(FDD)** 和软盘 **(CLP-240)**

#### 在 **CLP-240**上可安装选购的软盘驱动器。有关软盘驱 动器的安装说明,请参阅[第](#page-69-0) **70** 页。

软盘驱动器可用于将在本乐器上创作的原始数据保 存到磁盘上,并可用于将数据从软盘读取到本乐器。 务必小心地使用软盘和软盘驱动器。使用时请遵循 下述重要注意事项。

## 软盘兼容性

• 可使用 3.5" 2DD 和 2HD 型软盘。

## 格式化软盘

• 如果发现无法使用新的空白盘,或者其它设备使用 过的旧盘,则可能需要进行格式化。有关如何格式化 软盘的详细信息,参见第 39 [页](#page-38-0)。请注意,格式化之 后软盘上的所有数据都将丢失。请务必事先检查软 盘上是否包含重要数据。

#### $N +$

用本设备格式化后的软盘,可能可以直接在其它设备上使 用, 也可能不可以。

## 插入 **/** 取出软盘

#### 将软盘插入软盘驱动器:

使软盘的标签朝上,滑动挡板朝前,朝向软盘插槽拿 着软盘。把软盘小心地插入插槽,缓慢地推入软盘, 一直到卡入正确的位置,出现弹出按钮。

#### 7 注

切勿把软盘以外的其它任何物品插入软盘驱动器。其它物 体可能会损坏软盘驱动器或软盘。

#### 取出软盘

- 检查出乐器不在访问 \* 软盘(检查软盘插槽旁边的指 示灯是否熄灭)之后,按住软盘插槽右下方的弹出按 钮。弹出软盘时, 把它抽出驱动器。如果软盘粘住, 无法弹出,不要用力,试着再次按弹出按钮,或试着 再次插入软盘,并尝试再次弹出。
	- \* 访问软盘表示一个活动操作,例如记录、播放或删除 数据。 如果电源开启时插入软盘,则会自动访问软 盘,因为数码钢琴要检查软盘是否有数据。

#### 小心

访问软盘时,请勿取出软盘或关闭钢琴。

否则不但可能丢失软盘上的数据,而且可能损坏软盘驱动 器。

• 关闭电源前,务必从软盘驱动器取出软盘。如果软盘 留在软盘驱动器上太久,会粘上灰尘和脏物,造成数 据读写错误。

### 清洁磁盘驱动器读写头

- 定期清洁读写头。本乐器采用精度读写磁头,长时间 使用后,磁头会从所用的磁盘上粘上一层磁颗粒,最 终造成读写错误。
- 为使磁盘驱动器保持在最佳的工作状态, YAMAHA 建议您使用市售的干式磁头清洁盘,大致一个月清 洁磁头一次。请向 YAMAHA 代理商咨询适当磁头清 洁磁盘的实用性。

## 关于软盘

#### 小心使用软盘,并遵循下述注意事项:

- 请勿在软盘上放置重物,也不要弯折或以任何方式 挤压软盘。不使用时,请一直把软盘放在保护外壳 内。
- 请勿将软盘放置在阳光直射、温度过高或过低的环 境中,也不要放在非常潮湿、多尘或有液体的地方。
- 请勿打开滑动挡板触碰软盘内部的暴露表面。
- 请勿将软盘放置在磁场 (如电视机、扬声器、马达 等产生的磁场)中,否则磁场可能会部分或完全擦除 软盘上的数据,导致无法读取它。
- 请勿使用挡板或外壳已发生变形的软盘。
- 除软盘附带的标签外,请勿将其它东西粘贴到软盘 上。同时,请务必确保标签粘贴在合适的位置。

#### 要保护数据 (写保护片):

• 为了防止不慎擦除重要数据,请把软盘的写保护片 滑动到"保护"位置(保护片打开)。保存数据时, 务必把软盘的写保护片设置到 "覆写"位置 (保护 片闭合)。

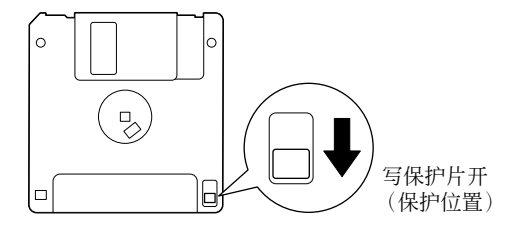

# <span id="page-69-0"></span>安装软盘驱动器 (选购件)

使用附带的软盘驱动器安装盒和螺钉可将选购的 UD-FD01 软盘驱动器安装在 CLP-240 的底部。

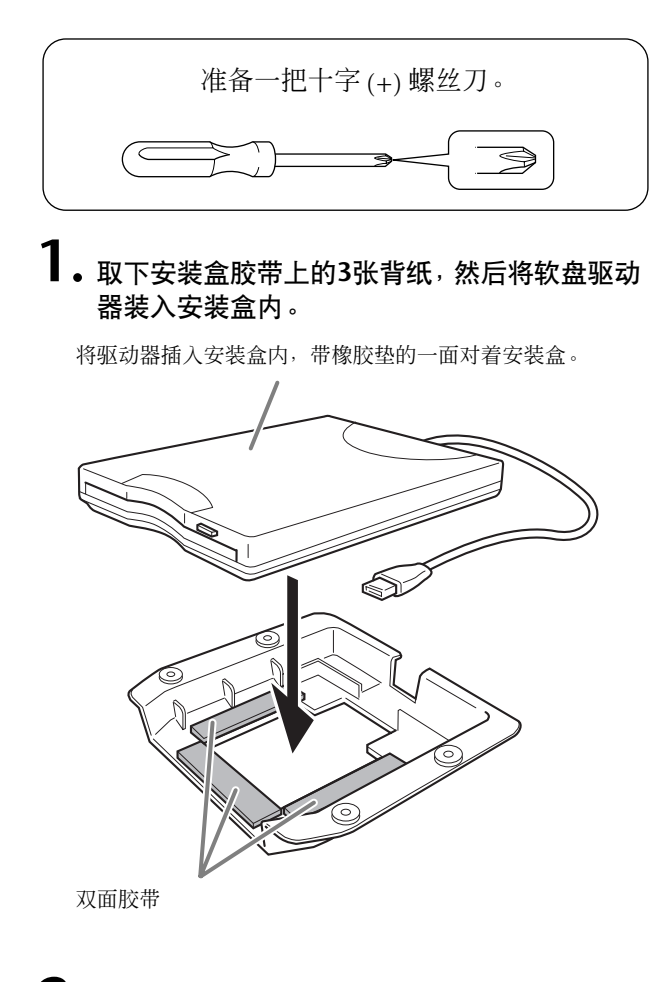

**2.** 如下图所示将 **USB** 电缆折叠在安装盒内。

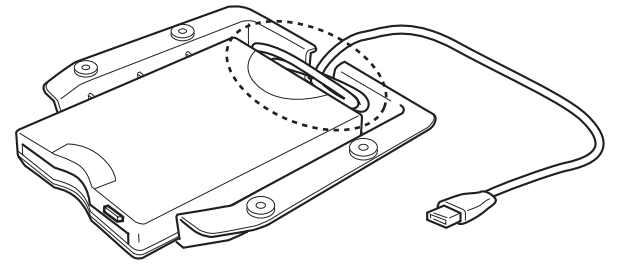

 $3.$ 使用附带的 4 个螺钉 ( 4mm x 10mm ) 将驱动 器和安装盒装配到数码钢琴的左下侧。

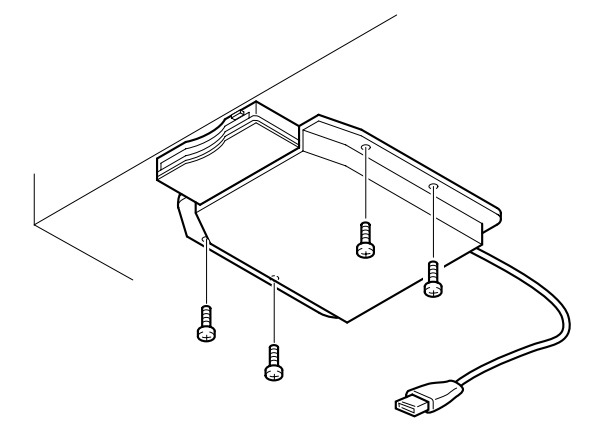

**4.** <sup>将</sup> **USB** 电缆连接至 **USB [TO DEVICE]** 端口。

# 预设音色清单

## **CLP-240**

:有 :无

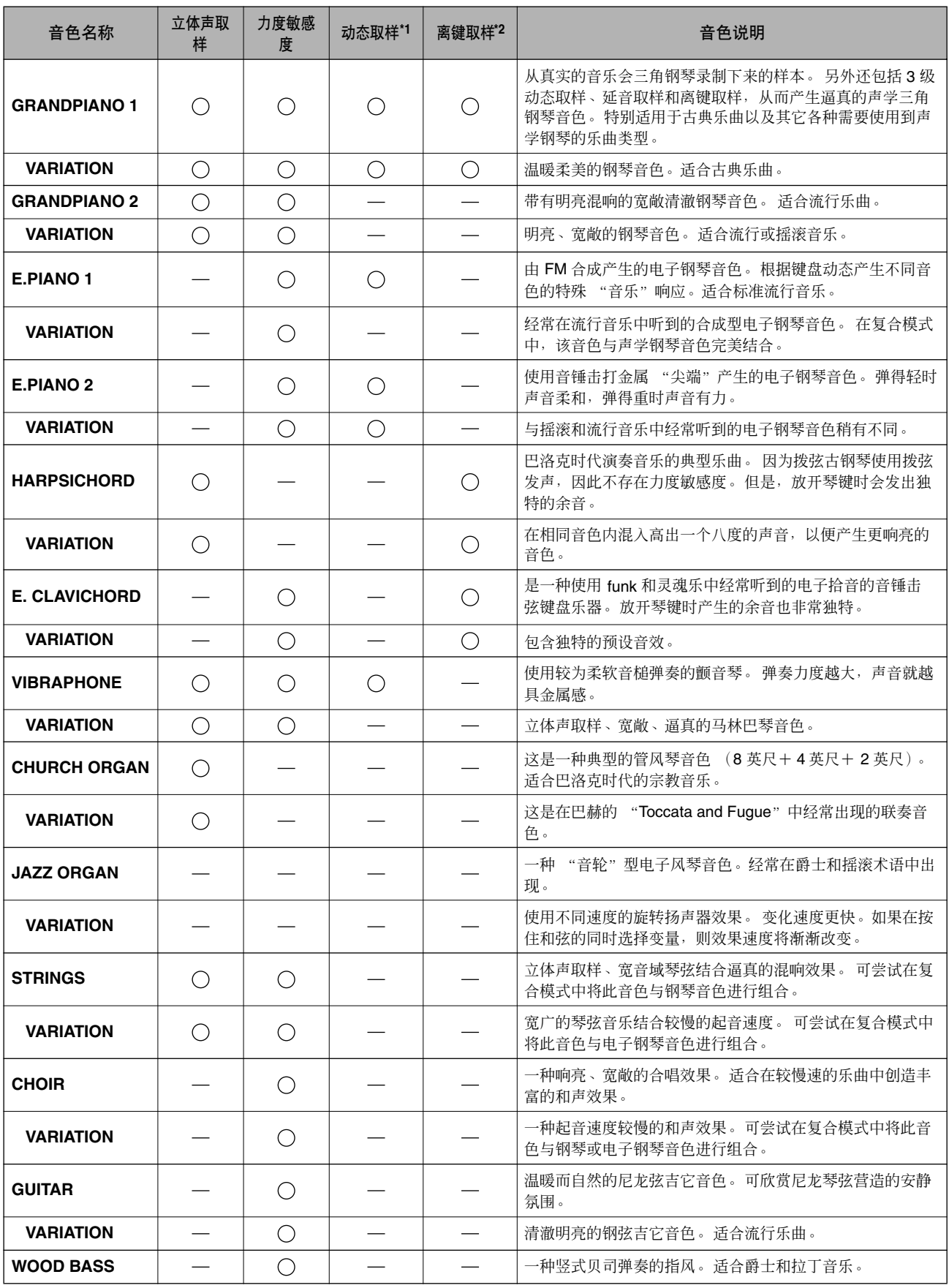

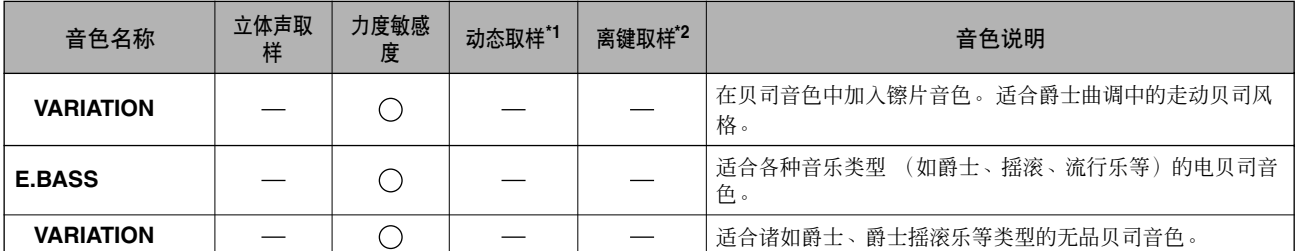

\*1.动态取样提供了多种速度切换取样,可精确模拟声学乐器的音色响应。

\*2.包含放开琴键时产生的非常细微的取样。
### <span id="page-72-0"></span>**CLP-230**

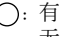

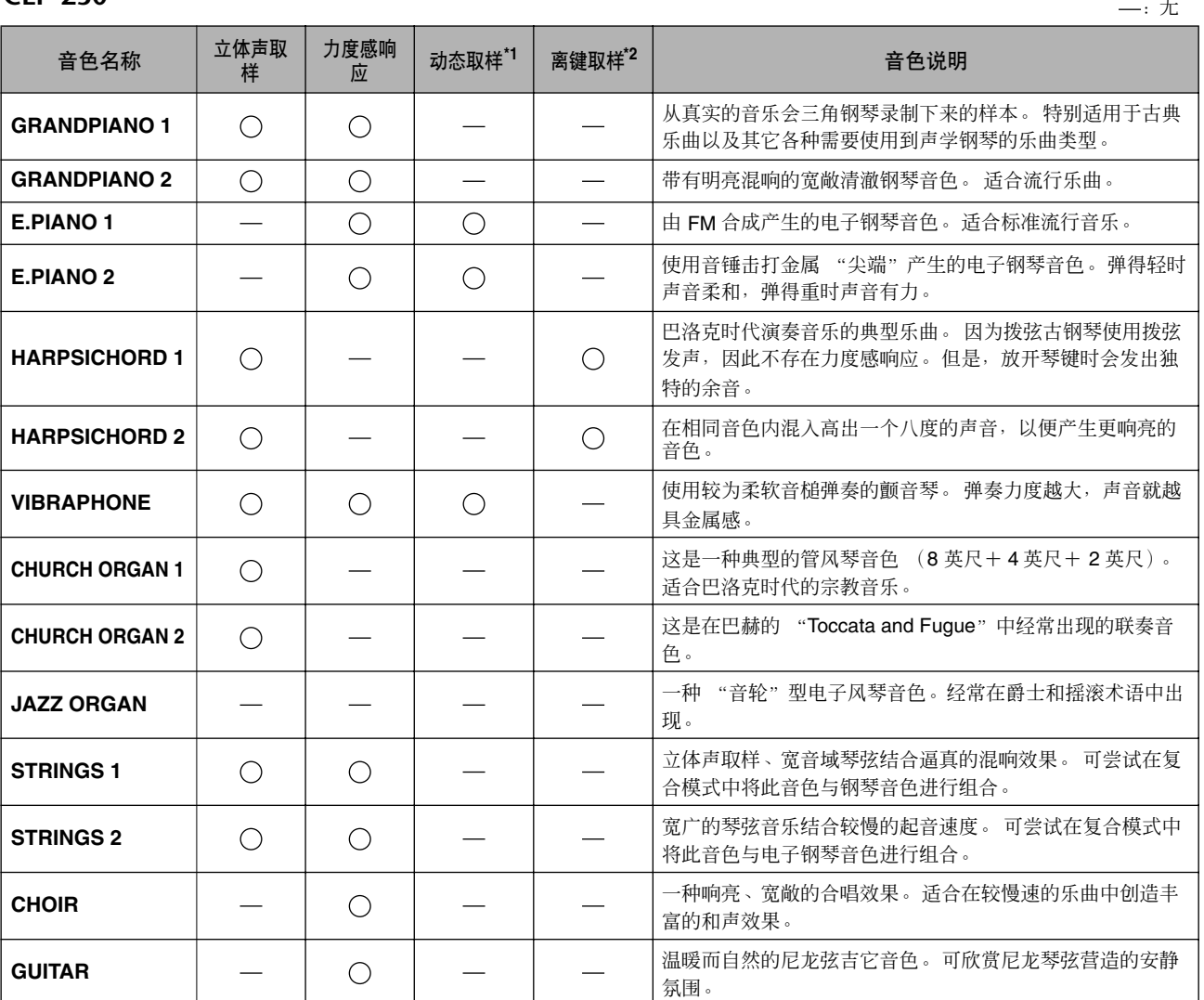

\*1.[动态取样提供了多种速度切换取样,可精确模拟声学乐器的音色响应。](#page-71-0)

\*2.[包含放开琴键时产生的非常细微的取样。](#page-71-1)

# <span id="page-73-1"></span>示范乐曲清单

### ○: 内含

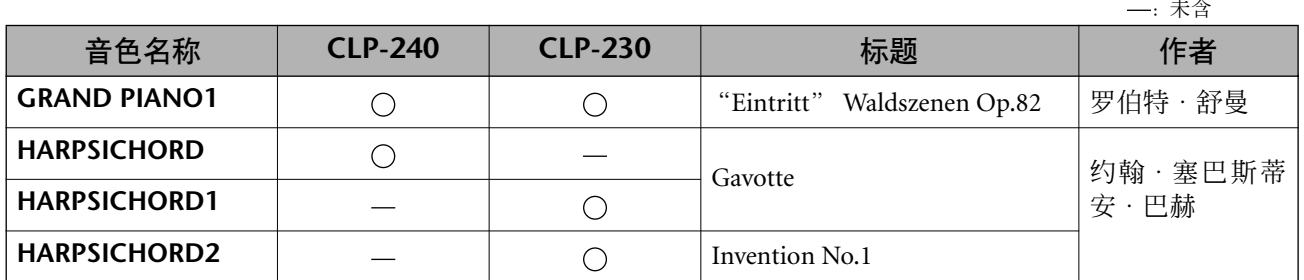

以上示范曲为重新编排的原曲简短节选。

所有其它乐曲为原曲 (©2005 Yamaha Corporation)。

# <span id="page-73-0"></span>钢琴音色示范说明 (**CLP-240**)

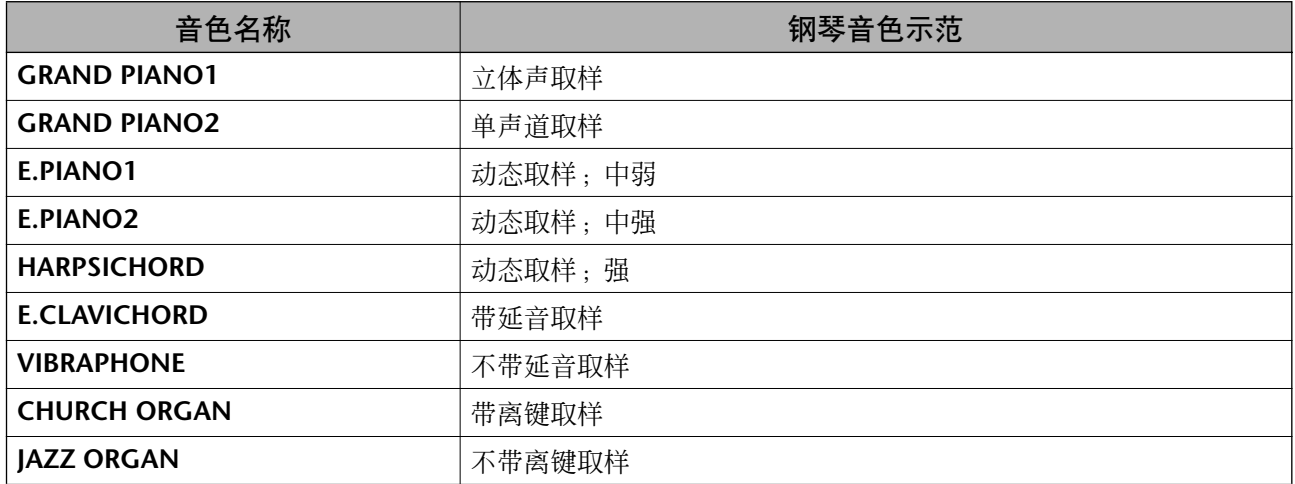

# 索引

# 数字

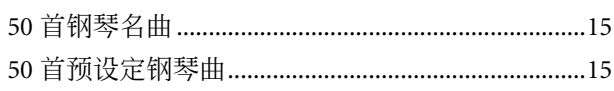

# $\mathsf{A}$

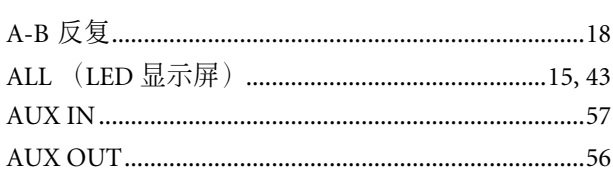

# $\, {\bf B} \,$

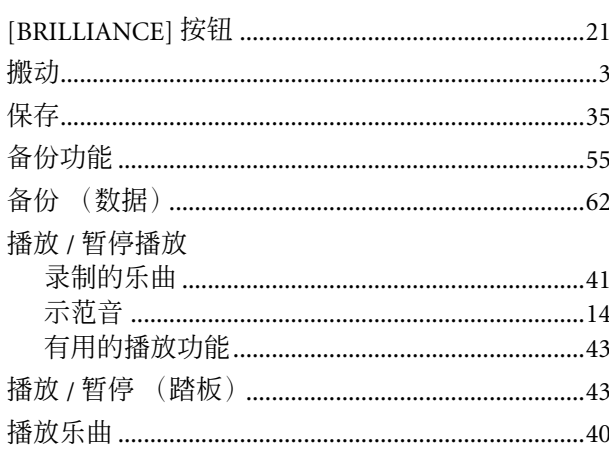

# $\mathsf{C}$

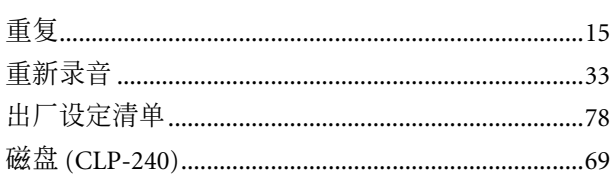

# $\mathbf D$

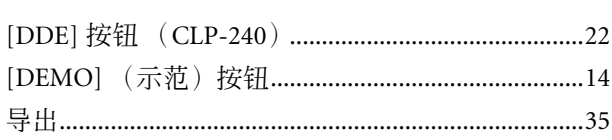

# $\bar{\mathsf{E}}$

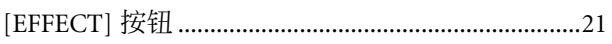

# $\overline{F}$

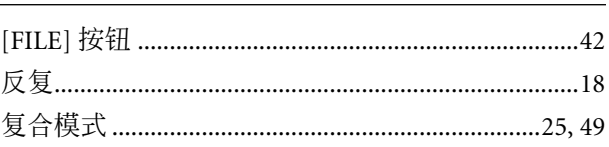

# $\overline{C}$

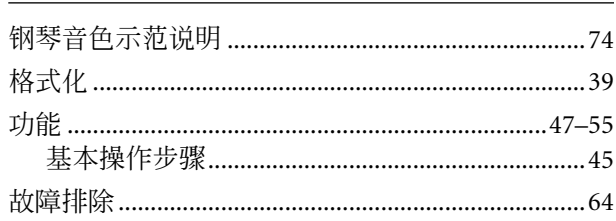

# $\overline{\mathbf{I}}$

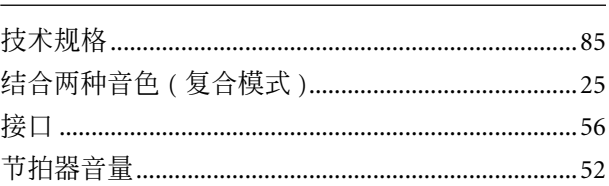

# $\mathsf L$

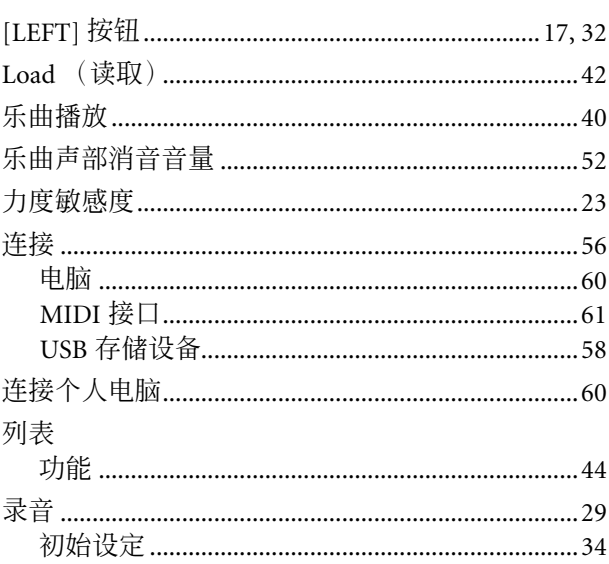

# $\mathbf M$

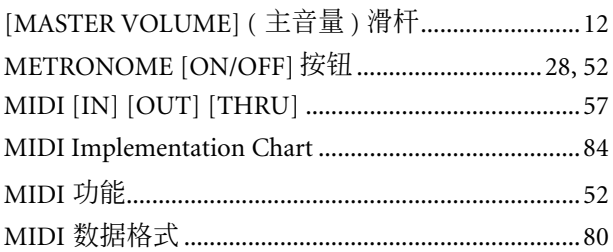

# $\overline{P}$

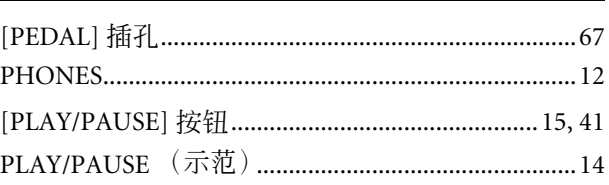

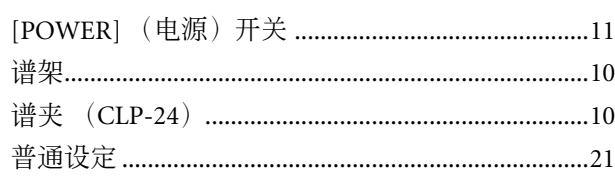

# Q

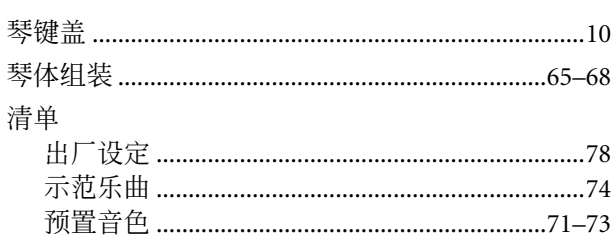

### $\mathbf R$

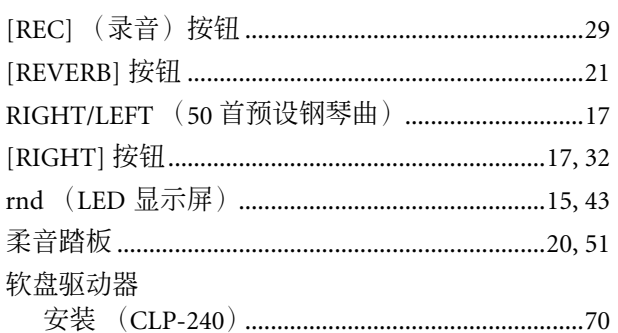

# $\mathsf S$

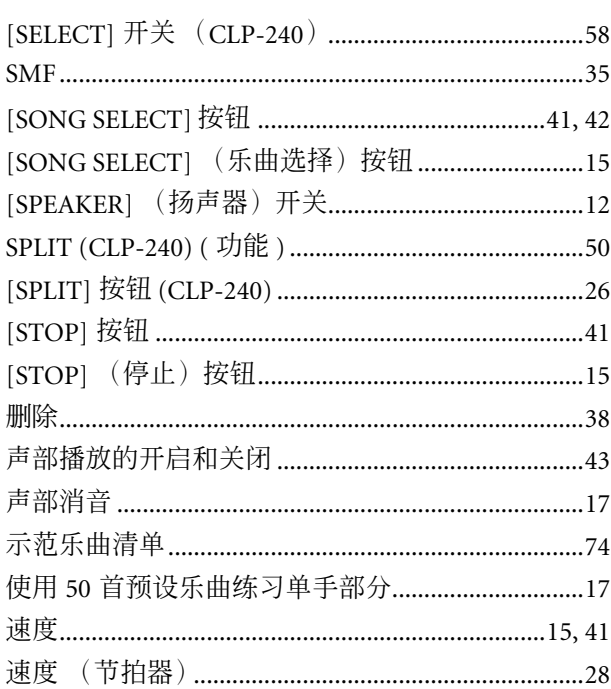

### $\mathsf{T}$

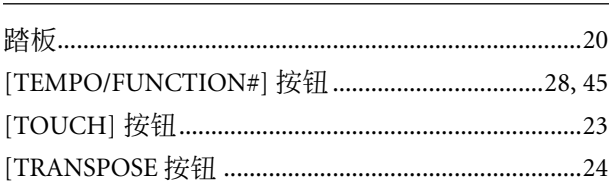

### 调节

### W

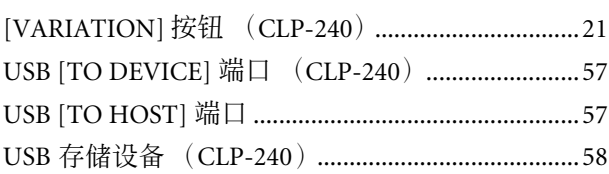

# $\boldsymbol{\mathsf{X}}$

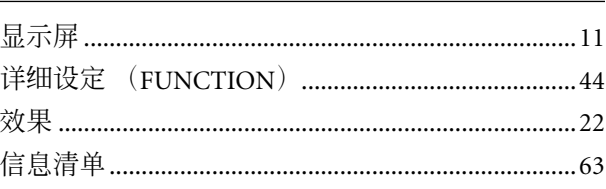

# Υ

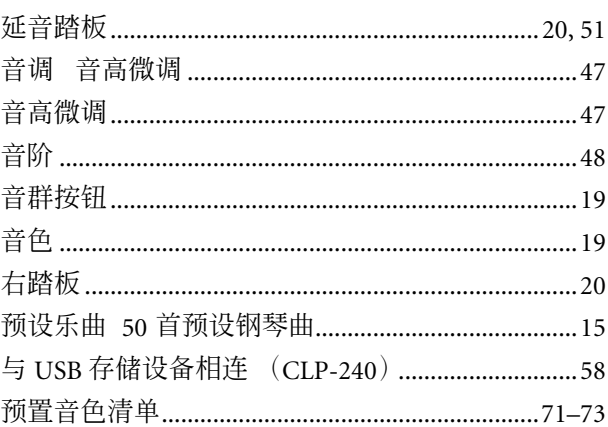

### Z

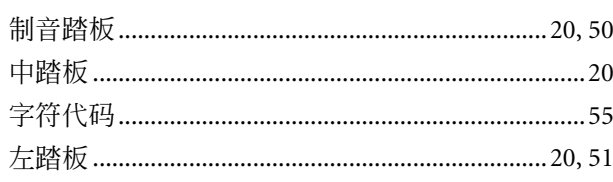

# 附录

本章节中包含有一些参考资料。

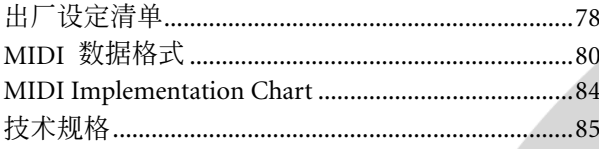

# <span id="page-77-1"></span><span id="page-77-0"></span>出厂设定清单

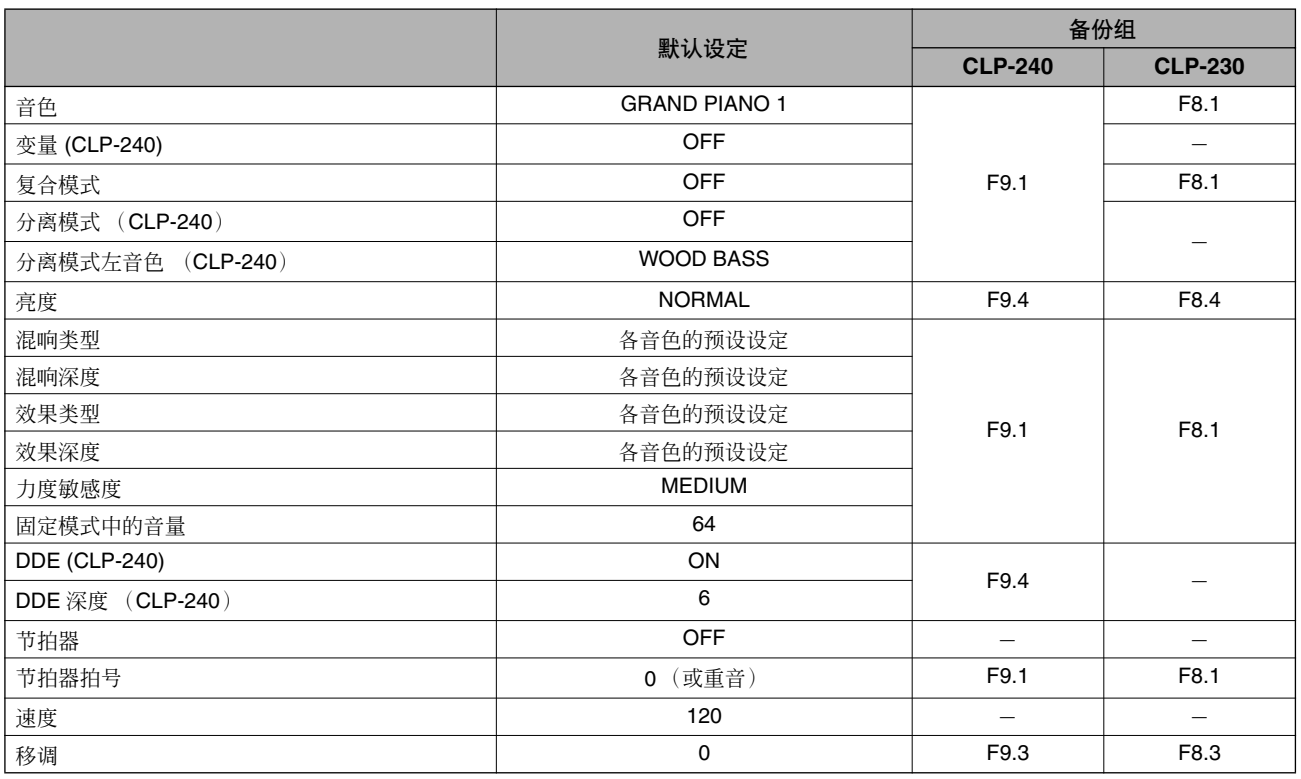

### 功能

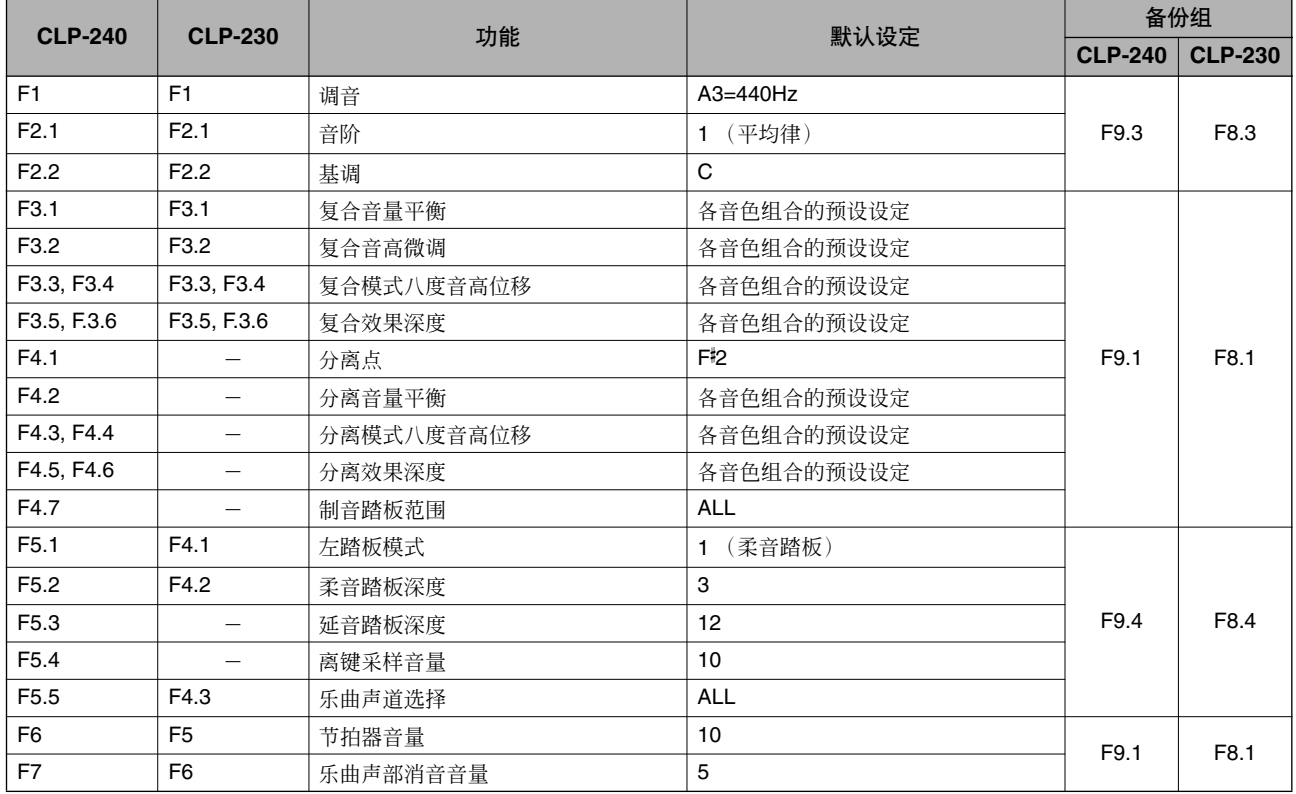

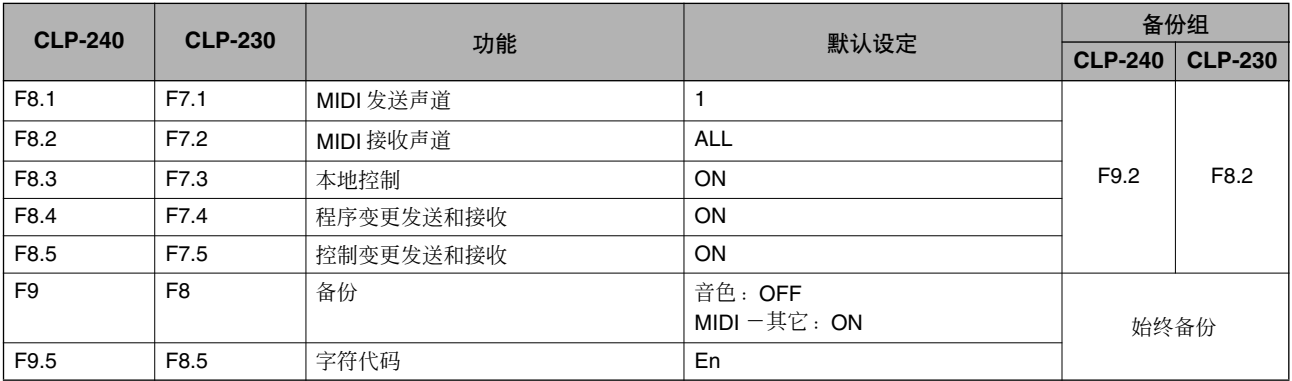

# <span id="page-79-1"></span><span id="page-79-0"></span>**MIDI** 数据格式

如果您已经非常熟悉 MIDI 或想要使用电脑通过发送电脑生成的 MIDI 信息控制音乐硬件,本章节中所述的数据可帮助您更好地控制 CLP-240/230。

### **1. NOTE ON/OFF**

Data format: [9nH] -> [kk] -> [vv]

- $9nH = Note ON/OFF event (n = channel number)$
- kk = Note number (Transmit:  $09H \sim 78H = A-2 \sim C8$  /
- Receive:  $00H \sim 7FH = C-2 \sim GB$ <sup>\*</sup>
- $vv =$  Velocity (Key ON = 01H ~ 7FH, Key OFF = 00H)
- Data format: [8nH] -> [kk] -> [vv] (reception only)
	- $8nH = Note OFF event (n = channel number)$
	- kk = Note number: 00H ~ 7FH =  $C-2 \sim G8$
	- $vv =$  Velocity
	- \* If received value exceeds the supported range for the selected voice, the note is adjusted by the necessary number of octaves.

### **2. CONTROL CHANGE**

Data format: [BnH] -> [cc] -> [vv]

- $BnH =$  Control change ( $n =$  channel number)
- $cc =$  Control number
- vv = Data Range

### **(1) Bank Select**

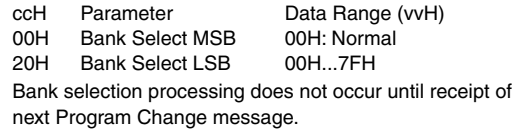

#### **(2) Modulation (reception only)**

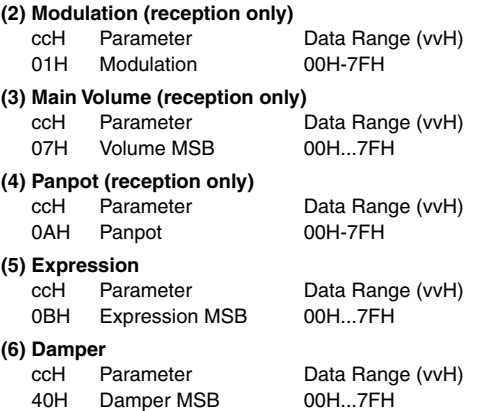

**(7) Sostenuto** ccH Parameter Data Range (vvH)<br>42H Sostenuto 00H-3EH:off 40H-Sostenuto 00H-3FH:off, 40H-7FH:on

**(8) Soft Pedal** ccH Parameter Data Range (vvH)<br>43H Soft Pedal 00H-3FH:off, 40H-00H-3FH:off, 40H-7FH:on

### **(9) Effect1 Depth (Reverb Send Level)** ccH Parameter Data Range (vvH) 5BH Effect1 Depth 00H...7FH Adjusts the reverb send level.

### **(10) Effect4 Depth (Variation Effect Send Level)**

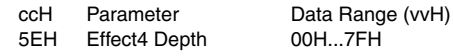

### **(11) RPN**

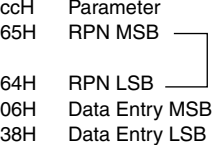

Data Range (vvH) Coarse Tune 02H, Fine Tune 01H,  $\Box$  Pitch Bend Range 00H<br>B

### **3. MODE MESSAGES**

Data format: [BnH] -> [cc] -> [vv]

- $BnH =$  Control event ( $n =$  channel number)
- $cc =$  Control number
- vv = Data Range

# **(1) All Sound Off**

Data Range (vvH)<br>00H 78H All Sound Off Switches off all sound from the channel. Does not reset Note On and Hold On conditions established by Channel Messages.

### **(2) Reset All Controllers**

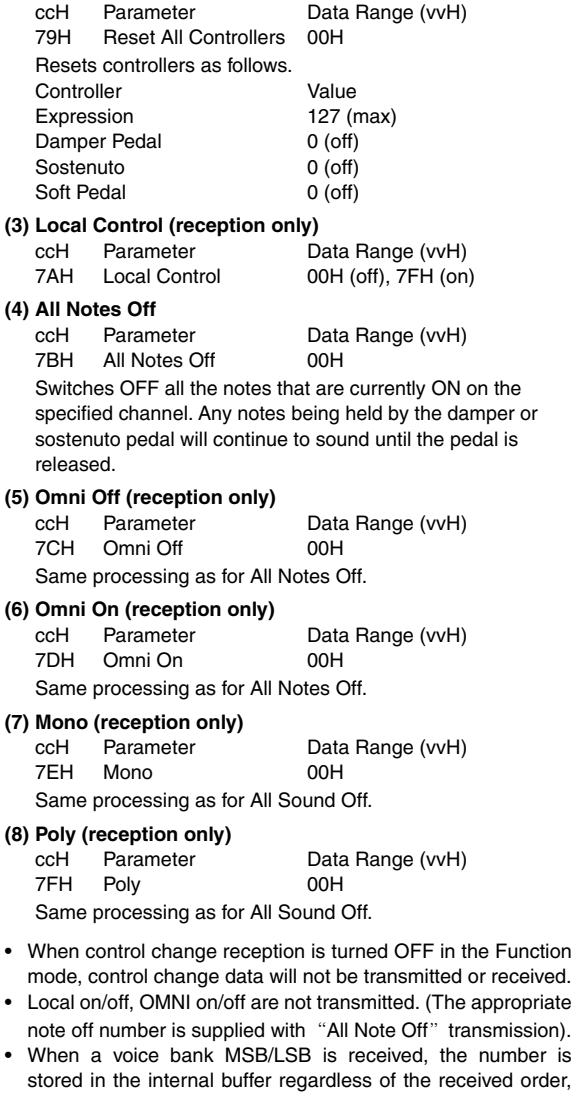

- then the stored value is used to select the appropriate voice when a program change message is received. • The Multi-timbre and Poly modes are always active. No
- change occurs when OMNI ON, OMNI OFF, MONO, or POLY mode messages are received.

### **4. PROGRAM CHANGE**

Data format: [CnH] -> [ppH]

 $ChH = Program event (n = channel number)$ ppH = Program change number

P.C.#=Program Change number

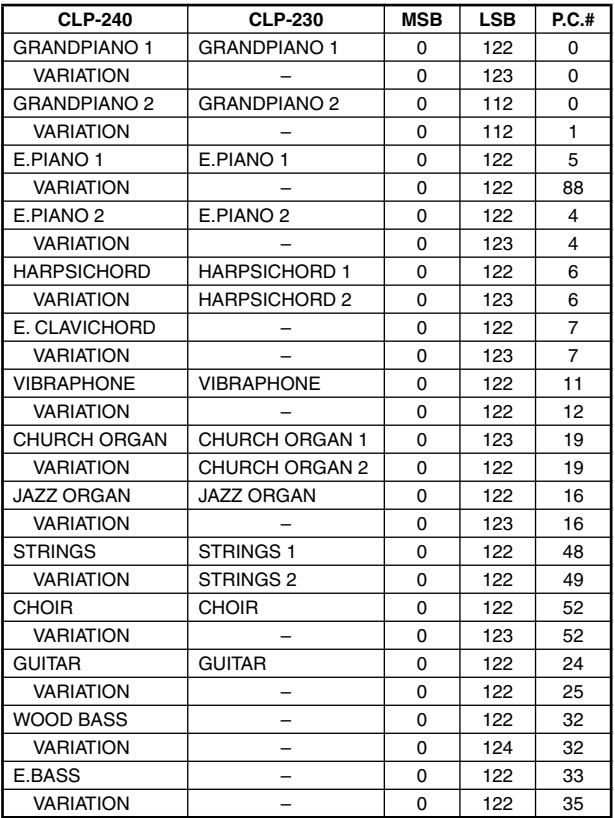

• When program change reception is turned OFF in the Function mode, no program change data is transmitted or received. Also, Bank MSB/LSB is not transmitted or received.

### **5. SYSTEM REALTIME MESSAGES**

- [rrH]
- F8H: Timing clock
- FAH: Start
- FCH: Stop
- FEH: Active sensing

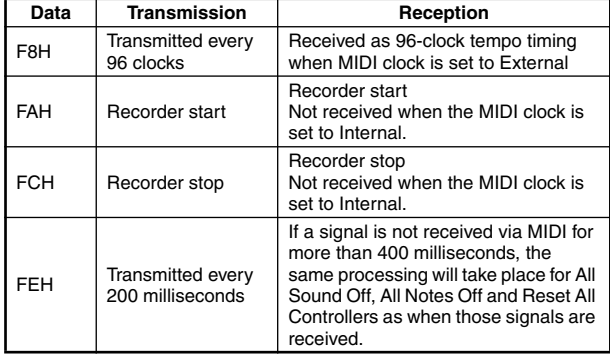

• Caution: If an error occurs during MIDI reception, the Damper, Sostenuto, and Soft effects for all channels are turned off and an All Note Off occurs.

### **6. SYSTEM EXCLUSIVE MESSAGES (Yamaha MIDI Format)**

**Panel Data Transmit** Data format: [F0H] -> [43H] -> [0nH] -> [7CH] -> ... -> [F7H] F0H, 43H, 0nH, 7CH (n: channel number) 00H, LLH (data length) 43H, 4CH, 20H, 20H (CL) 43H, 4CH, 50H, 27H, 30H, 35H (CLP05) 3xH, 3yH aaH, bbH: Device No. aa=LSB, bb=MSB aa=5EH, bb=16H (CLP-240) aa=5BH, bb=16H (CLP-230) [PANEL DATA] [CHECK SUM (1byte)] = 0-(43H+4CH+20H+......+Data end) F7H

### **• Panel Data Contents**

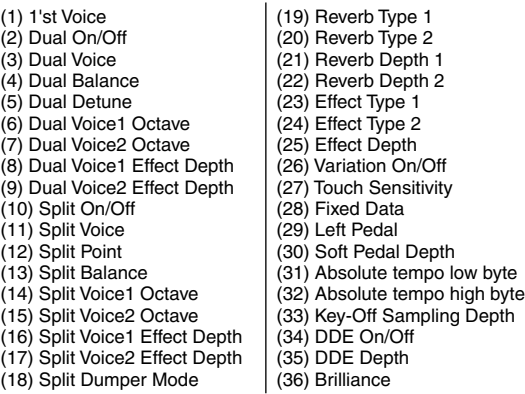

• Panel data send requests cannot be received.

### **7. SYSTEM EXCLUSIVE MESSAGES (Universal System Exclusive)**

### **(1) Universal Realtime Message**

Data format: [F0H] -> [7FH] -> [XnH] -> [04H] -> [01H] -> [llH] -> [mmH] -> [F7H]

### **MIDI Master Volume**

- Simultaneously changes the volume of all channels.
- When a MIDI master volume message is received, the volume only has affect on the MIDI receive channel, not the panel master volume.
	- $FOH = Exclusive status$
	- 7FH = Universal Realtime
	- 7FH = ID of target device
	- 04H = Sub-ID #1=Device Control Message
	- 01H = Sub-ID #2=Master Volume
	- *ll*H = Volume LSB
	- mmH = Volume MSB
	- $F7H =$  End of Exclusive
	- **or**
	- $FOH = Exclusive status$
	- 7FH = Universal Realtime
	- $XnH =$  When n is received n=0~F, whichever is received.  $X =$  donít care
	- 04H = Sub-ID #1=Device Control Message
	- 01H = Sub-ID #2=Master Volume
	- *ll*H = Volume LSB
	- mmH = Volume MSB
	- $F7H =$  End of Exclusive

### **(2) Universal Non-Realtime Message (GM On) General MIDI Mode On** Data format: [F0H] -> [7EH] -> [XnH] -> [09H] -> [01H] -> [F7H]  $FOH = Fxclusive status$ 7EH = Universal Non-Realtime

7FH = ID of target device 09H = Sub-ID #1=General MIDI Message 01H = Sub-ID #2=General MIDI On  $F7H =$  End of Exclusive **or**  $FOH = Exclusive status$ 7EH = Universal Non-Realtime

- $XnH =$  When received,  $n=0-F$ .
- $X =$  donít care
- 09H = Sub-ID #1=General MIDI Message
- 01H = Sub-ID #2=General MIDI On
- $F7H =$  End of Exclusive

When the General MIDI mode ON message is received, the MIDI system will be reset to its default settings. This message requires approximately 50ms to execute, so sufficient time should be allowed before the next message is sent.

### **8. SYSTEM EXCLUSIVE MESSAGES (XG Standard)**

### **(1) XG Native Parameter Change**

Data format: [F0H] -> [43H] -> [1nH] -> [4CH] -> [hhH] -> [mmH] -> [*ll*H] -> [ddH] -> [F7H]  $FOH = Exclusive status$ 43H = YAMAHA ID  $1nH =$  When received,  $n=0-F$ . When transmitted, n=0.  $4CH = Model ID of XG$  $hhh =$  Address High mmH = Address Mid  $I/H =$  Address Low  $ddH = Data$  |  $F7H =$  End of Exclusive Data size must match parameter size (2 or 4 bytes). When the XG System On message is received, the MIDI system will be reset to its default settings. The message requires approximately 50ms to execute, so sufficient time should be allowed before the next message is sent. **(2) XG Native Bulk Data (reception only)** Data format: [F0H] -> [43H] -> [0nH] -> [4CH] -> [aaH] -> [bbH] -> [hhH] -> [mmH] -> [*ll*H] ->[ddH] ->...->  $[cclH]$  ->  $[$ F7H $]$  $FOH = Exclusive status$ 43H = YAMAHA ID  $0nH =$  When received,  $n=0-F$ . When transmitted, n=0. 4CH = Model ID of XG aaH = ByteCount bbH = ByteCount  $h h H = A d dr$ ess High mmH = Address Mid *ll*H = Address Low ddH = Data | | | |  $ccl =$  Check sum  $F7H =$  End of Exclusive

- Receipt of the XG SYSTEM ON message causes reinitialization of relevant parameters and Control Change values. Allow sufficient time for processing to execute (about 50 msec) before sending the CLP-240/230 another message.
- XG Native Parameter Change message may contain two or four bytes of parameter data (depending on the parameter size).
- For information about the Address and Byte Count values, refer to Table 1 below. Note that the table �sTotal Size value gives the size of a bulk block. Only the top address of the block (00H, 00H, 00H) is valid as a bulk data address.

### **9. SYSTEM EXCLUSIVE MESSAGES (Clavinova MIDI Format)**

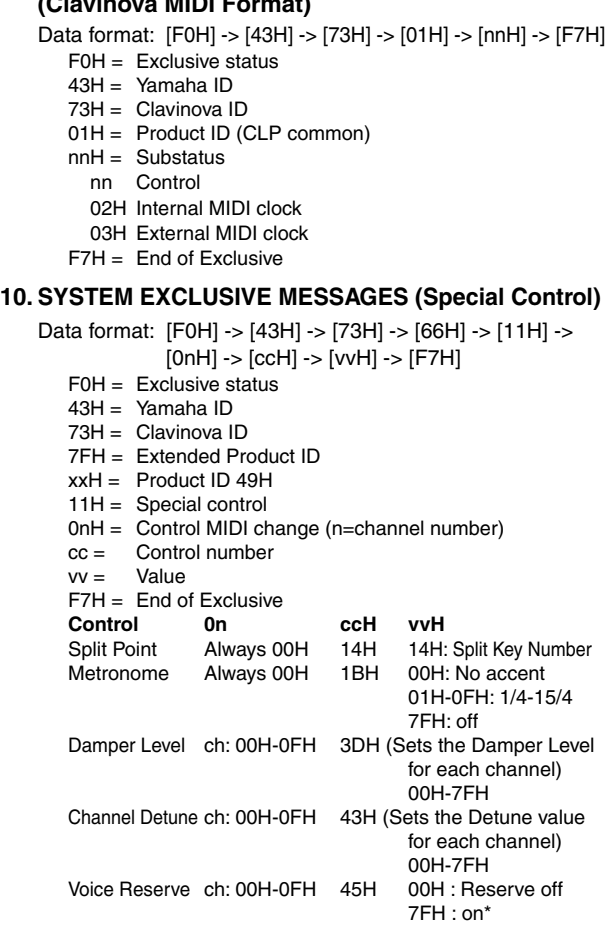

\* When Volume, Expression is received for Reserve On, they will be effective from the next Key On. Reserve Off is normal.

### **11. SYSTEM EXCLUSIVE MESSAGES (Others)**

Data format: [F0H] -> [43H] -> [1nH] -> [27H] -> [30H] -> [00H] -> [00H] -> [mmH] -> [*ll*H] -> [ccH] -> [F7H] Master Tuning (XG and last message priority) simultaneously changes the pitch of all channels.  $FOH = Exclusive Status$ 43H = Yamaha ID  $1nH =$  When received,  $n=0$ ~F. When transmitted,  $n=0$ . 27H = Model ID of TG100  $30H =$  Sub ID  $00H =$  $00H =$ mmH = Master Tune MSB *ll*H = Master Tune LSB ccH = donít care (under 7FH)  $F7H =$  End of Exclusive

### **<Table 1>**

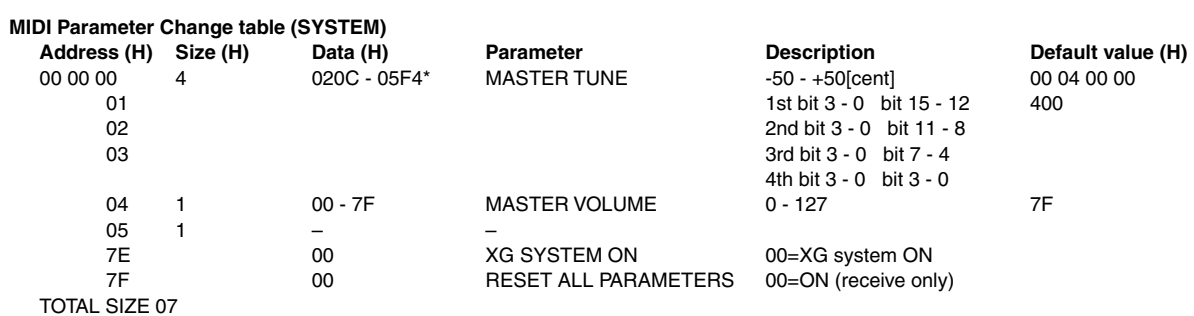

\*Values lower than 020CH select -50 cents. Values higher than 05F4H select +50 cents.

### **<Table 2>**

### **MIDI Parameter Change table (EFFECT 1)**

Refer to the ìEffect MIDI Mapî for a complete list of Reverb, Chorus and Variation type numbers.

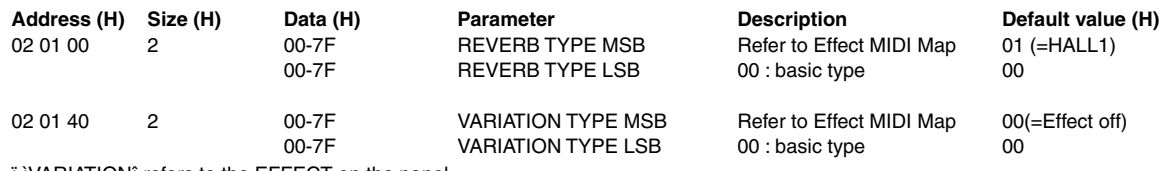

ï ìVARIATIONî refers to the EFFECT on the panel.

# **<Table 3>**

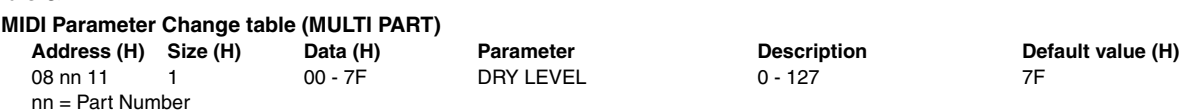

### **• Effect MIDI Map**

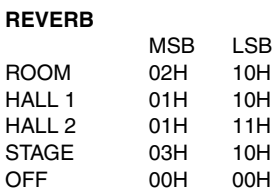

### **EFFECT**

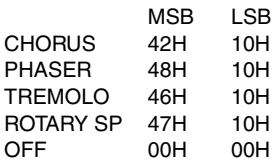

<span id="page-83-1"></span><span id="page-83-0"></span>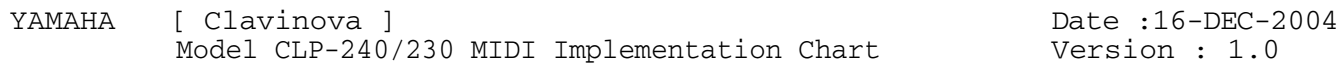

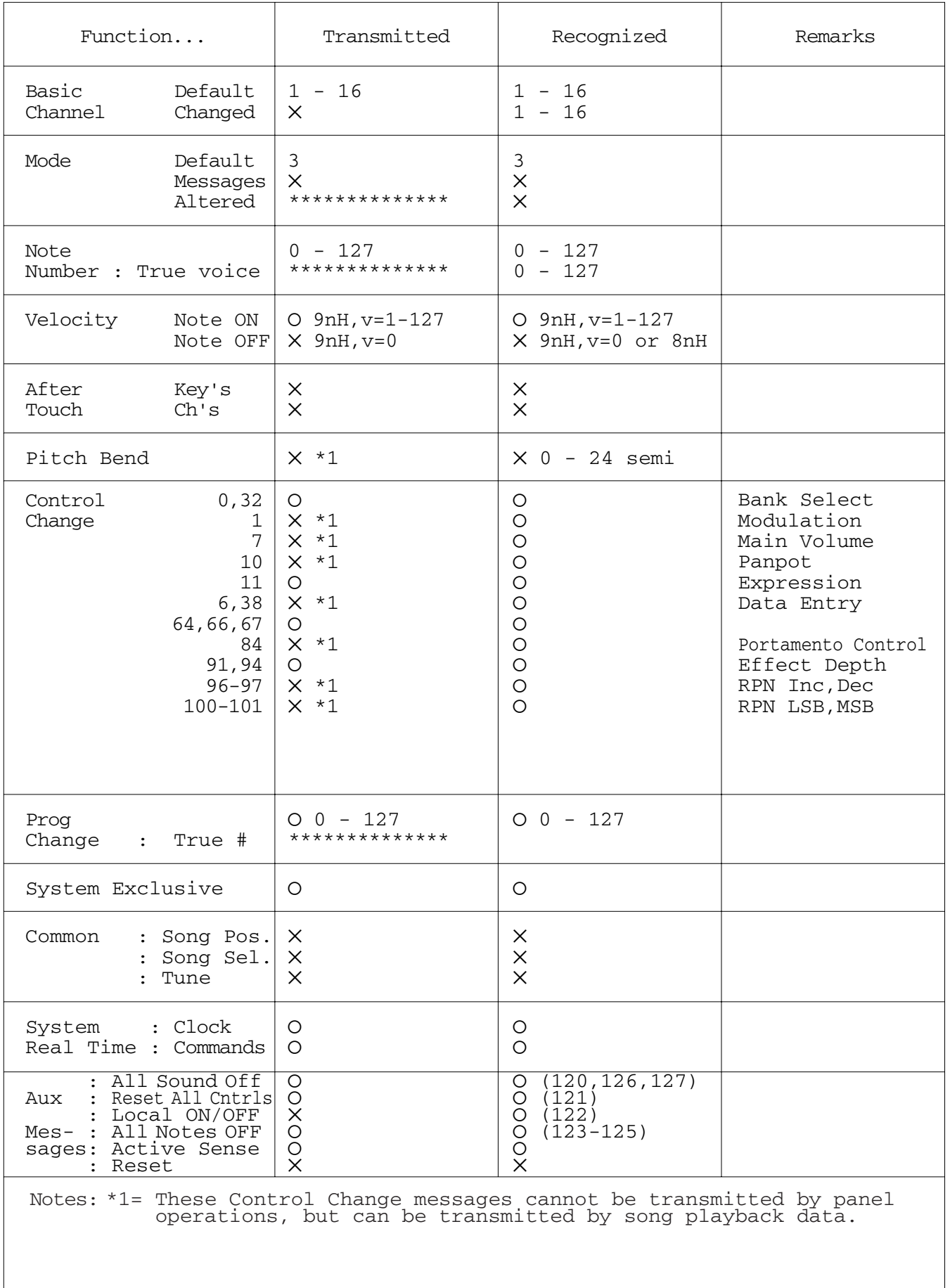

Mode 3 : OMNI OFF, POLY Mode 4 : OMNI OFF, MONO

# <span id="page-84-1"></span><span id="page-84-0"></span>技术规格

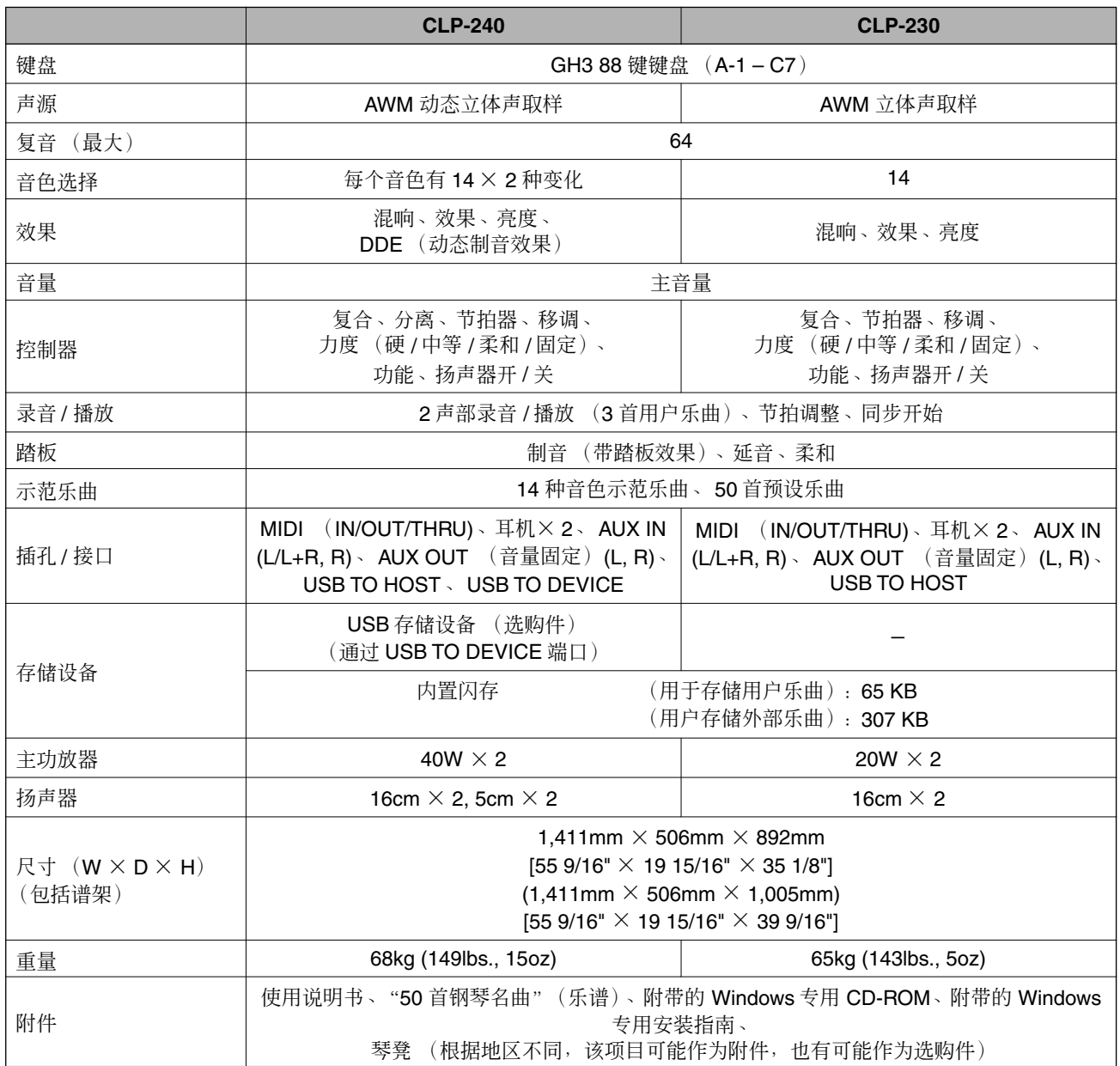

\* 本使用说明书中的技术规格及介绍仅供参考。YAMAHA 公司保留随时更改或修订产品或技术规格的权利,若确有更改,恕不事先通 知。技术规格、设备或选购件在各个地区可能均会有所不同,因此如有问题,请和当地 YAMAHA 代理商确认。

# **IMPORTANT SAFETY INSTRUCTIONS**

### **INFORMATION RELATING TO PERSONAL INJURY, ELECTRICAL SHOCK, AND FIRE HAZARD POSSIBILITIES HAS BEEN INCLUDED IN THIS LIST.**

**WARNING**- When using any electrical or electronic product, basic precautions should always be followed. These precautions include, but are not limited to, the following:

**1.** Read all Safety Instructions, Installation Instructions, Special Message Section items, and any Assembly Instructions found in this manual BEFORE making any connections, including connection to the main supply.

**2.** Main Power Supply Verification: Yamaha products are manufactured specifically for the supply voltage in the area where they are to be sold. If you should move, or if any doubt exists about the supply voltage in your area, please contact your dealer for supply voltage verification and (if applicable) instructions. The required supply voltage is printed on the name plate. For name plate location, please refer to the graphic found in the Special Message Section of this manual.

**3.** This product may be equipped with a polarized plug (one blade wider than the other). If you are unable to insert the plug into the outlet, turn the plug over and try again. If the problem persists, contact an electrician to have the obsolete outlet replaced. Do NOT defeat the safety purpose of the plug.

4. Some electronic products utilize external power supplies or adapters. Do NOT connect this type of product to any power supply or adapter other than one described in the owners manual, on the name plate, or specifically recommended by Yamaha.

**5. WARNING:** Do not place this product or any other objects on the power cord or place it in a position where anyone could walk on, trip over, or roll anything over power or connecting cords of any kind. The use of an extension cord is not recommended! If you must use an extension cord, the minimum wire size for a 25' cord (or less) is 18 AWG. NOTE: The smaller the AWG number, the larger the current handling capacity. For longer extension cords, consult a local electrician.

**6.** Ventilation: Electronic products, unless specifically designed for enclosed installations, should be placed in locations that do not interfere with proper ventilation. If instructions for enclosed installations are not provided, it must be assumed that unobstructed ventilation is required.

**7.** Temperature considerations: Electronic products should be installed in locations that do not significantly contribute to their operating temperature. Placement of this product close to heat sources such as; radiators, heat registers and other devices that produce heat should be avoided.

**8.** This product was NOT designed for use in wet/damp locations and should not be used near water or exposed to rain. Examples of wet/damp locations are; near a swimming pool, spa, tub, sink, or wet basement.

**9.** This product should be used only with the components supplied or; a cart, rack, or stand that is recommended by the manufacturer. If a cart, rack, or stand is used, please observe all safety markings and instructions that accompany the accessory product.

**10.** The power supply cord (plug) should be disconnected from the outlet when electronic products are to be left unused for extended periods of time. Cords should also be disconnected when there is a high probability of lightning and/or electrical storm activity.

**11.** Care should be taken that objects do not fall and liquids are not spilled into the enclosure through any openings that may exist.

**12.** Electrical/electronic products should be serviced by a qualified service person when:

- a. The power supply cord has been damaged; or
- b. Objects have fallen, been inserted, or liquids have been spilled into the enclosure through openings; or
- c. The product has been exposed to rain: or
- d. The product dose not operate, exhibits a marked change in performance; or
- e. The product has been dropped, or the enclosure of the product has been damaged.

**13.** Do not attempt to service this product beyond that described in the user-maintenance instructions. All other servicing should be referred to qualified service personnel.

**14.** This product, either alone or in combination with an amplifier and headphones or speaker/s, may be capable of producing sound levels that could cause permanent hearing loss. DO NOT operate for a long period of time at a high volume level or at a level that is uncomfortable. If you experience any hearing loss or ringing in the ears, you should consult an audiologist. IMPORTANT: The louder the sound, the shorter the time period before damage occurs.

**15.** Some Yamaha products may have benches and/or accessory mounting fixtures that are either supplied as a part of the product or as optional accessories. Some of these items are designed to be dealer assembled or installed. Please make sure that benches are stable and any optional fixtures (where applicable) are well secured BEFORE using. Benches supplied by Yamaha are designed for seating only. No other uses are recommended.

# **PLEASE KEEP THIS MANUAL**

# **FCC INFORMATION (U.S.A.)**

- 1. **IMPORTANT NOTICE: DO NOT MODIFY THIS UNIT!** This product, when installed as indicated in the instructions contained in this manual, meets FCC requirements. Modifications not expressly approved by Yamaha may void your authority, granted by the FCC, to use the product.
- 2. **IMPORTANT:** When connecting this product to accessories and/or another product use only high quality shielded cables. Cable/s supplied with this product MUST be used. Follow all installation instructions. Failure to follow instructions could void your FCC authorization to use this product in the USA.
- 3. **NOTE:** This product has been tested and found to comply with the requirements listed in FCC Regulations, Part 15 for Class "B" digital devices. Compliance with these requirements provides a reasonable level of assurance that your use of this product in a residential environment will not result in harmful interference with other electronic devices. This equipment generates/ uses radio frequencies and, if not installed and used according to the instructions found in the users manual, may cause interference harmful to the operation of

other electronic devices. Compliance with FCC regulations does not quarantee that interference will not occur in all installations. If this product is found to be the source of interference, which can be determined by turning the unit "OFF" and "ON", please try to eliminate the problem by using one of the following measures: Relocate either this product or the device that is being affected by the interference.

Utilize power outlets that are on different branch (circuit breaker or fuse) circuits or install AC line filter/s.

In the case of radio or TV interference, relocate/reorient the antenna. If the antenna lead-in is 300 ohm ribbon lead, change the lead-in to co-axial type cable.

If these corrective measures do not produce satisfactory results, please contact the local retailer authorized to distribute this type of product. If you can not locate the appropriate retailer, please contact Yamaha Corporation of America, Electronic Service Division, 6600 Orangethorpe Ave, Buena Park, CA90620

The above statements apply ONLY to those products distributed by Yamaha Corporation of America or its subsidiaries.

\* This applies only to products distributed by YAMAHA CORPORATION OF AMERICA. (class B)

### **IMPORTANT NOTICE FOR THE UNITED KINGDOM Connecting the Plug and Cord**

IMPORTANT. The wires in this mains lead are coloured in accordance with the following code:

BLUE : NEUTRAL

BROWN : LIVE

As the colours of the wires in the mains lead of this apparatus may not correspond with the coloured makings identifying the terminals in your plug proceed as follows: The wire which is coloured BLUE must be connected to the terminal which is marked with the letter N or coloured BLACK.

The wire which is coloured BROWN must be connected to the terminal which is marked with the letter L or coloured RED.

Making sure that neither core is connected to the earth terminal of the three pin plug.

(2 wires)

• This applies only to products distributed by Yamaha-Kemble Music (U.K.) Ltd.

**CAUTION:** TO PREVENT ELECTRIC SHOCK, MATCH WIDE BLADE OF PLUG TO WIDE SLOT, FULLY INSERT.

**ATTENTION:** POUR ÉVITER LES CHOCS ÉLEC-TRIQUES, INTRODUIRE LA LAME LA PLUS LARGE DE LA FICHE DANS LA BORNE CORRESPONDANTE DE LA PRISE ET POUSSER JUSQU'AU FOND.

(polarity)

- This applies only to products distributed by Yamaha Canada Music Ltd.
- Ceci ne s'applique qu'aux produits distribués par Yamaha Canada Musique Ltée.

### **COMPLIANCE INFORMATION STATEMENT (DECLARATION OF CONFORMITY PROCEDURE)**

Responsible Party : Yamaha Corporation of America Address : 6600 Orangethorpe Ave., Buena Park, Calif. 90620 Telephone : 714-522-9011 Type of Equipment : Electronic Piano Model Name : CLP-240/230

This device complies with Part 15 of the FCC Rules. Operation is subject to the following conditions:

1) this device may not cause harmful interference, and

2) this device must accept any interference received including interference that may cause undesired operation.

See user manual instructions if interference to radio reception is suspected.

\* This applies only to products distributed by YAMAHA CORPORATION OF AMERICA.

(FCC DoC)

**MEMO**

### **NORTH AMERICA**

### **CANADA**

**Yamaha Canada Music Ltd.** 135 Milner Avenue, Scarborough, Ontario, M1S 3R1, Canada Tel: 416-298-1311

#### **U.S.A.**

**Yamaha Corporation of America**  6600 Orangethorpe Ave., Buena Park, Calif. 90620, U.S.A. Tel: 714-522-9011

# **CENTRAL & SOUTH AMERICA**

### **MEXICO**

**Yamaha de México S.A. de C.V.** Calz. Javier Rojo Gómez #1149, Col. Guadalupe del Moral C.P. 09300, México, D.F., México Tel: 55-5804-0600

#### **BRAZIL**

**Yamaha Musical do Brasil Ltda.** Av. Reboucas 2636-Pinheiros CEP: 05402-400 Sao Paulo-SP. Brasil Tel: 011-3085-1377

### **ARGENTINA**

**Yamaha Music Latin America, S.A. Sucursal de Argentina** Viamonte 1145 Piso2-B 1053, Buenos Aires, Argentina Tel: 1-4371-7021

### **PANAMA AND OTHER LATIN AMERICAN COUNTRIES/ CARIBBEAN COUNTRIES**

**Yamaha Music Latin America, S.A.**

Torre Banco General, Piso 7, Urbanización Marbella, Calle 47 y Aquilino de la Guardia, Ciudad de Panam·, Panam· Tel: +507-269-5311

### **EUROPE**

### **THE UNITED KINGDOM**

**Yamaha-Kemble Music (U.K.) Ltd.** Sherbourne Drive, Tilbrook, Milton Keynes, MK7 8BL, England Tel: 01908-366700

### **IRELAND**

**Danfay Ltd.** 61D, Sallynoggin Road, Dun Laoghaire, Co. Dublin Tel: 01-2859177

### **GERMANY**

**Yamaha Music Central Europe GmbH** Siemensstrafle 22-34, 25462 Rellingen, Germany Tel: 04101-3030

### **SWITZERLAND/LIECHTENSTEIN Yamaha Music Central Europe GmbH, Branch Switzerland**

Seefeldstrasse 94, 8008 Z¸rich, Switzerland Tel: 01-383 3990

### **AUSTRIA**

**Yamaha Music Central Europe GmbH, Branch Austria**<br>Schleiergasse 20, A-1100 Wien, Austria<br>Tel: 01-60203900

### **POLAND**

**Yamaha Music Central Europe GmbH Sp.z. o.o. Oddzial w Polsce** ul. 17 Stycznia 56, PL-02-146 Warszawa, Poland Tel: 022-868-07-57

### **THE NETHERLANDS**

**Yamaha Music Central Europe, Branch Nederland** Clarissenhof 5-b, 4133 AB Vianen, The Netherlands Tel: 0347-358 040

### **BELGIUM/LUXEMBOURG**

#### **Yamaha Music Central Europe GmbH, Branch Belgium**

Rue de Geneve (Genevastraat) 10, 1140 - Brussels,

# Belgium Tel: 02-726 6032

**FRANCE**

### **Yamaha Musique France**

BP 70-77312 Marne-la-Vallée Cedex 2, France Tel: 01-64-61-4000

### **ITALY**

**Yamaha Musica Italia S.P.A.**  Viale Italia 88, 20020 Lainate (Milano), Italy Tel: 02-935-771

### **SPAIN/PORTUGAL**

**Yamaha-Hazen M˙sica, S.A.** Ctra. de la Coruna km. 17, 200, 28230 Las Rozas (Madrid), Spain Tel: 91-639-8888

#### **GREECE**

**Philippos Nakas S.A. The Music House** 147 Skiathou Street, 112-55 Athens, Greece Tel: 01-228 2160

### **SWEDEN**

**Yamaha Scandinavia AB** J. A. Wettergrens Gata 1 Box 30053 S-400 43 Göteborg, Sweden Tel: 031 89 34 00

### **DENMARK**

**YS Copenhagen Liaison Office** Generatorvej 6A DK-2730 Herlev, Denmark Tel: 44 92 49 00

### **FINLAND**

**F-Musiikki Oy** Kluuvikatu 6, P.O. Box 260, SF-00101 Helsinki, Finland Tel: 09 618511

### **NORWAY**

**Norsk filial av Yamaha Scandinavia AB**  Grini Néringspark 1 N-1345 Østerås, Norway Tel: 67 16 77 70

### **ICELAND**

**Skifan HF** Skeifan 17 P.O. Box 8120 IS-128 Reykjavik, Iceland Tel: 525 5000

### **OTHER EUROPEAN COUNTRIES**

**Yamaha Music Central Europe GmbH** Siemensstrafle 22-34, 25462 Rellingen, Germany Tel: +49-4101-3030

### **AFRICA**

**Yamaha Corporation, Asia-Pacific Music Marketing Group** Nakazawa-cho 10-1, Hamamatsu, Japan 430-8650 Tel: +81-53-460-2312

### **MIDDLE EAST**

### **TURKEY/CYPRUS**

**Yamaha Music Central Europe GmbH** Siemensstrafle 22-34, 25462 Rellingen, Germany Tel: 04101-3030

### **OTHER COUNTRIES**

**Yamaha Music Gulf FZE** LB21-128 Jebel Ali Freezone P.O.Box 17328, Dubai, U.A.E. Tel: +971-4-881-5868

### **ASIA**

### **THE PEOPLE'S REPUBLIC OF CHINA**

**Yamaha Music & Electronics (China) Co.,Ltd.** 25/F., United Plaza, 1468 Nanjing Road (West), Jingan, Shanghai, China Tel: 021-6247-2211

#### **HONG KONG**

**Tom Lee Music Co., Ltd.** 11/F., Silvercord Tower 1, 30 Canton Road, Tsimshatsui, Kowloon, Hong Kong Tel: 2737-7688

### **INDONESIA**

**PT. Yamaha Music Indonesia (Distributor) PT. Nusantik**

Gedung Yamaha Music Center, Jalan Jend. Gatot Subroto Kav. 4, Jakarta 12930, Indonesia Tel: 21-520-2577

### **KOREA**

**Yamaha Music Korea Ltd.** Tong-Yang Securities Bldg. 16F 23-8 Yoido-dong, Youngdungpo-ku, Seoul, Korea Tel: 02-3770-0660

#### **MALAYSIA**

**Yamaha Music Malaysia, Sdn., Bhd.** Lot 8, Jalan Perbandaran, 47301 Kelana Jaya, Petaling Jaya, Selangor, Malaysia Tel: 3-78030900

### **PHILIPPINES**

**Yupangco Music Corporation** 339 Gil J. Puyat Avenue, P.O. Box 885 MCPO, Makati, Metro Manila, Philippines Tel: 819-7551

### **SINGAPORE**

**Yamaha Music Asia Pte., Ltd.**

#03-11 A-Z Building 140 Paya Lebor Road, Singapore 409015 Tel: 747-4374

### **TAIWAN**

**Yamaha KHS Music Co., Ltd.**  3F, #6, Sec.2, Nan Jing E. Rd. Taipei. Taiwan 104, R.O.C. Tel: 02-2511-8688

### **THAILAND**

**Siam Music Yamaha Co., Ltd.** 891/1 Siam Motors Building, 15-16 floor Rama 1 road, Wangmai, Pathumwan Bangkok 10330, Thailand Tel: 02-215-2626

### **OTHER ASIAN COUNTRIES**

**Yamaha Corporation, Asia-Pacific Music Marketing Group** Nakazawa-cho 10-1, Hamamatsu, Japan 430-8650 Tel: +81-53-460-2317

### **OCEANIA**

### **AUSTRALIA**

**Yamaha Music Australia Pty. Ltd.** Level 1, 99 Queensbridge Street, Southbank, Victoria 3006, Australia Tel: 3-9693-5111

### **NEW ZEALAND Music Houses of N.Z. Ltd.**

146/148 Captain Springs Road, Te Papapa, Auckland, New Zealand Tel: 9-634-0099

#### **COUNTRIES AND TRUST TERRITORIES IN PACIFIC OCEAN Yamaha Corporation, Asia-Pacific Music Marketing Group** Nakazawa-cho 10-1, Hamamatsu, Japan 430-8650 Tel: +81-53-460-2312

# **OYAMAHA**

Clavinova Web site (English only)<br>http://www.yamahaclavinova.com/

**Yamaha Manual Library** http://www.yamaha.co.jp/manual/english/

U.R.G., Pro Audio & Digital Musical Instrument Division, Yamaha Corporation © 2005 Yamaha Corporation WE06120 501MWAP3.3-01A0 Printed in China